### **Nº 251 ÉLECTRONIQUE & MICRO-INFORMATIQUE**

**MAI 999** mensuel 209 FB • 8,90 FS • 6.00 \$Can.

ISSN 0181-7450

**MMN pour TV et PC commande I2 C de moteur pas à pas trucs & astuces pour Win 95/98 +PC-PLUS:**

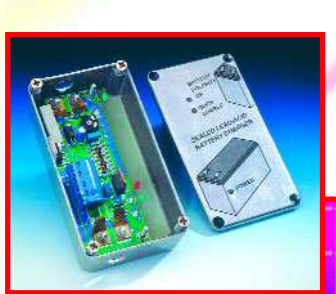

**chargeur pour accu à électrolyte gélifié**

**numérisation & réseaux numérisation & réseaux**

**ferroviaires miniatures ferroviaires miniatures**

**simulation du chaos**

**commande de composants via Internet**

## **Elektor**

# Mai 1999 Numéro 251 Elektor SOMMAIRE

## FORMATIO

22 la pratique de la mesure La recherche de la raison d'une panne à l'aide d'un multimètre placé en calibre ohmmètre.

### 24 pied à coulisse optique

Cet article expérimental montre comment, à l'aide d'un laser et d'un capteur linéaire, procéder à des mesures très précises.

28 la commande de composants via Internet

> Comment et où peut-on acheter des composants sur Internet, un bref aperçu.

58 débogage logiciel pour le 80C166 Débogeur telemon 166 de Hitex adapté spécialement pour Elektor.

### 62 numérisation & réseaux ferroviaires miniatures

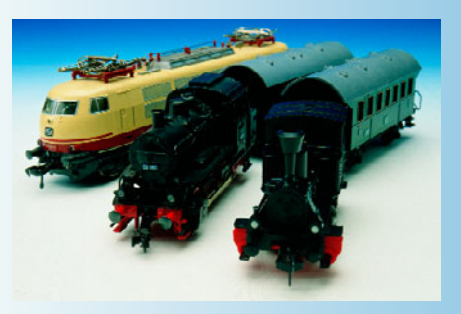

Sous le moto des «des bits et des trits en place et lieu de machiniste», nous nous proposons de nous intéresser aux principes de base régissant un réseau ferroviaire miniature numérique.

### 68 le chaos dans les circuits électroniques

La théorie du chaos s'applique-t-elle aux circuits radio et autres circuits électroniques ? Oui !

## RÉALISATIONS

### 14 SX-Pack

L'article de ce mois-ci, le dernier de cette série, propose d'autres programmes et applications pour le contrôleur SX de Scenix.

### 17 Titan 2000

Ce quatrième article est consacré au câblage de cet imposant amplificateur de puissance. Il vous en propose un coup d'oeil furtif sur ses spécificiations.

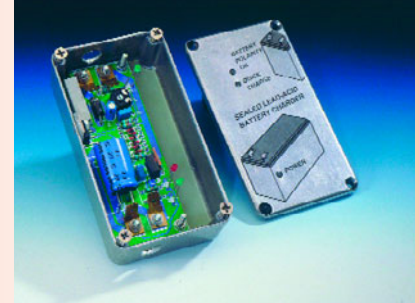

### 32 chargeur d'accumulateurs au plomb

Ce chargeur, conçu tout particulièrement à l'intention des accus à électrolyte gélifiée dits (VR)SLA de 6 et 12 V.

### 54 régulation de ventilateur(s)

Pour (gros) amplificateurs de puissance

## RUBRIQUES

- 53 électronique en ligne contrôleur infrarouge universel
- 71 infocartes: 2SC5171 et 2SA1930
- 74 Outils de développement kit de développement pour la famille ST7
- 81 Petites Annonces Gratuites Elektor
- 82 Publitronic Service
- 84 Avant-Première

## **CE MOIS-CI** DANS PC-PLUS:

- ➤ un VMN très spécial
- ➤ Windows 98 trucs et astuces
- ➤ traitement vidéo sur PC partie 2: pleins feux sur les systèmes de montage ➤ commande de moteur PAP par I2C

Le voltmètre numérique est un instrument indispensable dès lors que l'on a affaire à des tensions électriques. Le montage de **V**olt**M**ètre **N**umérique (VMN) que nous vous présentons ici est très particulier. Il associe en effet simplicité et compacité, est en mesure de communiquer avec un PC et peut même demander, par le biais de sa sortie de vidéo composite, à un téléviseur de visualiser les résultats de mesure.

Projet : A. Ricci Bitti

## **un VM N t rès spécial**

**à sort ies sérielle et vidéo**

Les microcontrôleurs modernes conviennent à merveille pour toutes les applications de mesure, de commande, de saisie de données et de communication. Les microcontrôleurs RISC associent ces caractéristiques à une vitesse de traitement élevée. La rapidité de certains d'entre eux est telle que ceuxci sont en fait même en mesure de générer un signal vidéo en temps réel. Il ne faut plus qu'un rien d'imagination pour en déduire qu'il doit être possible, avec un microprocesseur aussi bon

marché que l'AVR 90S1200, de réaliser un voltmètre numérique qui pourrait visualiser le résultat de mesure sur un moniteur. On a même trouvé suffisamment d'espace mémoire pour faire en sorte que les signaux soient transmis à un PC par le biais d'une interface sérielle (RS-232). L'ensemble des fonctions que nous venons d'évoquer ont été intégrées dans 2 circuits intégrés compacts, un

convertisseur analogique/numérique (CAN) et un processeur. La **figure 1** vous propose le synoptique de cet instrument de mesure « new age ».

Le voltmètre numérique dispose d'une entrée analogique dont la plage s'étend de 0 à 4,096 volts. Le CAN utilisé possède une résolution de 10 bits, ce qui correspond à 1 024 valeurs de mesure. En raison de la présence, parallèlement aux 10 bits évoqués, de 2 bits dits sub LSB (LSB = *Least Significant*  $\mathbf{B}$ *it* = bit de poids faible), on dispose en fait d'une résolution de 12 bits. Avec le dimensionnement des composants adopté ici, la résolution dont on dispose est de ce fait de 1 mV, résolution plus que satisfaisante pour les applications envisagées. Rien n'interdit, si tant est que l'on dote ce circuit d'un convertisseur adéquat, de mesurer d'autres grandeurs telles que, par exemple, une résistance, un courant voire une température. Nous ne nous étendrons pas sur ces convertisseurs, sachant qu'ils sortent du cadre réservé au présent montage.

La sortie vidéo de notre voltmètre numérique fournit un signal de vidéo composite monochrome qu'un téléviseur courant doit pouvoir reproduire; on pourra utiliser à cet effet soit l'entrée de vidéo externe soit la prise Péritel (SCART) présent sur le téléviseur si tant est qu'il en ait une.

Le concept de la sortie sérielle est simple. La génération des données sérielles devant se faire « entre deux », tous les temporisateurs et le reste de l'électronique étant déjà utilisés pour le reste des fonctions, les possibilités de configuration sont relativement limitées.

L'auteur a de ce fait opté pour un taux de transmission fixe de 1 200 bauds, valeur qui devrait suffire pour la majorité des applications. Le reste des paramètres est le classique 1200,n,8,1.

L'intérêt de ce projet est que toutes les fonctions sont pilotées par interruption. L'utilisateur pourra adapter le code machine proposé sur le CD-ROM (réf. [1]) à son gré jusqu'à ce que le programme réponde à ses souhaits, opération à la fois instructive et amusante. Il faudra cependant ne pas toucher aux routines servant à la génération de l'image vu que leur chronologie est très exactement celle requise pour obtenir ladite image. Il est possible, en procédant à de petites modifications du logiciel, de faire visualiser au voltmètre 4 tensions différentes. Les résultats de mesure de 3 des tensions peuvent être affichés sous forme numérique, ceux de la 4ème sous une forme quasi-analogique. Dans sa forme actuelle, le montage rend la valeur mesurée sous forme numérique et par le biais d'un barregraphe. On trouve en outre, sous ce dernier, les valeurs de crête minimum et maximum relevées depuis le début de la mesure ou depuis la dernière action sur le boutonpoussoir S1.

### **Une approche compacte**

Toutes les fonctions évoquées dans les lignes précédentes se retrouvent sous la forme d'une électronique compacte dont on retrouve le schéma en **figure 2**. L'« araignée » au coeur de cette réalisation est un AVR 90S1200 d'Atmel, un microcontrôleur compact travaillant à une fréquence d'horloge de 16 MHz, disposant d'une RAM de 32 octets, d'une mémoire Flash de 512 octets ainsi que d'une EEPROM interne de 64 octets. En un mot comme en cent, un petit monstre de puissance doté de tout ce que l'on peut souhaiter. Grâce au set d'instructions à la fois puissant et équilibré dont dispose ce microcontrôleur, le programme requis par le présent projet ne dépasse pas 400 instructions.

La conversion analogique/numérique est l'affaire du MAX192, un convertisseur A/N à 8 canaux doté d'une sortie sérielle. Ledit convertisseur possède une source de tension de référence de 4,096 V et s'accommode de fréquences d'échantillonnage allant jusqu'à 133 kHz au maximum. L'interface sérielle quadrifilaire est compatible avec les standards de l'industrie tels que SPI, QSPI, Microwire et TMS320. Le processeur générant l'information de

vidéo par logiciel, nous avons besoin

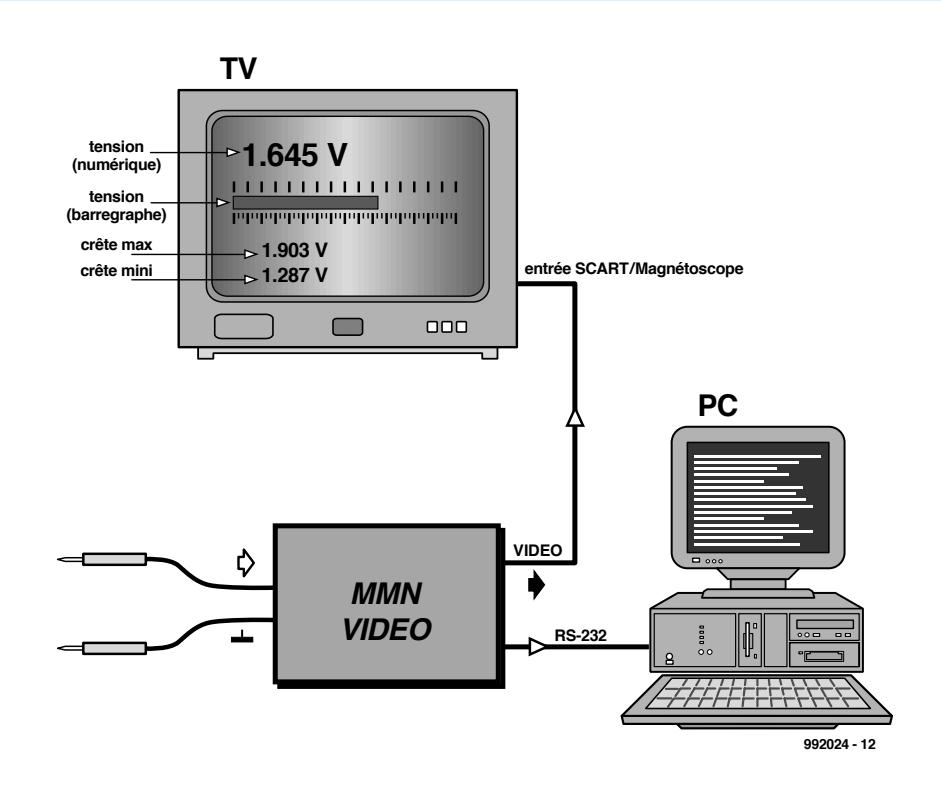

Figure 1. Synoptique du voltmètre numérique à sorties sérielle et vidéo.

d'un convertisseur N/A chargé de la conversion des niveaux numériques en niveaux vidéo correspondants. Ce convertisseur est du format le plus rustique qui soit puisqu'il se résume à une triplette de résistances. L'information vidéo possède une largeur de 2 bits (PD0 et PD1); elle est ensuite convertie,

Figure 2. De la théorie à la pratique il n'y a qu'un pas. Un microcontrôleur et un convertisseur A/N constituent la quasi-totalité de l'électronique.

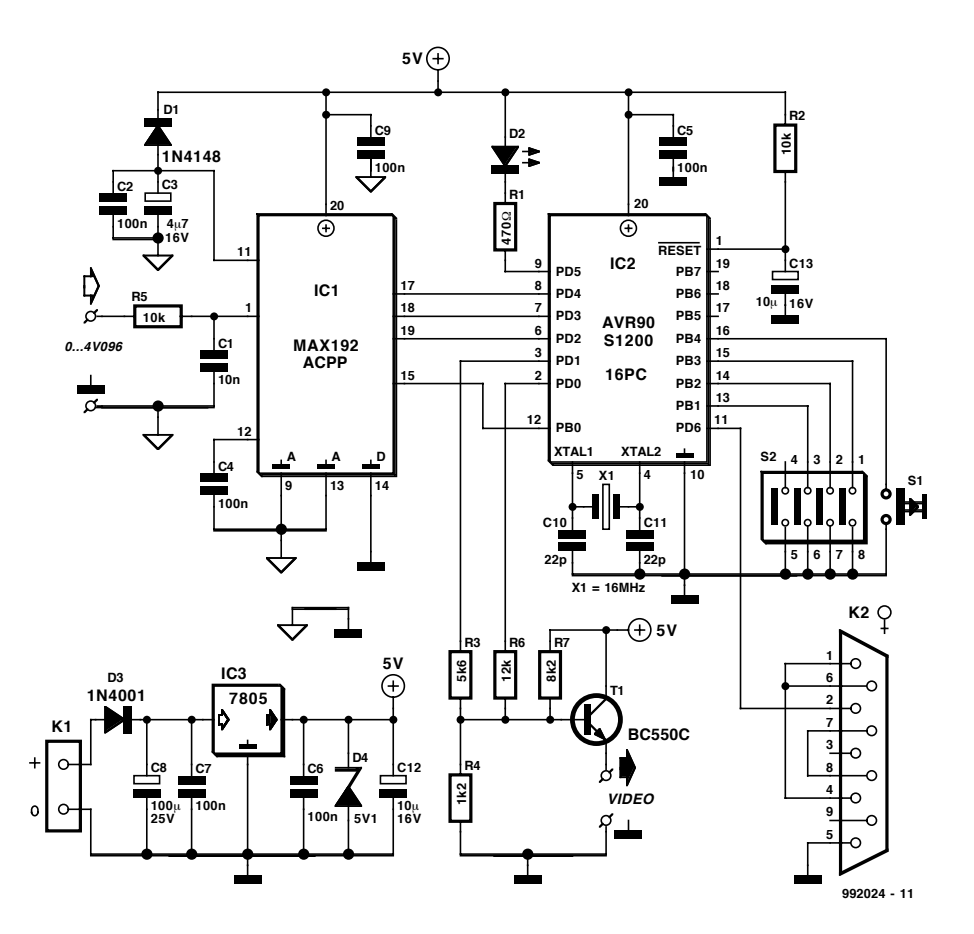

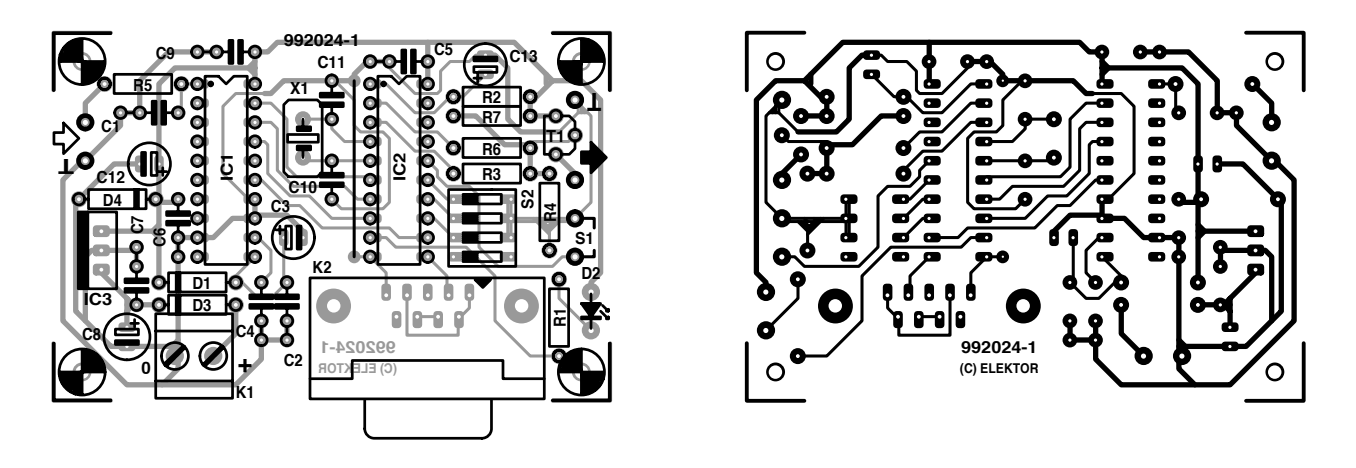

Figure 3. Dessin des pistes et sérigraphie de l'implantation des composants de la platine dessinée pour ce montage.

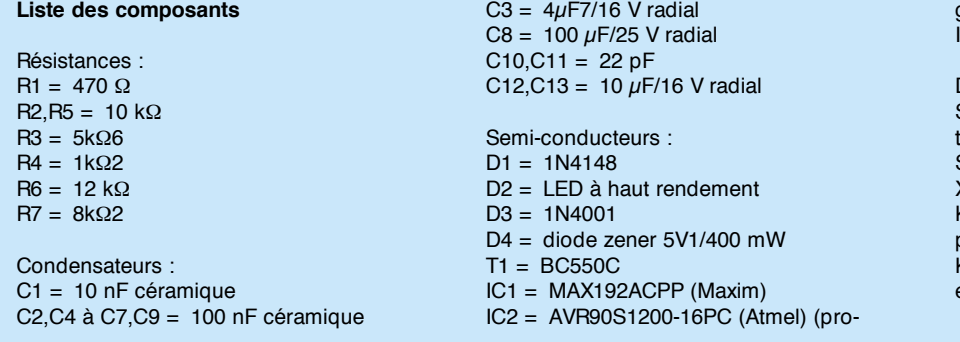

par le biais d'un convertisseur asymétrique constitué de R3, R4, R6, R7 et T1, dans le signal vidéo requis. Avec le dimensionnement adopté, l'amplitude est de 1 Vcc, valeur acceptée par tout téléviseur doté d'une entrée Péritel ou magnétoscope.

Il est difficile d'imaginer une sortie sérielle plus simple, elle est tout simplement connectée à l'une des sorties du processeur. Ceci signifie que les signaux sériels présentent des niveaux TTL. La plupart des ordinateurs n'ont pas de problème avec de tels signaux. Il faudra cependant, si l'on a besoin de vrais niveaux RS-232, ajouter un circuit intégré additionnel prévu pour cela, un MAX232 par exemple. Si l'on se sert de cette option il faudra modifier un certain nombre d'instructions en vue d'inverser la polarité du signal sériel. Dans le listage –que l'on retrouve sur le CD-ROM intitulé «  $\mu$ R $\mu$ C HARD & SOFTWARE 97-98 »– les instructions concernées (*set bit* et *clear bit*) sont marquées. L'expérience nous a appris que l'approche adopté fonctionne parfaitement à condition de ne pas utiliser de câble trop long.

### **Générer sa propre vidéo**

La circuiterie de la vidé est, au niveau matériel, étonnamment simple. Une paire de broches d'Entrées/Sorties (I/O) et 3 résistances, il n'en faut pas plus pour disposer de 4 niveaux de signal, à savoir, sync, noir, blanc et gris. Au niveau logiciel, la génération en temps réel de signaux vidéo est sensiblement plus complexe. On ne sera guère surpris d'apprendre qu'il faut faire appel à des instructions rapides. À une fréquence d'horloge de 16 MHz la durée d'instruction correspondante est de 62,5 ns. La durée de ligne d'un signal vidéo courant est de 64  $\mu$ s, ce qui implique de bien réfléchir à chacune des instructions.

Il a donc fallu donc commencer par adopter une base de temps adéquate. La ligne d'image constitue un bon point de départ. La durée de chaque ligne d'image est de 64  $\mu$ s, le temporisateur (*timer*) intégré est en mesure de générer une impulsions toutes les 16  $\mu$ s. 4 impulsions d'horloge ont ainsi la même durée qu'une ligne d'image. De plus, une trame non interlacée comporte 312 lignes. Il faut placer au début de chaque des impulsions de ligne et au début de chaque trame un certain nombre de lignes de manière à produire la synchronisation (synchro) de trame. Après chaque quatrième interruption générée par le timer on démarre une nouvelle ligne d'image. Ceci explique qu'il faille, au cours de

grammé **EPS 996503-1**)  $\text{IC}3 = 7805$ 

Divers : S1 = bouton-poussoir unipolaire à contact travail S2 = interrupteur DIP triple ou quadruple  $X1 =$  quartz 16 MHz K1 = bornier encartable à 2 contacts au pas de 5 mm K2 = embase sub D en équerre femelle encartable à 9 contacts

chaque routine d'interruption, incrémenter le contenu du compteur. Le lancement de la routine d'interruption ne pouvant se faire qu'une fois terminée l'exécution de l'instruction en cours, il peut se faire que le traitement de chaque quatrième interruption ne se fait pas exactement au début d'une ligne d'image. En effet, les temps d'exécution varient d'une instruction à l'autre. Ces variations peuvent se traduire par une distorsion de l'image. Le logiciel remède à cette situation par la mise du processeur en mode sommeil (*sleep*) juste avant que l'impulsion d'interruption ne soit attendue. En cas de génération d'une interruption le contrôleur se « réveille » toujours avec la même inertie.

Au niveau du logiciel, les 2 sorties utilisées sont baptisées respectivement Csyncbit et VideoBit. Si elles se trouvent toutes deux à « 0 » le signal vidéo est bas et on a génération d'une impulsion de synchronisation. Si elles se trouvent toutes deux à « 1 » on verra apparaître un niveau de blanc sur l'écran.

Chaque quatrième impulsion de synchronisation génère un signal de synchronisation (sync). Immédiatement après le lancement de la routine d'interruption on procède à une série de « travaux ménagers » tels que mise à jour d'un compteur de lignes et traite-

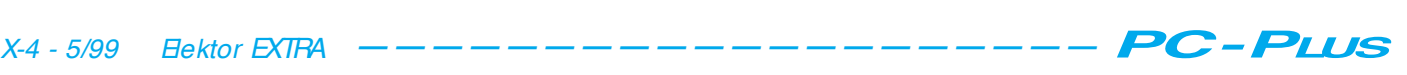

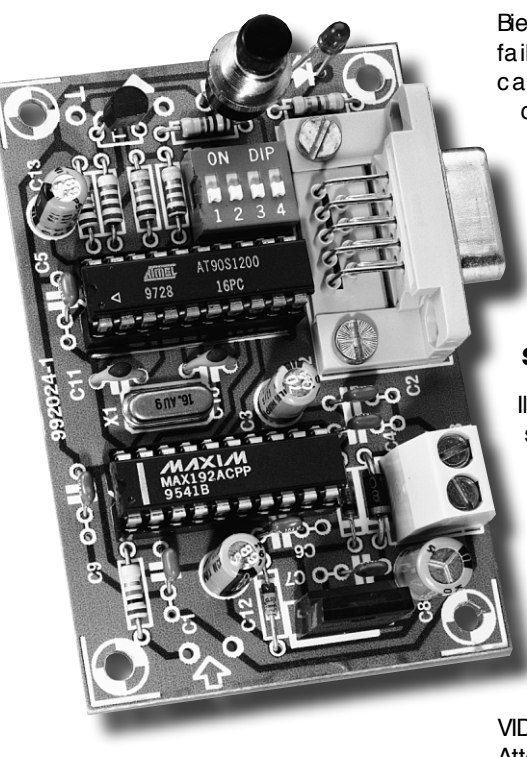

ment de l'information sérielle. Ces opérations sont tellement rapides qu'il a fallu intercaler une boucle d'attente entre elles et la visualisation à l'écran de l'information vidéo.

On procède ensuite à un saut fonction de la ligne d'image à tracer. Ces sauts dépendent du numéro d'ordre de la ligne et en déterminent la fonction, visualisation soit d'une valeur de mesure (auquel cas on saute à la routine caractères), du barregraphe analogique (qui possède lui aussi sa propre routine), de l'une des valeurs de crête (on saute alors à la routine caractères avec des lettres réduites). Il existe bien entendu également une routine pour la visualisation d'une ligne d'image noire. Dans le cas de lignes noires la routine d'interruption est rapidement parcourue et on retourne au programme principal. En cas de visualisation d'une information d'image on ne sort de la routine d'interruption qu'une fois que la totalité de l'information correspondante a été placée sur l'écran. En ce qui concerne la synchronisation verticale le signal est passé au noir et l'impulsion de synchronisation est inversée.

À la fin d'une ligne au cours de laquelle on envoie de l'information vers l'écran, ou après chaque troisième impulsion d'interruption le contrôleur est mis en sommeil. Il attend sagement la quatrième impulsion d'interruption à la chronologie (*timing*) très critique.

Il apparaît, à chaque 13ème ligne, un nouveau bit sur la sortie sérielle. Ceci se traduit par une vitesse de transmission de 1 200 bauds très exactement.

Bien que cette vitesse puisse paraître faible, elle suffit largement dans le cadre de la présente application vu qu'il n'y a, relativement, que peu de données à envoyer.

Les données émises le sont sous la forme d'une série ce caractères ASCII, chaque chaîne étant close par un retour de chariot (ASCII 13).

### **Avec ses propres caractères**

Il est possible, si le besoin s'en fait sentir, de redéfinir les lettres et les chiffres apparaissant à l'écran.

Il est prévu, pour chaque caractère, une matrice de 8 points sur 5. Les caractères sont stockés en EEPROM et définis dans le fichier FONTS.INC. Il est fait appel à ce fichier au cours de l'assemblage, le code définitif étant ensuite stocké dans le fichier VIDEODVM.EEP.

Attention ! N'oubliez pas de programmer l'EEPROM après avoir mis le code dans la mémoire Flash. Les polices subissent une rotation de 90° avant d'être stockées sous la forme d'une série de 5 octets successifs.

Il est important, pour finir, de signaler qu'il est possible, par le biais d'une triplette d'interrupteurs DIP, S2, de définir la position, sur l'écran, du point décimal. Le **tableau 1** récapitule les différentes possibilités. Il nous reste à parler de S1. Une action sur ce bouton-poussoir se traduit par l'effacement des valeurs de mesure minimale et maximale stockées en mémoire.

### **Réalisation et utilisation**

Les composants, en petit nombre, sont courants de sorte que la réalisation de ce montage ne devrait pas poser de problème. La **figure 3** vous propose le dessin des pistes et la sérigraphie de l'implantation des composants. Il faudra, vu la compacité de la platine, travailler avec soin lors du placement et de la soudure des composants. N'oubliez pas le pont de câblage ! On pourra utiliser, pour l'entrée analogique, une embase Cinch; la liaison vers le PC se fait par le biais d'une embase sub D à 9 contacts standard. La sortie vidéo pourra prendre la forme d'une embase Cinch ou BNC châssis à monter dans le boîtier. Il est temps, une fois que tous les composants auront été mis en place, que l'on aura connecté l'adaptateur secteur (tension continue comprise entre 8 et 12 V) et le montage à un téléviseur, d'appliquer la tension d'alimentation. L'allumage de la

LED signale l'entrée en fonction du microcontrôleur. La LED clignote au rythme des conversions. On peut également utiliser une prise Péritel pour connecter le MMN vidéo au téléviseur. On utilisera dans ce cas-là la broche 20 comme entrée vidéo et la broche 17 pour la masse.

On voit alors apparaître à l'écran 3 valeurs numériques et un barregraphe. Le nombre en grosses lettres représente la valeur instantanée, les nombres en caractères plus petits représentent eux les valeurs maximale (en haut) et minimale (en bas) relevées jusqu'à présent. Le barregraphe tombera à pic lorsque l'on désire visualiser une tension variable.

Un PC connecté au montage reçoit, par le biais du port sériel, après chaque mesure, la valeur de mesure actuelle –sous la forme de 4 chiffres sans point décimal, allant donc de 0000 à 4096. La position du point décimal est définissable par le biais de S2. La plage de mesure standard s'étend de 0 à 4,096 V. On pourra, si l'on a besoin d'une plage de mesure plus étendue, ajouter un atténuateur au circuit. L'une des solutions les plus évidentes est la prise, en parallèle sur C1, d'une petite résistance. Il faudra également, vu que l'on court un risque de destruction de l'entrée analogique du circuit intégré en cas d'application de niveaux de tension trop importants, placer une diode zener de 5,1 V aux bornes de C1. Si l'on prend, par exemple, une résistance de 6kΩ9 (formée d'une résistance fixe de 5kΩ6 et d'un ajustable de 2kΩ2) aux bornes de C1 et que l'on monte une diode zener en parallèle, la plage de mesure ira de 0 à 10 V.

Il est possible, de cette manière, d'adapter le montage pour nombre d'applications potentielles.

(992024)

*[1] Le CD-ROM «µP/µC HARD & SOFTWARE 97/98 » (ISBN 90 5381-086-2) met à disposition le listing source complet de ce projet. On y trouve également le reste des informations fournies par l'auteur quant à cette réalisation.*

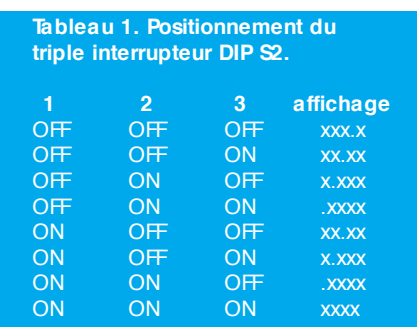

Nous publions ce mois-ci une première sélection de trucs, d'astuces, de suggestions et de bidules à destination d'utilisateurs novices ou avancés du système d'exploitation Windows 98. Faites votre choix !

Par Chris Jamsa, Ph. D., MBA

## **Window s 98 Tru cs e t a st u ce s**

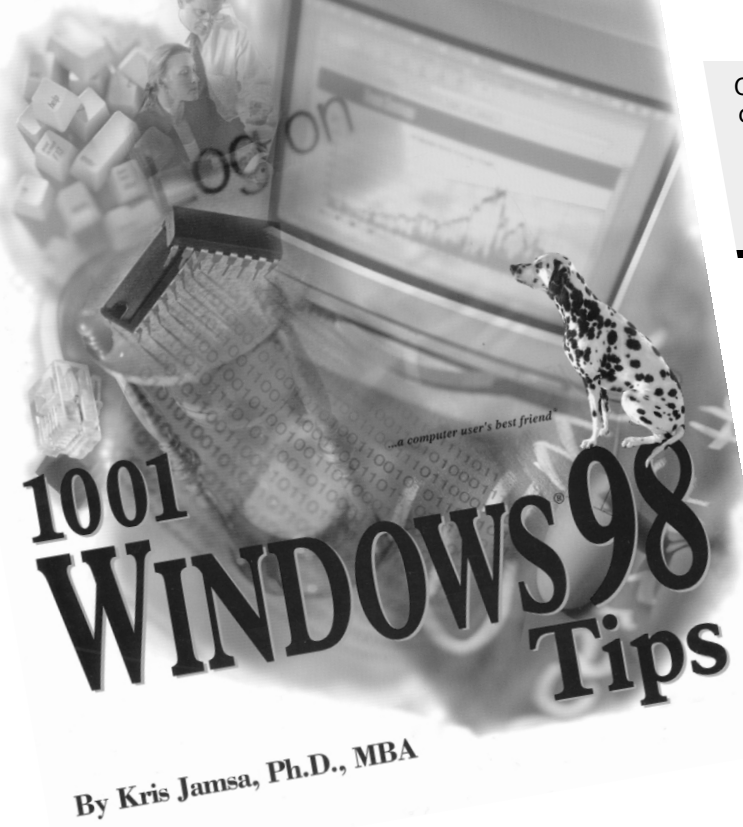

### **Redémarrer rapidement Windows 98**

Lorsque vous sélectionnez l'option Arrêter, Windows 98 affiche la boîte de dialogue Arrêt de Windows, reproduite en **figure 1**, que vous pouvez utiliser pour arrêter ou redémarrer votre système. D'habitude, lorsque vous sélectionnez l'option Redémarrer le système du menu Arrêt, Windows 98 va commencer par réamorcer votre ordinateur, puis va lancer Windows 98. S. par exemple, vous redémarrez votre ordinateur parce que vous venez d'installer un nouveau logiciel, vous pouvez accélérer le processus en ordonnant à Windows 98 de se relancer sans réamorcer le PC. Pour obtenir ce résul-

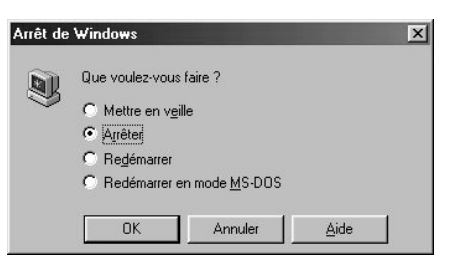

**Figure 1.** La boîte de dialogue Arrêt de Windows.

tat, sélectionnez l'option Arrêter du menu Démarrer. Windows 98, en retour, affiche la boîte de dialogue Arrêt de Windows. Dans cette boîte, cliquez sur l'option Redémarrer le système. Ensuite, appuyez sur la touche **MAJ** (Majuscule) et cliquez sur le bouton OK simultanément.

Ces astuces ont été originellement publiées dans « 1001 Windows 98 Tips » de Chris Jamsa, Jasma Press, ISBN 1-884133-61-4. Nous remercions Jasma Press de nous avoir autorisé à en reproduire une sélection dans l'article qui suit.

### **Terminer une application en utilisant un réamorçage local**

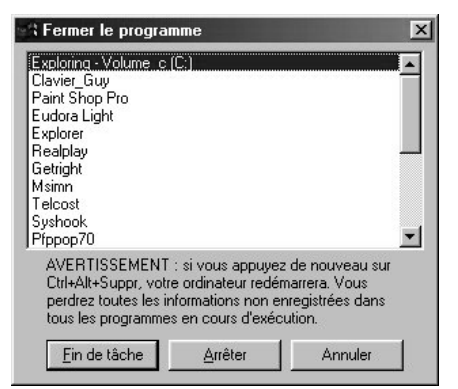

Figure 2. La boîte de dialogue Fermer le programme

Lorsque vous exécutez un programme sous Windows 98, il arrive qu'un programme refuse tout simplement de fonctionner, ou s'arrête. Si vous pensez qu'un programme s'est arrêté de fonctionner, essayez de le terminer en utilisant la commande Sortir du fichier ou Quitter.

Si vous ne pouvez pas terminer le programme selon une procédure normale, Windows est peut-être capable de s'arrêter par un « réamorçage local » de la fenêtre spécifique de ce programme, Lorsque vous lui demandez de réaliser un réamorçage local, Windows 98 ne ferme que le programme spécifié, et non l'ordinateur au complet. Pour un réamorçage local,

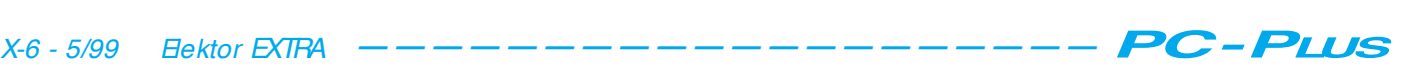

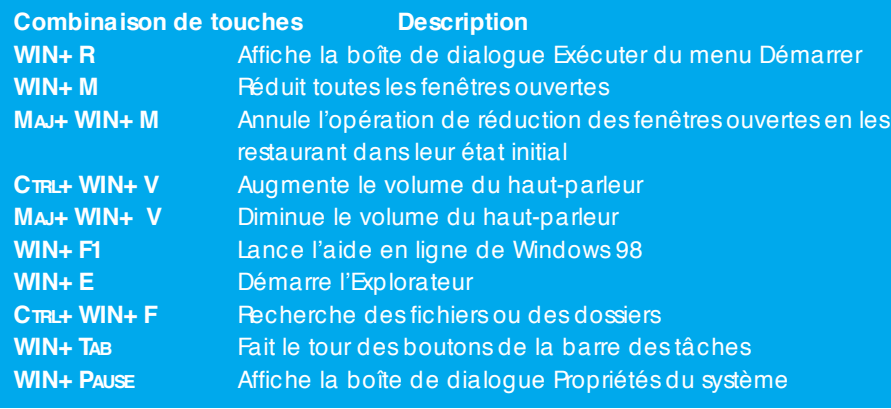

**Tableau 1.** Les raccourcis du clavier Microsoft utilisant la touche Windows.

suivez les trois étapes ci-dessous :

- Appuyez sur la combinaison de touches **CTRL-ALT-SUPPR**, en enfonçant d'abord la touche **CTRL**, puis la touche **ALT**, et enfin la touche **SUPPR**. Windows 98, en retour, affiche la boîte de dialogue Fermer le programme, comme le montre la **figure 2**. D'habitude, le nom du programme que vous voulez voir fermer par Windows apparaît en haut de la liste des noms de programmes dans la boîte de dialogue Fermer le programme.
- Dans la boîte de dialogue Fermer le programme, cliquez sur le nom du programme que vous voulez voir fermer. Windows 98, en retour, surligne le nom du programme.
- Dans la boîte de dialogue Fermer le programme, cliquez sur le bouton Fin de tâche pour fermer le programme.

*NB : Dans certains cas, Windows 98 peut avoir des difficultés à fermer le programme au premier essai, et il se peut que vous deviez recommencer à plusieurs reprises ces étapes pour terminer le programme. N'utilisez le réamorçage local qu'en dernier ressort pour terminer un programme, parce que, la plupart du temps, vous perdrez tout le travail réalisé mais non sauvegardé pendant le fonctionnement du programme.*

### **Utiliser MAJ-SUPPR pour supprimer un fichier et contourner la mise à la corbeille**

Lorsque vous supprimez un fichier sous Windows 98 (à moins que vous ne le supprimiez dans une fenêtre MS-DOS. Windows 98 envoie le fichier dans la corbeille, ce qui vous donne par la suite la possibilité de le récupérer. En supprimant des fichiers, il arrive parfois que vous soyiez sûr de ne jamais avoir à nouveau besoin d'un fichier particulier, et qu'il n'y ait aucun besoin de l'en-

voyer dans la corbeille. Dans ce cas, vous pouvez demander à Windows 98 d'effacer le fichier du système (et de ne pas utiliser la corbeille) en appuyant sur la touche **MAJ** pendant que vous supprimez ce fichier (ce que vous pouvez faire en tapant sur la touche SUPPR ou en cliquant sur un bouton Supprimer de l'Explorateur).

### **Touches de raccourcis sur le clavier Microsoft**

Si vous utilisez un clavier Microsoft ou un clavier contenant une touche Windows, vous pouvez taper sur cette touche pour afficher le menu Démarrer de Windows 98. De plus, vous pouvez utiliser la touche Windows en la combinant avec d'autres touches du clavier, dont le **tableau 1** dresse la liste, pour obtenir d'autres opérations courantes.

### **Utiliser l'Explorateur pour afficher les détails d'un fichier audio**

La qualité des fichiers audio peut varier selon qu'ils utilisent la qualité à 8 bits ou

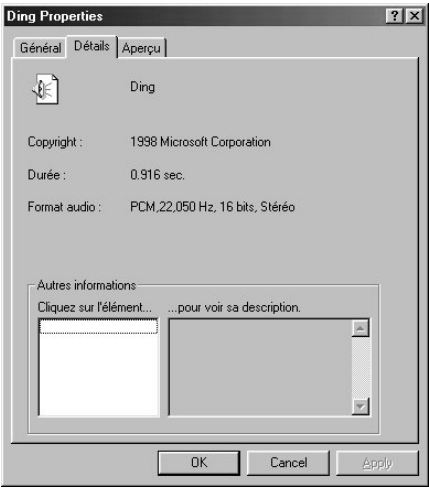

**Figure 3a.** Utiliser l'Explorateur pour afficher les spécificités d 'un fichier audio.

à 16 bits, un taux élevé ou réduit d'échantillonnage, et selon que ce sont des fichiers stéréo ou mono. En utilisant l'Explorateur, vous pouvez afficher les spécificités d'un fichier audio, comme le montre la **figure 3a**. Pour afficher les spécificités d'un fichier audio, suivez les étapes ci-dessous :

- Dans l'Explorateur, cliquez avec le bouton droit de votre souris sur le fichier audio concerné. Windows 98, en retour, ouvre une fenêtre à incrustation.
- Dans cette fenêtre à incrustation, cliquez sur l'option Propriétés. Windows 98 affiche la feuille Général de la boîte de dialogue Propriétés dudit fichier audio (\* Properties).
- Dans cette boîte de dialogue Propriétés, cliquez sur l'onglet Détails. Windows 98, en retour, affiche la feuille Détails qui contient les spécificités du fichier audio.

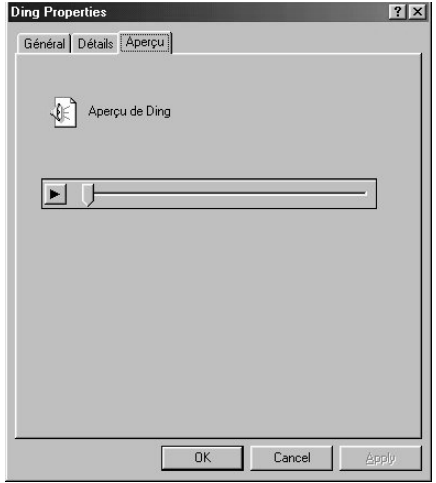

**Figure 3b.** Prévisionner un fichier audio.

• Si vous voulez prévisionner (écouter) le fichier audio désigné, cliquez sur l'onglet Aperçu. Windows 98 affiche la feuille Aperçu, comme le montre la **figure 3b**.

### **Utiliser l'Explorateur de Windows pour afficher les propriétés d'un fichier vidéo**

En utilisant le dispositif *Media Player* de Windows 98, vous pouvez projeter des fichiers vidéos dans une fenêtre. Suivant la qualité des vidéos, la taille de la fenêtre ou le nombre d'images affichées par seconde peuvent varier d'une vidéo à l'autre. En utilisant l'Explorateur de Windows 98, vous pouvez néanmoins afficher les spécificités d'une vidéo en suivant les étapes cidessous :

1. Dans l'Explorateur, cliquez avec le bouton droit de la souris sur le

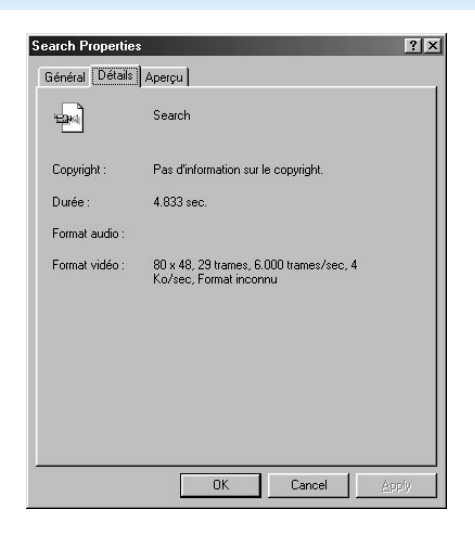

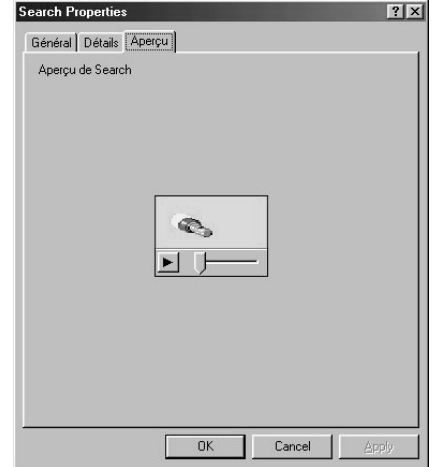

**Figure 4a.** Afficher les spécificités d 'un fichier vidéo.

fichier vidéo concerné. Windows 98, en retour, ouvre une fenêtre à incrustation.

- 2. Dans cette fenêtre à incrustation, cliquez sur l'option Propriétés. Windows 98 affiche la feuille Général de la boîte de dialogue Propriétés des fichiers audios.
- 3. Dans cette boîte de dialogue Propriétés, cliquez sur l'onglet Détails. Windows 98, en retour, affiche la feuille Détails qui contient les spécificités du fichier vidéo, comme le montre la **figure 4a**.
- 4. Si vous voulez prévisionner le fichier vidéo, cliquez sur l'onglet Aperçu. Windows98 affiche la feuille Aperçu, comme le montre la **figure 4b**.
- 5. Dans la feuille Aperçu, cliquez sur le bouton classique (le triangle couché pointe vers la droite).

### **Les protocoles de réseau sont simplement des règles que les programmes doivent suivre pour communiquer dans un réseau**

Les réseaux permettent aux utilisateurs de partager fichiers et imprimantes et d'échanger des informations par courrier électronique. Pour de telles tâches, les ordinateurs du réseau doivent communiquer entre eux. Par exemple, pour qu'un PC copie un fichier d'un autre PC à travers le réseau, le PC client doit d'abord signaler au serveur le nom du fichier qu'il veut copier. Le serveur doit alors envoyer le fichier au client, qui a besoin de plus d'information. En général, le client va dire : « OK, je suis prêt, envoyez-moi des données. » Le serveur dit à son tour : « OK, voici 500 octets. » Lorsque le client les a reçus, il répond au serveur : « OK, je les ai reçus. Envoyez-m'en d'autres. » En communiquant de cette façon, les deux PC

**Figure 4b.** Prévisionner un fichier vidéo avec l'Explorateur.

peuvent échanger de l'information à travers le réseau.

Comme vous vous en doutez, selon l'opération réalisée par les deux PC à travers le réseau, les messages échangés peuvent devenir relativement complexes. En échangeant leurs messages, les programmes respectent un ensemble particulier de règles, ou protocoles.

En bref, un protocole de réseau peut préc iser la vitesse d'éc hange des informations entre les PC, ou lequel des deux passe en premier ou en sec ond. Lorsque les programmeurs

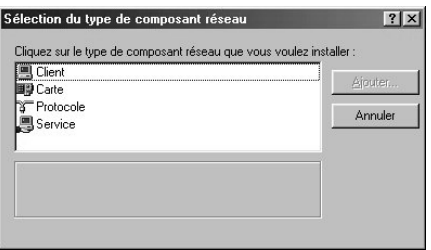

**Figure 5.** La boîte de dialogue Sélection du type de composant réseau.

développent des logiciels de réseau, ils sont astreints à suivre des protocoles définissant le comportement de leurs programmes. Par exemple, en parcourant le Web , votre navigateur suit le protoc ole de transport hypertexte (*HTTP = HyperText Transport Protocol*) pour demander des informations à un serveur Web. De la même faç on, pour téléc harger de l'information par le Web, vous pouvez utiliser un protoc ole de transport de fic hiers (*FTP = File Transport Protocol*). Dans les deux cas, le protocole définit les règles que le programme doit suivre pour communiquer.

Sur Internet, la plupart des programmes font un usage intensif du protocole de gestion des transmissions TCP/IP (*TCP/IP* *= Transmission Control Protocol/Internet Protocol*). Avant d'utiliser les programmes tels que votre navigateur ou le programme de discussions sur Internet, vous devez installer le support de TCP/IP sous Windows 98. Pour ajouter un logiciel supportant un protocole particulier de réseau, TCP/IP par exemple, vous sélectionnez l'option Protocole dans la boîte de dialogue Sélection du Type de Composant de Réseau, présentée en **figure 5**, puis vous cliquez sur le bouton Ajouter.

### Le protocole Net**BEU** per**met à Windows 98 de communiquer avec Windows for Workgroups (3.11)**

Dans un réseau de PC, certains PC peuvent fonctionner sous Windows NT, d'autres sous Windows 98 ou Windows 95, et quelques PC plus anciens sous Windows 3.11. Pour leur permettre de communiquer à travers un réseau, les administrateurs de réseau doivent installer une nuée de logiciels de réseau. En configurant vos paramètres de réseau de Windows 98, vous avez peutêtre rencontré le terme *NetBEUI*, qui signifie interface étendue du BIOS de réseau (*NetBEUI = Network BIOS Extended User Interface*). Le protocole Net-BEUI permet aux clients et aux serveurs sous Windows 98 de communiquer en réseau avec des ordinateurs utilisant les systèmes Microsoft Windows 3.11, Windows NT, et le LAN Manager de Microsoft. En exemple, la **figure 6** montre la boîte de dialogue Sélection de : Protocole réseau. Comme vous pouvez le voir, le protocole NetBEUI apparaît dans la liste des protocoles fournis par Microsoft.

(992028-1)

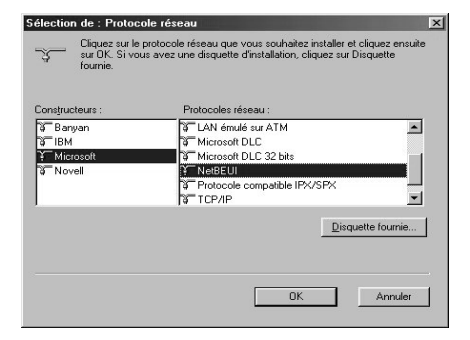

**Figure 6.** Le protocole NetBEUI permet à Windows 98 de communiquer avec des serveurs fonctionnant sous Windows 3.11, Windows NT, ou le LAN Manager de Microsoft.

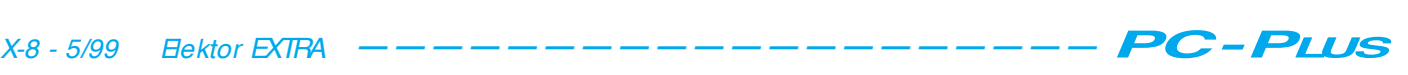

La première partie de cet article était consacrée aux bases du traitement vidéo sur PC. Passons maintenant au traitement des enregistrements vidéo sur PC et aux possibilités offertes par les systèmes de montage bas de gamme. Nous nous baserons sur le programme de montage vidéo Premiere 5.0 d'Adobe qui est assez souvent livré avec les cartes d'acquisition. Mais les possesseurs d'un autre programme peuvent aussi tirer parti de cet article, car les fonctions des logiciels de montage sont tellement similaires qu'il est facile de transposer les explications qui s'appliquent à « Premiere ».

par le Dr Martin Seiwert (Ecco Multimedia, Herzogenrath)

## **t rait em ent vidéo sur PC**

### **Part ie 2 : pleins feux sur les syst èm es de m ont age !**

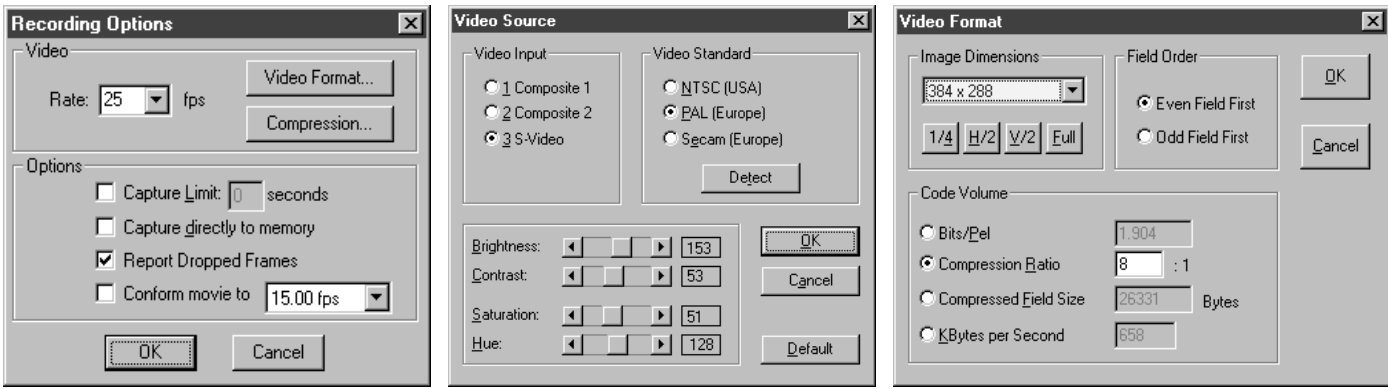

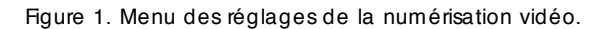

Le travail de montage commence quand le tournage du scénario est terminé. Il faut numériser toutes les scènes utilisées dans le montage. Les sorties du magnétoscope ou du caméscope sont donc reliées aux entrées de la carte d'acquisition. Le montage nécessite un programme idoine, tel que « Premiere » décrit ici. Lancer le programme de montage, choisir l'option de menu « Enregistrer » et mettre le magnétoscope en marche. Vous devriez déjà voir le contenu vidéo sur l'écran de l'ordina-

teur et, le cas échéant, sur l'écran de contrôle. Sinon, l'entrée choisie dans le menu des paramètres n'est probablement pas celle qui convient. La **figure 1** indique les possibilités de réglage. La structure des menus dépend par ailleurs de la carte d'acquisition utilisée.

La fenêtre « Video Source » permet de choisir l'entrée et la norme des couleurs. La plupart des cartes peuvent reconnaître automatiquement la norme. Les curseurs de réglage au bas de la fenêtre permettent d'ajuster la luminance, le contraste, la saturation de couleur et la chrominance. Avant de modifier les valeurs implicites, assurez-vous que l'écran de l'ordinateur et l'écran de contrôle, s'il existe, sont réglés correctement. L'image de l'écran de l'ordinateur peut être très différente de celle de l'écran de contrôle (un téléviseur). À laquelle doit-on se fier ? Cela dépend des résultats désirés : si vous avez l'intention de réenregistrer le clip monté sur une bande vidéo pour distribuer des cassettes vidéo, fiez-vous au télé-

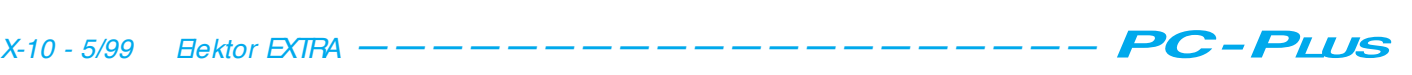

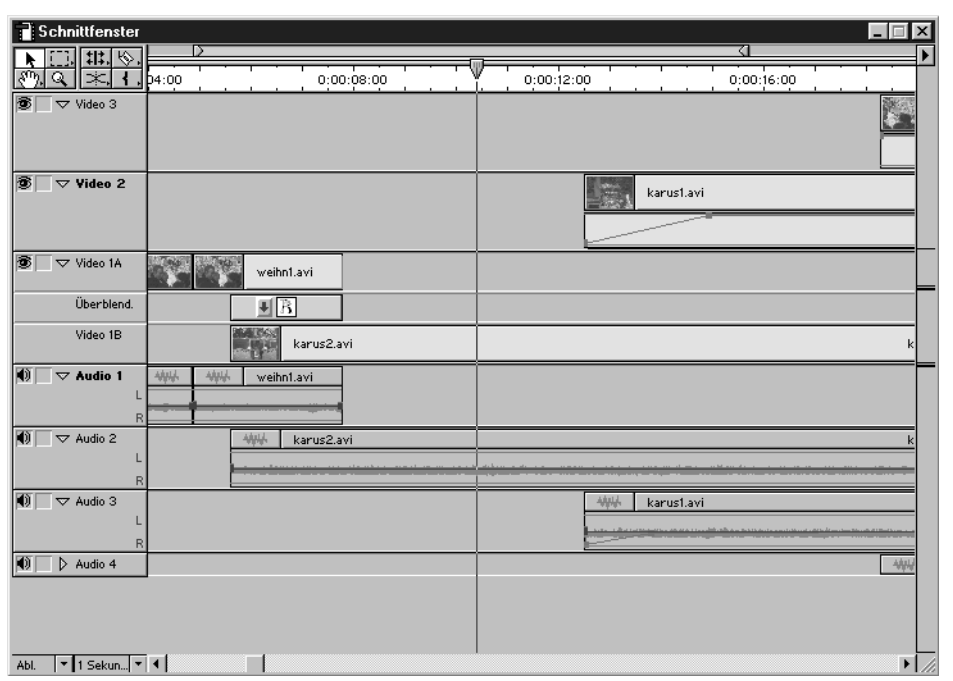

Figure 2. Fenêtre de montage du programme Premiere 5.0.

viseur. Mais si vous envisagez de vous servir du clip comme vidéo sur ordinateur, par exemple pour une production multimédia, acceptez le verdict de l'écran de l'ordinateur.

La fenêtre « Recording Options » permet de fixer le format d'enregistrement et le taux de compression ou le débit. Référez-vous en cela à ce que vous attendez du produit fini. Une résolution d'un quart (320 x 240 pixels) suffit par exemple pour un enregistrement vidéo sur ordinateur nécessitant 320 x 240 pixels. La valeur du taux de compression est un compromis entre la puissance du PC et la qualité de l'image. Plus le taux de compression est élevé et plus la qualité souffre des artifices de la compressions, mais plus le débit est faible, ce qui diminue d'autant les performances requises de l'ordinateur et du disque. Une surcharge du système se manifeste par deux symptômes :

- 1. Le système de montage annonce la perte d'images après numérisation (anglais : *dropped frames*)
- 2. L'enregistrement vidéo numérisé « tremblote » lors de la reproduction : le son continue, mais l'image se fige pour un instant.

J'ai été le témoin d'un fait paradoxal sur deux ordinateurs : la reproduction était plus critique que la numérisation. Des débits qui ne posaient aucun problème lors de la numérisation ont toujours causé des tremblotements lors

de la reproduction. Pour réenregistrer par la suite sur bande vidéo, il est indispensable de réduire le débit jusqu'à ce que la reproduction se déroule sans tremblotement gênant que le magnétoscope enregistrerait impitoyablement. Le tremblotement ne joue aucun rôle avec des vidéos sur ordinateur car le post-traitement n'est pas effectué en temps réel.

Il faut enfin régler le son. Indiquez si vous désirez une piste son et, si oui, de quelle qualité. Le niveau d'enregistrement est réglé – selon la carte d'acquisition – dans la partie son de celleci ou par la carte audio incorporée. Dans ce dernier cas, on peut se servir de n'importe quel programme audio, par exemple « Magnétophone » livré avec Windows.

Comparé à cette multitude de réglages, le processus de numérisation est d'une simplicité enfantine. Mettre le magnétoscope en marche, cliquer sur le bouton de démarrage, et c'est parti ! Cliquer avec la souris ou presser ESC pour terminer. Le résultat de la numérisation, affiché dans une fenêtre, peut être contrôlé et sauvegardé.

Il est superflu de définir avec une trop grande précision les points d'entrée et de sortie lors de la numérisation : le programme permettra de les définir beaucoup plus aisément par la suite. Évitez toutefois de numériser des amorces de départ et d'arrivée trop généreusement dimensionnées : danger d'occupation excessive de la mémoire.

### **Le montage**

Les scènes, une fois numérisées, doivent être réunies dans la fenêtre de projet du programme. On se sert de la fonction d'importation ou d'un glissement-déplacement (*Drag and Drop*). La fenêtre comporte des vignettes de toutes les scènes. On peut glisserdéplacer une de ces vignettes dans la fenêtre de montage et faire concorder le scénario. Le travail dans la fenêtre ressemble dans une large mesure au travail de montage traditionnel avec pellicule de Celluloïd et ciseaux. Un couteau permet de découper le film et la souris de réarranger les morceaux. Le montage bout à bout ne consiste donc qu'à placer les morceaux bout à bout dans la fenêtre de montage.

Le fondu-enchaîné est la technique la plus fréquemment utilisée, abstraction faite du montage bout à bout. Pour ce faire, la première piste vidéo est partagée en 2 sous-pistes, a et b. Les morceaux de film soumis au fonduenchaîné sont décalés sur les pistes 1a et 1b de manière à ce que qu'ils se recopupent pour la durée du fonduenchaîné (voir aussi **figure 2**). La fenêtre de fondu-enchaîné offre un grand nombre de fondus-enchaînés préprogrammés dont l'effet est illustré par une petite animation. Il ne reste alors qu'à glisser le fondu-enchaîné désiré par glissement-déplacement de sa fenêtre dans la fenêtre de montage et de l'y placer dans la zone de recouvrement des pistes vidéo 1a et

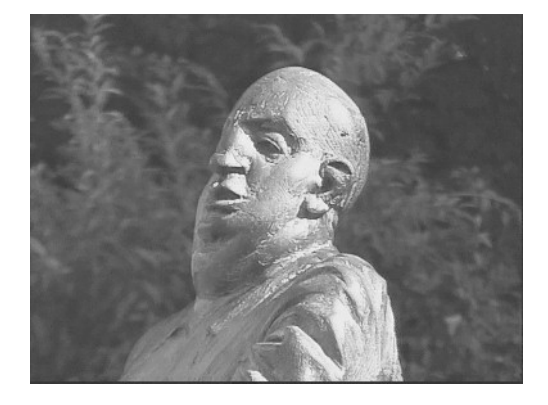

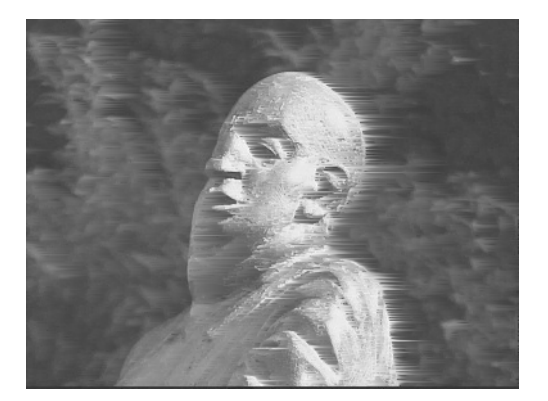

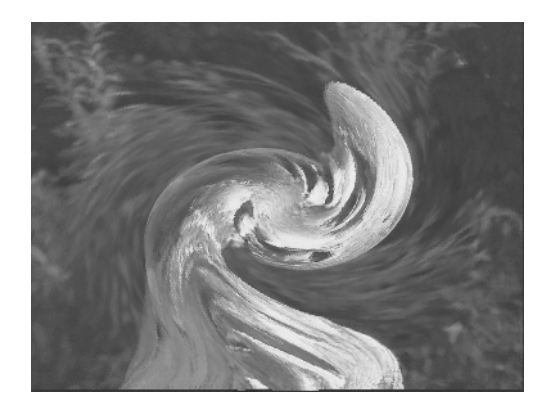

Figure 3. Quelques filtres.

1b pour établir la transition. Outre les fondus-enchaînés classiques « fondu très court » et « fondu additif », on dispose d'effets de volet (*wipes*) dans plusieurs directions, en bandes ou concentriques. Il existe aussi un beau choix de transitions numériques : tourner la page d'un livre, fondu en petits rectangles, approche tourbillonnante de la nouvelle image pour n'en citer que trois. Une personne douée d'assez de patience peut même réaliser ses propres transitions avec le kit de réalisation incorporé.

Pour contrôler l'effet du fonduenchaîné,, cliquer avec la souris sur la barre horaire au sommet de la fenêtre de montage tout en pressant la touche ALT. La séquence du film correspondant à l'instant sur lequel on a c liqué apparaîtra dans la fenêtre de visualisation. En déplaçant la souris, on peut se faire une

idée de la façon dont la transition apparaîtra. Une façon encore plus efficace de juger de l'effet de la transition consiste à la visualiser dans l'aperçu. Premiere doit naturellement calculer tout d'abord l'effet pour un intervalle de temps ajustable. La durée du rendu, qui dépend bien entendu fortement de la puissance de l'ordinateur, de la carte d'acquisition et des préréglages; est usuellement de l'ordre de 10 à 60 fois la durée de la plage à visualiser. La transition apparaîtra ensuite en temps réel.

### **Filtres**

Par « filtres », nous entendons toutes les façons d'influencer un endroit particulier du film. Filtres classiques :

✗ correction de la luminance, du

contraste, de la saturation de couleur, de la chrominance

- ✗ flou et netteté
- ✗ lissage
- ✗ transformation en noir et blanc
- ✗ réflexion.

Autres filtres empruntés au domaine des programmes de traitement photographique :

- ✗ solarisation
- $\boldsymbol{\chi}$  relief
- X distorsions optiques, réflexions optiques
- X pelliculage
- ✗ cristallisation
- ✗ mosaïque

pour ne mentionner que les principaux.

Contrairement au traitement photographique, on peut faire varier ces filtres en fonction du temps, ce qui donne lieu à des effets intéressants : surgissement du flou, surface de l'eau artificielle par pelliculage, simulation de la concentration visuelle par variation du flou, pour ne citer que quelques exemples choisis au hasard. Mais il existe aussi des

filtres qui n'ont de sens que pour la vidéo car ils modifient la suite tem-

porelle des images. Un simple exemple : passer le clip à l'envers. Ce genre de filtre comprend aussi le filtre « Mouvement » avec lequel on peut modifier la position de la caméra comme dans les programmes d'animation. Cela permet d'introduire a posteriori des zoom et des panoramiques.

### **Transparence**

Premiere permet de placer jusqu'à 99 pistes vidéo dont il possible de varier la transparence individuelle en fonction du temps. On dispose donc d'un mixeur vidéo élaboré qui permet de réaliser de subtils fondus-enchaînés et autres effets qui font appel à plus de deux séquences de film.

Il est aussi possible de rendre transparente certaines parties de l'image d'une bande de film, par exemple

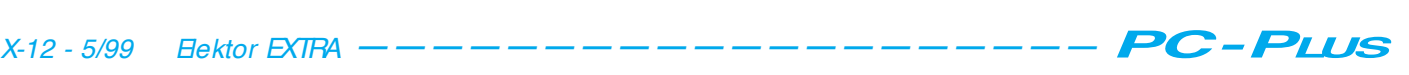

pour placer un sujet parlant devant un fond exotique. On filme tout d'abord le sujet devant un fond uni. On se sert traditionnellement du bleu ce qui explique le nom de « Blue Screen » de cet effet. Mais on peut aussi se servir d'une autre couleur. On peut ensuite définir la couleur du fond dans Premiere comme transparente, de sorte que le film du fond exotique soit visible derrière le sujet. Premiere comporte aussi le canal alpha des masques de transparence des programmes de traitement photographique.

### **Titres**

Les titres sont créés dans une fenêtre de titres spéciale comme dans un programme de graphisme vectoriel. On dispose des polices installées dans le système et d'éléments graphiques vectoriels tels que lignes, rectangles, cercles et ellipses. Les éléments peuvent être ombrés, il existe même une ombre diffuse, plus vraie que nature, par canal alpha automatique. Les titres peuvent être rendus transparents à volonté pour qu'ils puissent défiler devant n'importe quel fond. Il est également simple de produire des titres déroulants.

### **Limites**

Les possibilités de réalisation offertes par le logiciel payant de montage sur PC sont exactement du mêmes type que celles d'un système professionnel. On peut donner libre cours à sa créativité et même des effets très complexes peuvent être atteints, moyennant quelques petits détours.

Oui mais… qu'en est –il de la « vitesse » de travail ? Pour pouvoir juger correctement d'un effet exige d'avoir recours à l'aperçu de la scène. Il faut alors compter avec la durée du rendu qui atteint rapidement quelques minutes, même pour de courtes scènes. L'original de la scène modifié est bien conservé – tant que les modifications ne portent pas sur la zone de travail. Mais c'est précisément ce qui arrive souvent au stade du fignolage, pour modifier par exemple la durée d'un fondu-enchaîné. La durée du rendu requise pour juger de l'effet du montage sur de plus grandes longueurs du clip peut aisément atteindre une heure ou plus.

### **Exportation de la version finale du film**

Comment réenregistrer la version finale du film sur cassette vidéo ? C'est très

simple : on effectue l'équivalent d'un repiquage ordinaire d'un magnétoscope à un autre, le PC jouant le rôle d'enregistreur de restitution.

Par contre, pour utiliser le film comme vidéo sur ordinateur il faut aussi – comme on l'a déjà vu dans la première partie – modifier la méthode de compression, le codec, car le fichier sous la forme où il se trouve a besoin de la carte d'acquisition pour la reproduction et les autres ordinateurs n'en disposent pas.

Il existe toute une gamme de codecs utilisables. Le **tableau 1** donne un aperçu des codecs selon leurs avantages et leurs inconvénients. Utilisez la fonction d'exportation du programme Premiere pour modifier le codec de votre film. Cette option de menu ouvre des fenêtres de sélection qui vous permettent d'effectuer les nombreux réglages de création du fichier vidéo. La conversion du codec demande plusieurs heures de rendu pour un film 5 minutes.

990019-2

### **Tableau 1. Aperçu de quelques codecs les plus utilisés**

### **Video ou Microsoft Video 1**

Formats des fichiers : MOV et AVI

Avantages : calcul rapide associé à une reproduction de bonne qualité

Inconvénients : a besoin d'un débit élevé sous peine de voir la qualité s'envoler. Couleurs limitées à 16 bits.

Recommandé pour : essais vidéo et clips reproduits à partir du disque dur. Ne convient généralement pas à la reproduction de CD.

### **Cinepak**

Formats des fichiers : MOV et AVI

Avantages : bonne qualité en moyenne, même pour les débits de CD. Reproduction honorable des couleurs. Fonctionne aussi sur des modèles d'ordinateurs déjà anciens.

Inconvénients: temps de calcul plus long que pour vidéo. Grandes surfaces parfois instables.

Recommandé pour : la reproduction de CD, particulièrement lorsque les CD doivent aussi être reproduits sur des systèmes déjà anciens.

### **Intel Indeo**

Formats des fichiers : MOV et AVI

Avantages : bonne qualité en moyenne, même pour les débits de CD. Fonctionne aussi sur des modèles d'ordinateurs déjà anciens. Très bons résultats lorsque le sujet ne se déplace pas exagérément, par exemple enregistrement de sujet parlant.

Inconvénients : temps de calcul plus long que pour vidéo. Divergence occasionnelle des couleurs de scènes en mouvement rapide.

Un conseil : il existe plusieurs versions, la version 5.0 est la plus

récente. Windows 95/98 n'est livré qu'avec la version 3.2. **Mpeg 1**

### Format des fichiers : MPEG

Avantages : excellente qualité de reproduction comparative, comparable à la télévision même à des débits d'environ 170 ko/s. Inconvénients : décodage passablement gourmand en ressources, ce qui exclut de la compétition les PC moins performants que ceux équipés d'un Pentium MMX 166 MHz, tout au moins pour la restitution intégrale d'une image. Les vidéos avec Cinepak ou Intel Indeo sont préférables pour les ordinateurs plus anciens (Pentium à 100 MHz et moins). Les décodeurs MPEG (reproduction) ne sont standard qu'à partir de Windows 95. Il existe toutefois un lecteur MPEG pour Windows 3.1. Il faut se procurer soi-même les codeurs MPEG qui ne sont généralement pas livrés avec la carte de saisie vidéo. La page Internet www.mpeg.org donne un bon

### **RLE (Random Length Encoding)**

aperçu de MPEG et des logiciels MPEG.

### Format des fichiers : AVI

Avantages : compression sans perte, codage relativement rapide Inconvénients : couleurs limitées à 8 bits

Recommandé pour : la limitation des couleurs à 8 bits représentent une restriction par trop sévère pour les enregistrements vidéo normaux ; ajoutons que la décompression ne fonctionne pas très bien avec les vidéos usuels. Excellent toutefois pour les dessins animés où les restrictions de couleur ne jouent aucun rôle.

Depuis le temps que les utilisateurs de moteurs pasà-pas rêvaient de les guider par leur PC ! Mais pareille interface n'est vraiment pas monnaie courante. En attendant l'Euro, comblons la lacune grâce à un petit montage pour les moteurs unipolaires. Le logiciel, parce qu'il en faut toujours un, vous pouvez le charger sous Windows, mais également en DOS.

Projet : Z. Otten

## **com m ande de m ot eur PAP par I 2C**

**régie num érique de m ot eurs pa s-à -pa s unipola ires** 

Voici un circuit qui doit l'existence au groupe de fanas des modèles réduits tout numérique du Hobby Computer Club. Ils voulaient, en ce temps-là, un moyen simple de faire déployer des panaches de fumée (artificielle) à leurs locomotives pendant leurs évolutions tonitruantes sur les rails.

Le moteur en question, un pas-à-pas quadriphasé, les petits finauds l'ont subrepticement soustrait à un lecteur de disquettes à la pension. L'interface nécessaire à le connecter au port sériel d'un PC ne réclame, lui, que des composants de tous les jours. Jamais à court de trucs et ficelles, ils ont réussi à convaincre le port sériel qu'il savait parler le langage I2C, une solution simple et efficace.

Le logiciel adéquat est écrit en Delphi 3.0 et permet l'usage de quantité de commandes de base, telles que la rotation d'un nombre déterminé de pas vers la gauche ou vers la droite.

### **Pas-à -pas**

Un moteur pas-à-pas s'alimente en courant continu, mais offre la particularité d'une commande précise de la rotation, du fait qu'elle est incrémentale. Il y faut nécessairement une interface, un pilote. Nous l'avons dit, il s'agit ici d'un moteur pas-à-pas unipolaire quadriphasé, lequel dispose d'enroulements à prise médiane, si bien que l'inversion du champ magnétique ne réclame pas la permutation des pôles d'alimentation. Vous en trouverez le schéma à la

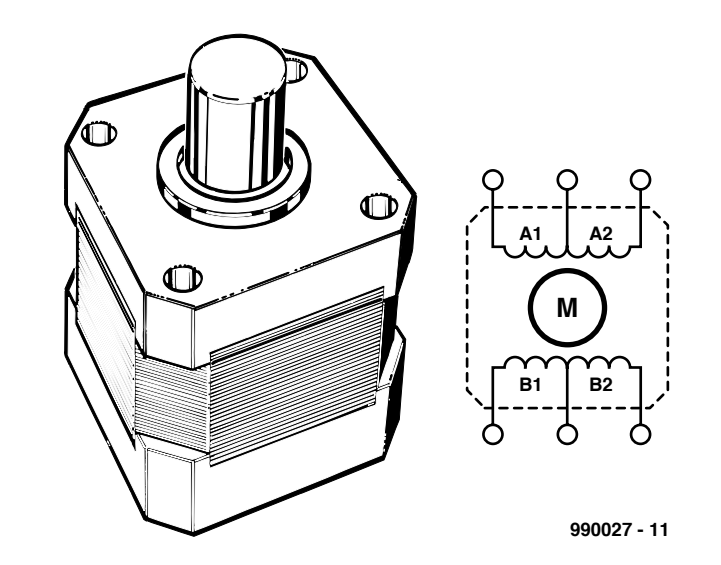

Figure 1. Le schéma simple d 'un moteur pas-à-pas unipolaire.

**figure 1**. Les quatre bobines seront, tour à tour, activées par un train d'impulsions (référez-vous également à la **figure 2**). Voilà comment faire tourner l'axe du moteur. Il ira dans un sens ou dans l'autre selon l'ordre dans lequel on lui envoie les impulsions. Quant à la vitesse de rotation, elle dépend de la fréquence de récurrence des mêmes impulsions. En d'autres termes, nous avons donc affaire à une commande numérique du sens et de la vitesse de rotation. Comme les impulsions se chevauchent, le moteur ne se retrouve jamais à vide. Il n'est donc nul besoin de prévoir un frein séparé.

La résistance des bobines et donc le courant qui les parcourt dépend du type de moteur utilisé. Il en va de même de la tension de service. Pour nous assurer que le montage peut fonctionner avec la plupart des modèles, nous avons choisi pour l'étage de sortie des transistors Darlington TIP112, capables de commuter un courant d'un ampère. La tension nominale du moteur peut sans difficulté se situer entre 5 et 25 V, de quoi satisfaire aux exigences de tous les modèles. Nous voici donc amenés à examiner le schéma complet de la **figure 3**, modeste autant qu'efficace.

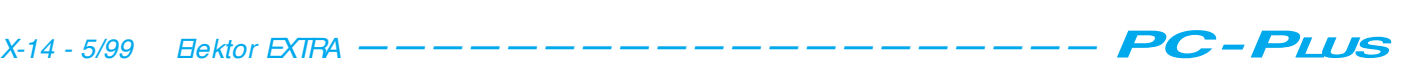

### **Un pilotage aisé**

Comme la forme des signaux de commande à transmettre aux transistors est un motif répétitif simple, la logique nécessaire reste rudimentaire. Il n'y faut que trois circuits intégrés. IC2, un 74HC(T)193, est un compteur binaire, attaqué par le signal d'horloge créé par IC1, un PCF8574. Un flanc montant sur la broche 5 (*count up*) incrémente le compteur d'une unité, tandis qu'un flanc montant sur la broche 4 (*count down*) le décrémente d'autant. Les sorties Qa (broche 3) et Qb (broche 2) recensent donc quatre valeurs, précisément les quatre états dont nous avons besoin pour les quatre phases de commande du moteur. À sa suite, le 74HC(T)155 est un décodeur de deux à quatre. Selon le code binaire présent à l'entrée, une seule des sorties est au niveau bas. Reste à convertir cette information en signaux de commande pour les transistors. C'est ce que nous explique la **figure 4**, où quatre portes ET inversé (*nand*) s'occupent de former les signaux de commande repérés A, B, C et D. Les niveaux hauts en sortie des portes logiques entraînent les transistors en blocage.

Pour IC2 et IC3, on peut faire appel aux versions LS, HC ou HCT II est en revanche préférable de choisir pour IC4 une version HC ou HCT, mieux à même que la LS de délivrer le courant de base nécessaire.

Le bus I2C n'est pas établi de manière conventionnelle. Il se base sur IC1, un PCF8574, un circuit intégré dont il existe d'ailleurs une variante, le PCF8574A. La différence repose sur l'adresse de base, fixée à 40H pour le premier, 70H pour la version A.

Le signal d'horloge atteint le PC via la ligne TxD. Les signaux CTS et DTR permettent d'établir une communication bidirectionnelle, comme on peut la trouver sur la ligne SDA. On a d'autant plus de satisfaction à faire usage du port sériel que la mise au point du logiciel correspondant est grandement simplifiée en Visual Basic aussi bien qu'en Delphi.

Les résistances R4 et R5, de concert avec les diodes D1 et D2, ont pour mission de rendre les tensions compatibles avec celles d'un port sériel TIL La combinaison des signaux DTR/CTS se retrouve sur l'entrée SDA de IC1, tandis que TxD rejoint SCL. Ce sont les cavaliers Jp1 à Jp3 qui déterminent l'adresse de base de IC1, de quoi sélectionner une interface parmi les huit possibles, en parallèle sur le même bus I2C. En théorie, on peut donc totaliser  $2$  ⇔  $8$  ⇔  $8$  = 128 lignes d'entrée/sortie en parallèle. Dans le cas

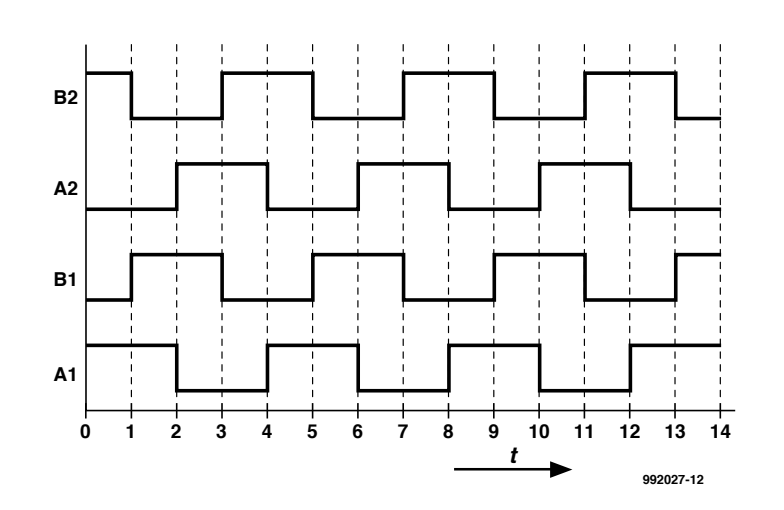

Figure 2. Ce diagramme impulsionnel montre comment attaquer le moteur pour le faire tourner.

de notre montage, un seul contrôleur suffira provisoirement, nous ne ferons d'ailleurs usage que de trois connexions. La sortie P0 de IC1 commande une LED et les sorties P1 et P2 sont disponibles pour fournir au moteur les informations de sens de rotation, horlogique ou trigonométrique. L'alimentation de tout le montage se

fait sous 5 V, la consommation se situe vers les 90 mA. À proximité d'un PC, il ne devrait pas être pénible de se procurer l'énergie nécessaire. La tension à fournir au moteur peut varier d'un modèle à l'autre, mais n'importe quelle source continue peut s'y prêter. La consommation dépend de la résistance des bobines du moteur, un

Figure 3. Le schéma du pilote de moteur pas-à-pas commandé par bus I2C.

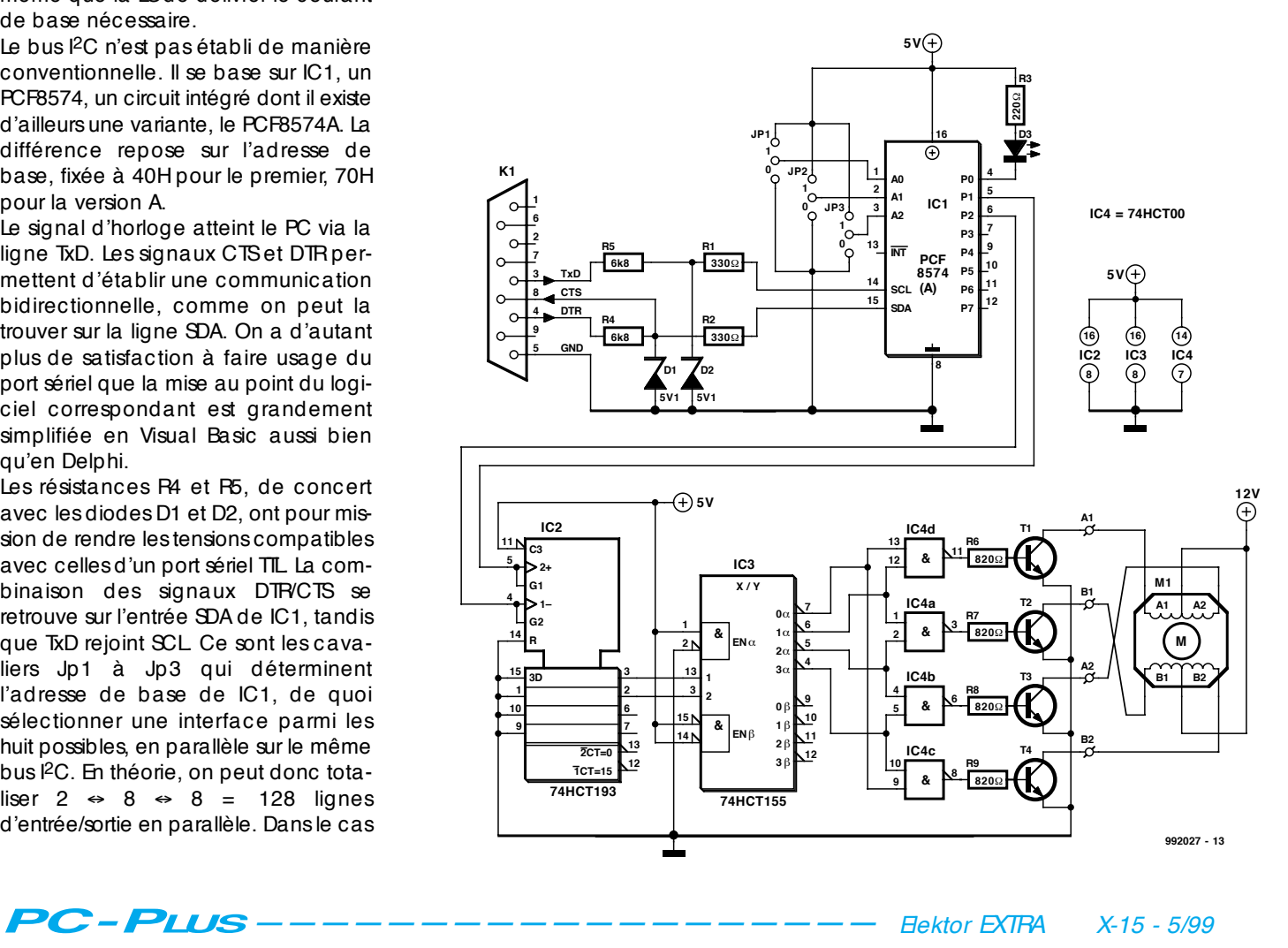

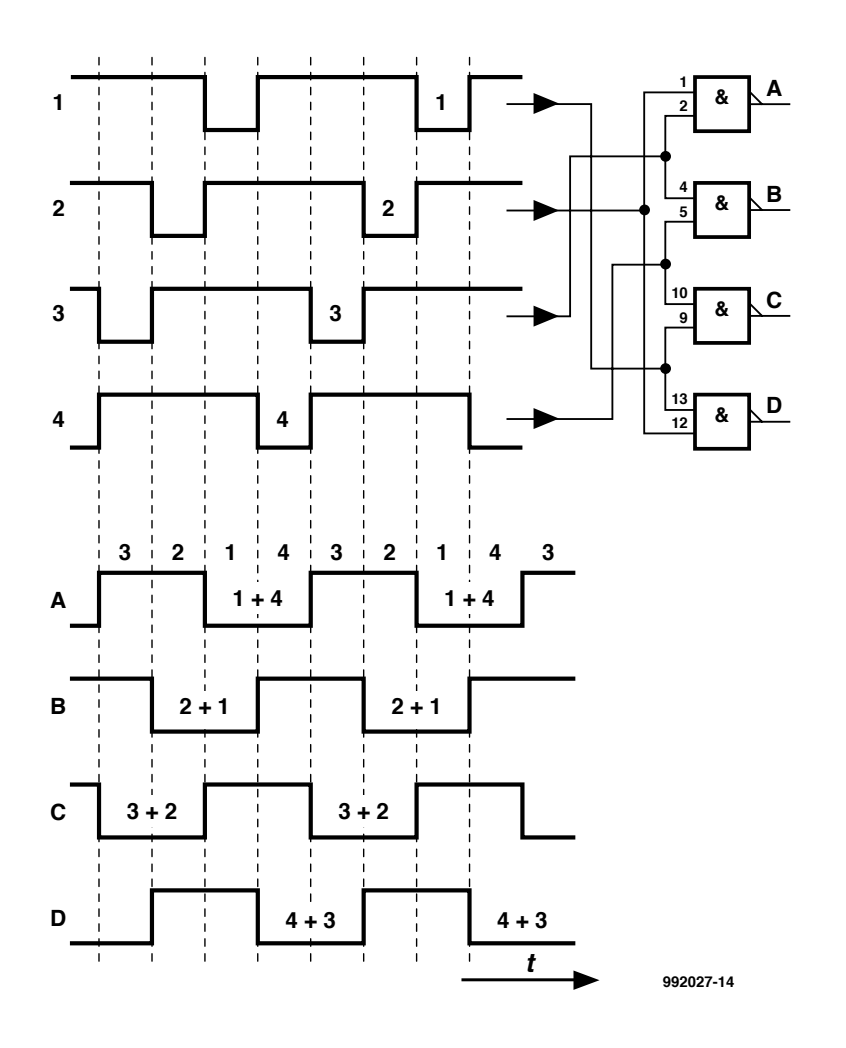

Figure 4. Et voici comment les signaux du convertisseur 2 vers 4 sont combinés par des portes ET inversé pour attaquer les différents transistors.

simple ohmmètre vous permettra de la déterminer.

### **Des octets et des bits**

Le logiciel destiné à piloter l'interface a été écrit en Delphi 3.0. Il s'utilisera en combinaison avec Windows 95 ou 98. Mais rien n'empêche de mettre en service l'appareil sous le contrôle d'un autre logiciel, dont vous seriez éventuellement l'auteur. Le programme proposé comporte les routines destinées à générer les signaux conformes au pro-

Figure 5. Sous environnement Windows, l'interface logicielle dont le code source est également disponible.

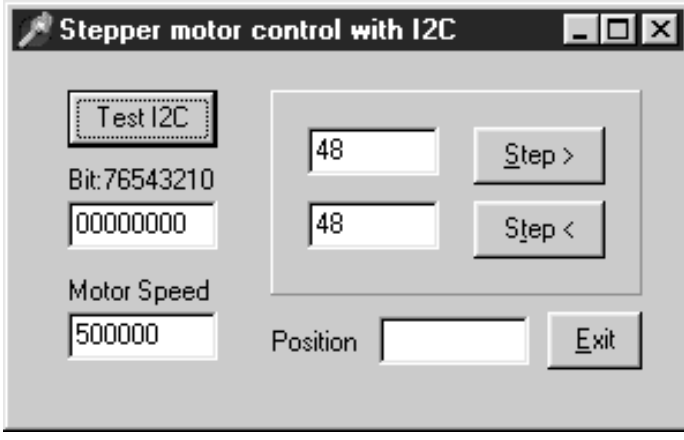

tocole I2C, à lire et écrire dans IC1. Les sorties P0 à P7 peuvent délivrer directement un mot de huit bits. Si la sortie P1 passe successivement à un niveau bas puis à un niveau haut, le moteur avance d'un pas à gauche. La même procédure sur P2 lui fait effectuer un pas dans l'autre sens.

Bien entendu, la vitesse à laquelle ces impulsions se répètent détermine celle de rotation de l'axe moteur. La célérité du PC a ici une influence, puisqu'elle pourrait limiter le nombre maximal de tours par minute que le moteur peut atteindre. Pour éliminer cet effet, le logiciel définit une constante relative au moteur. Sa valeur est choisie de manière à ce que la quantité d'impulsions requise pour une vitesse de rotation déterminée puisse être produite par unité de temps.

La recopie d'écran de la **figure 5** montre le logiciel de l'interface utilisateur (VPLS1.EXE). La partie gauche de la fenêtre concerne la communication avec l'interface I2C, la partie droite s'occupe du moteur. Dès le lancement de « TestI2C », la LED doit s'activer. L'état des entrées/sorties P0 à P7 est visible dans une fenêtre. On utilise pour la cause le contenu binaire de l'octet d'état de IC1. La constante du moteur, dont on vient de faire mention, y est également affichée. Deux boutons, en outre, permettent de faire apparaître dans les fenêtres concernées le nombre de pas que l'on peut faire effectuer. Un compteur totalise le nombre de pas déjà réalisés et dès lors la position actuelle de l'axe moteur. Comme les moteurs pas-à-pas sont souvent mis en service dans de plus grands ensembles, il y a intérêt à ce que le logiciel puisse s'y intégrer. C'est pourquoi nous avons mis toutes les rou-

tines constitutives et leur code source sur une disquette, référencée **EPS 996014-1** disponible auprès des adresses habituelles. Muni de cette boîte à outils, nul doute, vous allez réussir à commander les moteurs pas-à-pas à votre gré.

992027-I

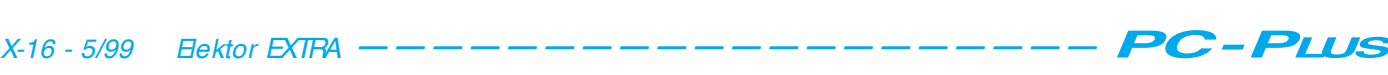

### **MICROPROCESSEURS**

# **SX-Pack**

## *système de développement pour les microcontrôleurs SX ultra-rapides (4)*

Dans cette quatrième et dernière partie notre intention est de vous présenter d'autres programmes et applications pour le contrôleur SX de Scenix. **Quelques** exemples de programmes suffisent déjà à donner une idée de la vitesse du contrôleur SX et des possibilités d'applications qui en découlent. Nous porterons ensuite notre attention sur les sources d'erreur,

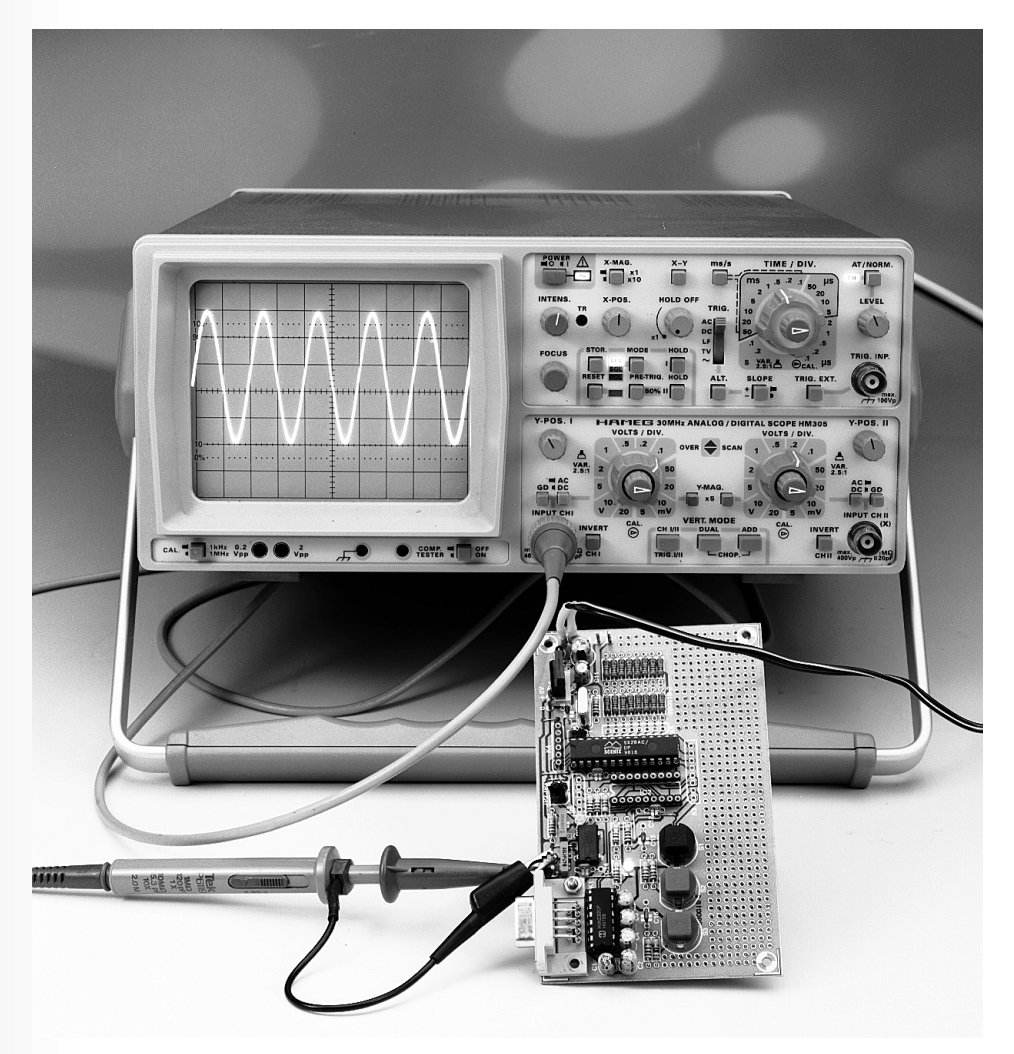

lors de la programmation, les plus classiques, cette opération exigeant, à l'image de celles des contrôleurs PIC, pour les invétérés du 8051, une certaine habitude et encore plus de discipline du programmeur.

Nous allons commencer par nous intéresser aux différentes options de source de fréquence d'horloge que connaît le SX. Nous avons prévu, sur la platine d'expérimentation pour SX présentée dans l'article du mois dernier, 3 possibilités différentes de connexion, par le biais d'une implantation de cavalier, du circuit de l'oscillateur. Lors de notre premier exemple de programme nous avons utilisé le circuit d'oscillation interne en mode HS (*High Speed* = GV, abréviation qu'il n'est plus nécessaire d'expliquer nous semble-t-il). Par l'implantation du cavalier JP2 il devient possible de faire travailler le SX à une fréquence d'horloge de 48 MHz et, comment en pourrait-il d'ailleurs être autrement, tout va 3 fois plus vite qu'à 16 MHz. Le SX possède également un oscillateur RC interne cadencé à quelque 4 MHz. Cette horloge attaque, par le biais d'un prédiviseur (cf. la fiche de caractéristiques), le noyau du processeur si l'on modifie les lignes 1 et 2 du programme de la manière suivante :

devi ce t ur bo, osc1Mhz, pi ns28 di vi der equ 15

L'exemple de programme ainsi modifié se trouve, sous la dénomination IRC1.SRC sur la disquette. La fréquence d'horloge du proces*Figure 1. Schéma de principe de la configuration matérielle du contrôleur SX utilisée dans les exemples de programme.*

seur est alors de 1 MHz, la boucle de temporisation interne n'étant parcourue 15 et non pas 200 fois (valeur modifiée de « divider »). Avec cette nouvelle version de programme la LED clignote pratiquement à la même vitesse que précédemment, et cela bien que cette approche nous ait permis de nous passer de quartz. Une autre option consiste à utiliser un oscillateur RC externe que l'on connecte à la broche OSC1. Cette option est également ouverte sur la platine d'expérimentation si tant est que l'on implante le cavalier JP3. Le programme modifié à cet effet commence par les lignes suivantes :

### devi ce t ur bo, oscr c, pi ns28 di vi der equ 1

Le programme ainsi modifié se trouve sur la disquette sous la dénomination de RC1.SRC. Le dimensionnement de C7 à 1 nF et de R6 à 10 kΩ se traduit par une fréquence d'horloge de quelque 80 kHz, et vu que la boucle de temporisation n'est parcourue qu'une seule fois (valeur de « divider »), notre LED clignote pratiquement à la même vitesse que précédemment. Le paramétrage de toutes les versions à oscillateur se fait par le biais du positionnement de bits dans le mot FUSE, le **tableau 1** récapitulant les options « device ». L'instruction « device » permet également de paramétrer toutes les autres options dont dispose le contrôleur SX. Il est important, si l'on veut atteindre son but, de bien lire la fiche de caractéristiques. Nous vous proposons les programmes prêts à l'emploi sur disquette.

### **E NTRÉE / S ORTIE SÉRIELLE**

Il est peu probable que l'on tienne à utiliser un processeur RISC d'une

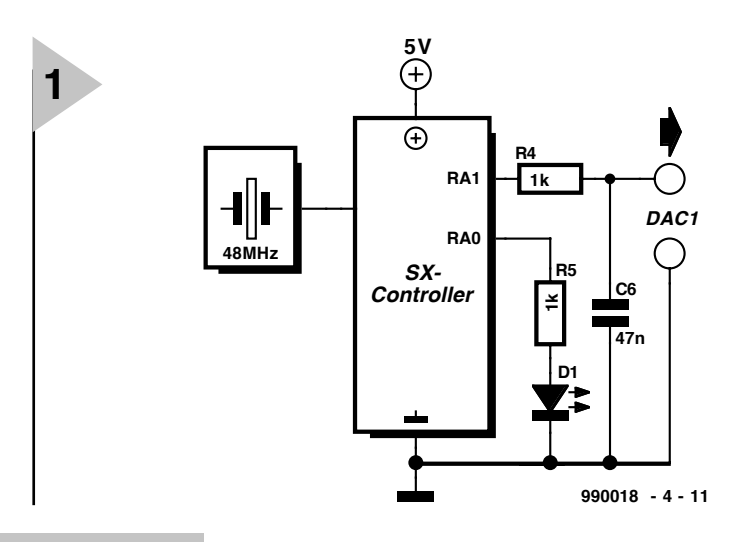

puissance de 50 MIPS (*M illion*  $Instructions$ *Second*) pour obtenir d'une LED

qu'elle veuille bien clignoter. Lorsqu'il s'agit de passer à la programmation à grande vitesse les gros problèmes auxquels on se trouve confronté sont ceux du test et de la recherche d'erreur. L'auteur a constaté qu'il valait la peine de commencer par entrer et recevoir des valeurs de test par le biais de l'interface sérielle en vue de fournir à un programme les données nécessaires et pouvoir en vérifier les résultats. Le programme d'exemple que nous vous proposons à cet effet s'appelle SERIO1.SRC. Il attend la saisie, par le biais de l'interface RS-232 et ce à une vitesse de transmission de 19 200 bits/s (si la fréquence d'horloge est de 16 MHz; le taux de transmission passera à 57 600 bits/s si le quartz est un 48 MHz), de 2 nombres hexadécimaux à 16 bits et fournit le résultat en réponse. Un examen de ce programme montre immédiatement comment piloter, très simplement, une E/S sérielle. Le programme comporte des routines d'entrée et de sortie sérielles que l'on pourra utiliser pour nombre d'autres programmes.

### **H IGH - S PEED 1**

Il est plus que temps de passer à une application nécessitant une vitesse de processeur plus élevée. La mission : créer, par logiciel, à l'aide d'une sorte de modulation en largeur d'impulsion (PWM = *Pulse Width Modulation*), une tension continue ajustable. Nous allons, pour ce faire, générer, sur le port RA1, un train d'impulsions dont la valeur arithmétique moyenne soit égale à la tension continue requise. Cette tension continue est filtrée par le

filtre passe-bas R4/C6 présent sur la platine d'expérimentation pour SX avant d'être disponible à la sortie DAC1 à laquelle on aura connecté un voltmètre numérique (**figure 1**) destiné

à en afficher la valeur. C'est le segment de programme

### pwm l p

qui génère le train d'impulsions proprement dit.

L'idée à la base de cet exemple nous vient d'une application de Scenix et repose sur le fait qu'une addition répétitive de la constante « value » à un registre le nombre d'impulsions de retenue (CARRY) présente la valeur moyenne de « value ». Il ne s'agit donc pas, à proprement parler, d'une modulation en largeur d'impulsion telle qu'on la rencontre souvent. Le programme complet, SERPWM1.SRC se trouve lui aussi sur la disquette. Il permet la génération simultanée de 2 signaux de ce genre, disponibles, et mesurables, aux broches RA0 et RA1. Le signal présent sur RA0 pilote également la luminosité moyenne de la LED D1 vu que celle-ci se trouve connectée, par le biais de R5, à la ligne RA0. La valeur des 2 tensions est définie sériellement par l'intermédiaire d'un nombre hexadécimal à 16 bits transmis par l'interface RS-232 (19200,8N1 à une fréquence d'horloge de 16 MHz). Après une remise à zéro (RAZ), le programme attend la saisie d'un nombre hexadécimal à 16 bits (8028 par exemple). L'octet de poids faible détermine la valeur moyenne de la tension sur RA0 et partant la luminosité de la LED.

### **GÉNÉRATEUR S INUSO ÏDAL AUD IO AVEC H IGH S PEED E T I NTERRUPTS**

Il est temps de mettre les gaz. Nous allons utiliser la technique décrite tout juste pour la génération d'une tension analogique mais allons la modifier pour que la valeur analogique à produire soit sinusoïdale. L'ensemble du processus sera intégré à l'intérieur d'une routine d'interruption de manière à ce qu'il nous soit possible de modifier la fréquence de l'onde sinusoïdale, par le biais

de l'interface RS-232, depuis le programme principal. Le schéma de la figure 1 se transforme ainsi en générateur sinusoïdal rustique, qui n'en est pas moins capable de générer des fréquences de quelques kilohertz avec une résolution de 0,1 Hz (!). Le programme en question, qui se dénomme SIN-GEN1.SRC, sert d'exemple de programmation d'une interruption pilotée par temporisateur. Entrer dans le détail sort du cadre de cet article. Rien ne vous interdit de suivre le programme commenté en vous aidant de la fiche de caractéristiques et de la description du set d'instructions, séance très instructive.

### **GÉNÉRATEUR SINUSOÏDAL RAPIDE**

Sur notre platine d'expérimentation pour SX, un convertisseur numérique/analogique simple se trouve relié au port RC (sortie DAC2). Si l'on utilise alors une table de sinus lue à l'aide d'un oscillateur à pilotage numérique (NCO, cf. [Réf1]), il devient possible de produire, avec le SX, des tensions sinusoïdales ajustables avec précision allant jusque dans le domaine du MHz, ce qui devrait valoir une mention plus qu'honorable pour un contrôleur aussi bon marché. Le programme SIN-GEN2.SRC servant d'exemple pour la génération d'une fréquence de 455 kHz si la fréquence de l'oscillateur est de 48 MHz. Nous avons l'intention d'étendre le dit programme dans le futur de manière à disposer d'un générateur sinusoïdal programmable, via l'interface RS-232, par simple entrée de la fréquence sous forme décimale. Nous y reviendrons très bientôt.

### **R ÉVEIL** *( WAKEUP )* **ET INTERRUPTIONS**

Outre l'interruption pilotée par temporisateur (voire par compteur), le contrôleur SX dispose également d'une possibilité de génération d'interruption par le biais de flancs présents sur le port RB. Nous avons prévu un programme d'exemple, MIW1.SRC, à cet effet, chargé de l'initialisation requise. Au niveau du programme principal, on a commande en modulation en largeur d'impulsion (MLI) de la LED D1 comme cela avait été le cas dans l'exemple PWM1. Il est possible cette fois, de modifier la luminosité de la LED par action sur les boutons-poussoirs  $S2$  (+) et  $S3$  (-). Du point de vue de la programmation on fait appel à une interruption produite par une action sur la touche, interruption qui modifie la luminosité. Il est facile, de cette manière, de réaliser une fonction de gradateur (*dimmer*).

### **P ERSPECTIVES**

Nous voici arrivés à la fin de la description de nos exemples de programmes pour le contrôleur SX de Sce-

### *Tableau 1. Options assembleur pour l'instruction « device »*

### *Nom Signification*

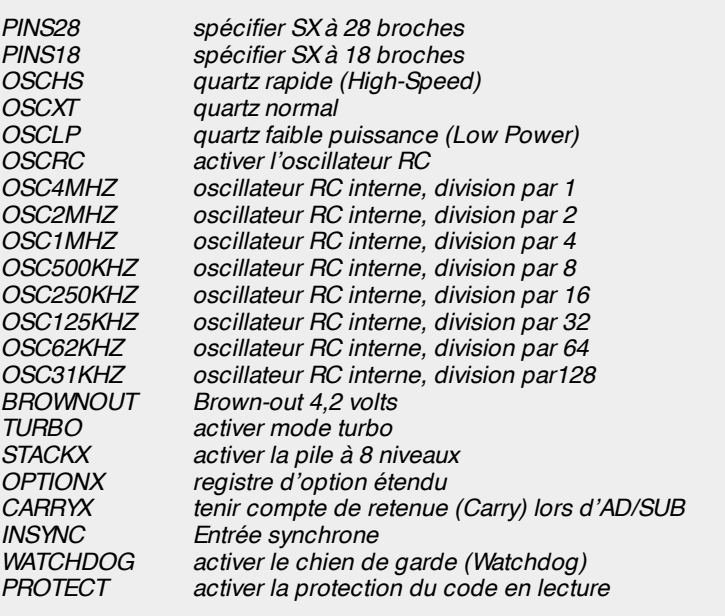

nix. La disquette en comporte quelques autres; le site Internet de Scenix est une autre source d'exemples digne d'intérêt. Ces éléments réunis devraient vous permettre de convertir vos idées en réalisations. Vous disposez des notions de base, il ne vous reste plus qu'à commettre vos propres erreurs (de programmation). Quelques petits trucs en guise de conclusion.

### **E RREURS PRÉFÉRÉES**

L'auteur à lui-même appris énormément des erreurs de programmation qu'il a commises lors de la mise au point des exemples. Passons-en revue quelques-unes des erreurs les plus courantes, cela vous permettra peut-être de les éviter. L'indicateur CARRY requiert, en association avec le bit CAR-RYX du registre FUSEX, une attention particulière. Des instructions mathématiques (ainsi que certains sauts conditionnels utilisant des instructions arithmétiques en tant que macro-instructions) modifient leur comportement en fonction du bit CARRYX. Cela peut entraîner des problèmes d'harmonisation de routines que l'on voudrait utiliser simultanément, si tant est que l'une d'entre elles soit programmée pour un bit CARRYX positionné (à 1) alors qu'une autre l'est pour un bit CARRYX à 0. Attention donc !

Il faut en outre faire très attention, en cas d'utilisation de plusieurs bancs de registres, à ce que toutes les routines respectent bien les conventions définies.

Le piège suivant se situe à la portée limitée des instructions CALL et des sauts : ici aussi, attention, un examen critique des fiches de caractéristiques est fortement recommandé; pas question de se mettre à programmer sauvagement (l'auteur a lui-même constaté que l'on programme de plus en plus sans prendre la peine de consulter les fiches de caractéristiques ou le set d'instructions. Souvent on en vient alors à accuser le fabricant. Ce n'est pas la meilleure approche !). Il est également recommandé de faire très attention en cas d'imbrication de routines. Ce n'est qu'après activation de l'option STACKX que l'on dispose d'une pile à 8 niveaux de profondeur, qui se remplit bien souvent plus vite qu'on ne le voudrait. Il ne faudra pas oublier, si l'on passe souvent d'un composant à 28 broches à son homologue à 18, de modifier l'option pins28 et pins18 dans le programme assembleur vu que sinon les dits programmes ne tournent pas vu que l'un des bits du registre FUSEX n'est pas positionné en conséquence. La raison des « bizarreries » évoquées dans les lignes précédentes tiennent au fait que l'on ait opté, en vue de l'obtention d'une fréquence de fonctionnement élevée, pour une structure de processeur très simple et que l'on ait dû accepter l'un ou l'autre compromis.

990018-4

*[1] vitesse n'est pas sorcellerie, expériences avec l'AVR, Elektor octobre 1998*

# **Titan 2000**

## *4ème partie : câblage et spécifications*

Dans l'article du mois dernier, consacré à la construction de Titan 2000, nous avons manqué de place pour publier la partie consacrée au câblage des différents sous-ensembles en vue de constituer un module complet, absence réparée par le présent article. Nous concluons cet article 3bis par les spécifications du Titan 2000.

Le plan de câblage de la **figure 1** illustre l'interconnexion des différentes platines, alimentation, organes de commande et périphériques pour obtenir un mono-bloc fonctionnel. Le détail de ce plan rend tout commentaire superflu. Permettez-nous cependant l'une ou l'autre remarque.

Le câblage de l'alimentation principale se fera, nous le disions dans la 2ème partie, à l'aide de conducteurs de forte section. Il faudra bien entendu également utiliser du câble de diamètre important (2,5 mm2) pour l'interconnexion du  $\pm$  70 V à la platine de l'amplificateur ainsi que pour la liaison entre les bornes de sortie et les borniers- languette des haut-parleurs. Il est recommandé de raccourcir autant que possible les câbles reliant les condensateurs de filtrage et la platine; ne dépasser en aucun cas une longueur de 15 cm. La connexion des différents câbles de forte section se fera de préférence à l'aide de cosses plates auto.

On pourra utiliser, pour le câblage reliant la platine de l'amplificateur à l'alimentation auxiliaire et à la platine de protection, du fil de câblage souple ordinaire vu qu'il n'y circule pas de courants importants. Il n'est pas bête d'opter pour des câbles de couleurs différentes attribuées intelligemment, cela pourra vous éviter l'une ou l'autre erreur fatale.

La liaison entre les embases (Cinch)

d'entrée et les picots correspondants de la platine principale se fera bien évidemment à l'aide de câble audio blindé. La dite embase devra être, pour éviter les boucles de terre, montée de façon isolée par rapport au coffret métallique. L'interconnexion nécessaire entre le zéro de l'alimentation et la masse du coffret est déjà établie par le biais des entretoises métalliques reliant les 2 bornes « 0 » et le dissipateur. Il faudra donc s'assurer que le dissipateur est en bon contact galvanique avec le métal du coffret.

La LED marche/arrêt et les 3 LED de fonction de la protection seront bien entendu à placer sur la face avant du coffret, endroit où viendra également se monter l'interrupteur secteur. Comme ce dernier a à véhiculer un courant important il faudra utiliser une variante 10 A.

Le choix du coffret est de votre ressort. Compte tenu du refroidissement il existe, 2 approches pour le choix du coffret. Si l'on ne prévoit pas de dépasser une puissance de 500 W et que partant on n'a pas besoin de refroidissement forcé, on pourra placer le radiateur à l'extérieur du coffret voire l'utiliser comme face latérale ou fond d'un coffret de son propre cru. Si l'on a besoin d'un refroidissement forcé il sera préférable d'opter pour une autre approche. On percera des orifices de ventilation dans les faces avant et arrière du coffret de sorte que les ventilateurs assurent en permanence la circulation d'un courant d'air de refroidissement. Le radiateur sera alors placé à l'*intérieur* du coffret de manière à ce que le courant d'air circule bien le long des ailettes.

### **P ERFORMANCES**

Nous vous proposons, dans un encadré, les spécifications de l'amplificateur accompagnées d'un bref commentaire. Nous sommes conscients du fait qu'une énumération sèche de caractéristiques techniques ne suffit pas : 2 amplificateurs ayant des spécifications quasi-identiques peuvent avoir des sonorités totalement différentes. Il est difficile de donner une explication scientifique à cette constatation, mais les choses sont ce qu'elles sont.

Vous vous demandez sans doute, à quoi ressemble, à ce point de vue, le Titan 2000. Après avoir passé des heures à écouter toutes sortes de morceaux, nous pouvons en conclure que cet amplificateur est un digne représentant de la tradition Elektor dans ce qu'elle a de mieux. La reproduction des graves était, sous tous les aspects, de haut niveau. Même s'il est difficile de procéder à une comparaison directe A/B entre 2 amplificateurs, nous avons pu détecter une parenté indubitable avec les amplificateurs  $HEXFET_{60}$  et l'ampli 50 W Compact. Titan 200 paraît cependant encore plus délié et « à l'aise dans ses mouvements ».

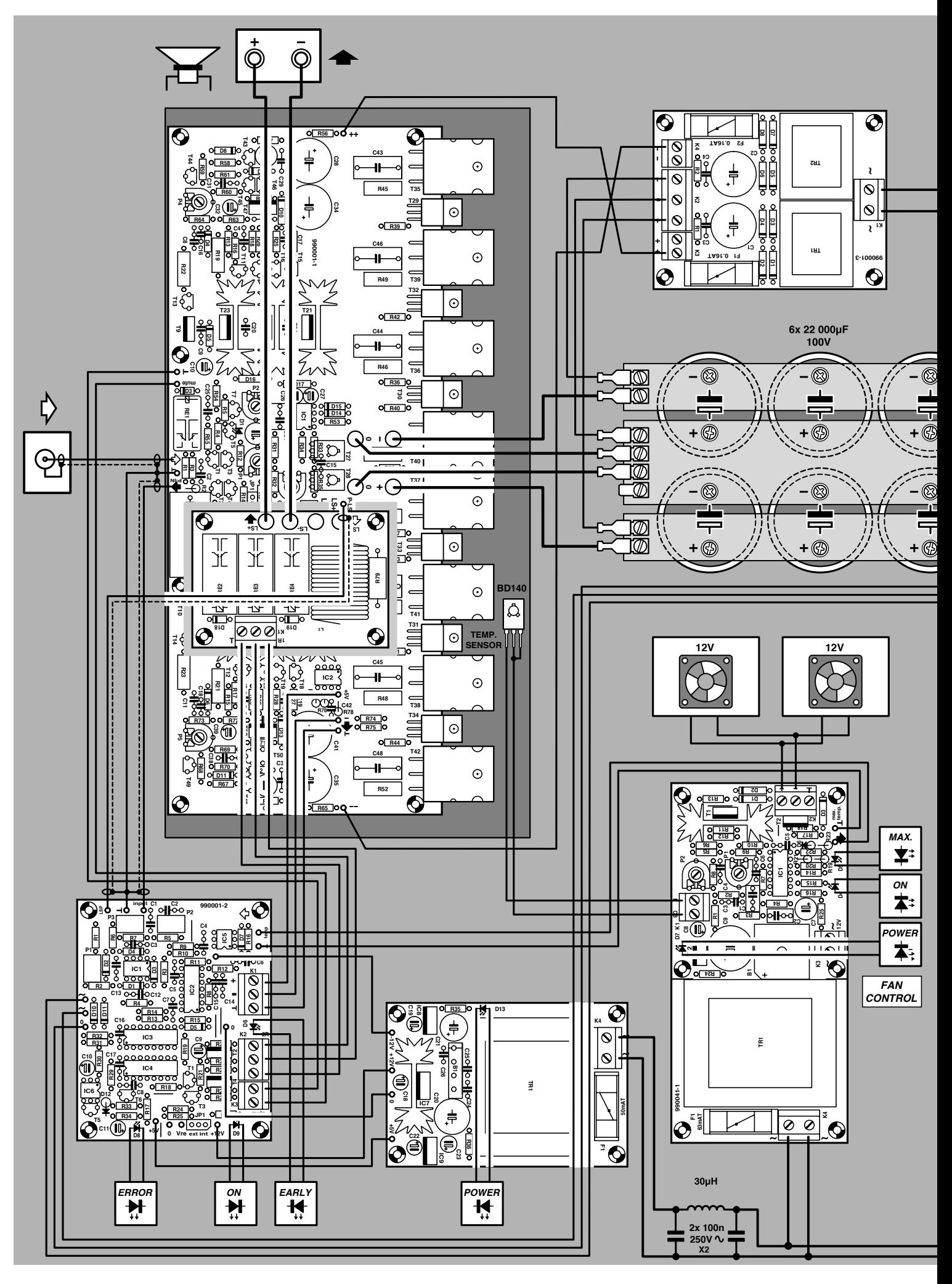

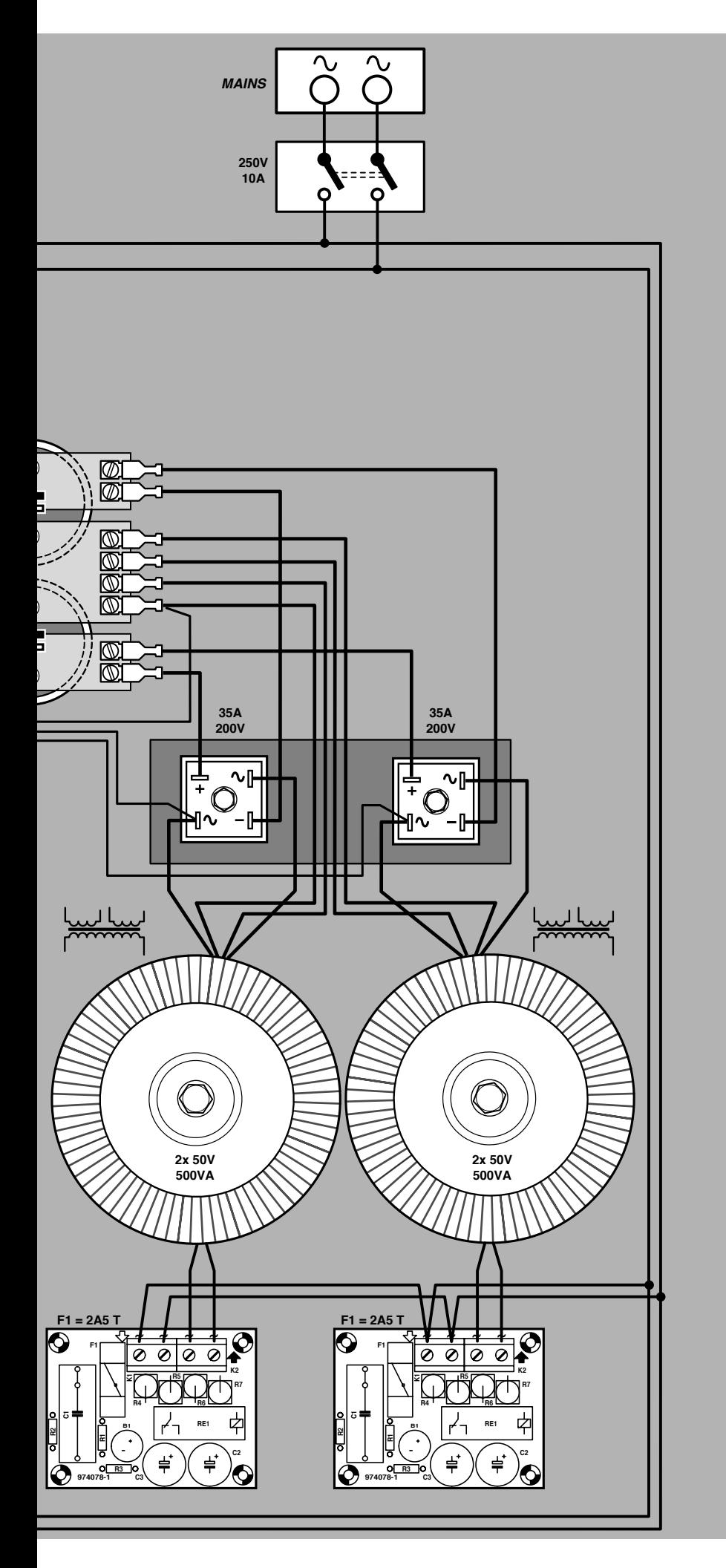

Dans le grave en particulier cet amplificateur garde un contrôle indiscutable de l'enceinte de sorte qu'à tout instant cette dernière réponde avec une franche instantanéité. Nos enceintes de référence (non, nous ne citerons pas de marque) ne nous ont encore jamais, honnêtement, restitué une basse aussi sèche. Avec les amplificateurs testés auparavant par exemple, la contrebasse de Ray Brown de l'un de nos CD de test conservait toujours un rendu « boom-boom », cet assourdi a maintenant totalement disparu et l'instrument est très réel.

Les aigus également sont parfaitement rendus, avec une définition excellente et sans la moindre trace de raideur même avec des enceintes ayant une prédisposition pour cela. D'une façon ou d'une autre, il semble que l'amplificateur oriente son incroyable puissance vers l'auditeur. Tout lui semble facile, sans qu'il n'ait à faire le moindre effort. Titan 2000 est, en un mot, un amplificateur audio digne de la série développée au cours des ans par Elektor. Il combine une puissance « hénaurme » à des qualités de reproduction exceptionnelles, à un point tel que nombre des membres de la rédaction ont été séduits et qu'un certain nombre d'entre eux envisage... sérieusement... de le réaliser pour l'utiliser dans leur salon. Que pourrions nous ajouter...

*Nous en avons pratiquement terminé avec la description du Titan 2000. Dans le prochain article nous nous intéresserons à la régulation de température (utilisable avec d'autres amplificateurs) et la configuration en pont.* 

(990001-4)

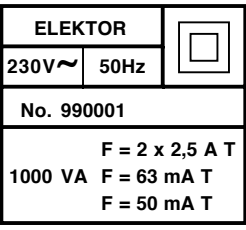

*Figure 1. Ce plan de câblage illustre toutes les interconnexions à effectuer pour faire, des différents sousensembles, un mono-bloc.* 

### *Spécifica t ions :*

*À une tension d'alimentation de ± 70 V (± 72 V à charge nulle) et un courant de repos de 0,2 à 0,4 A*

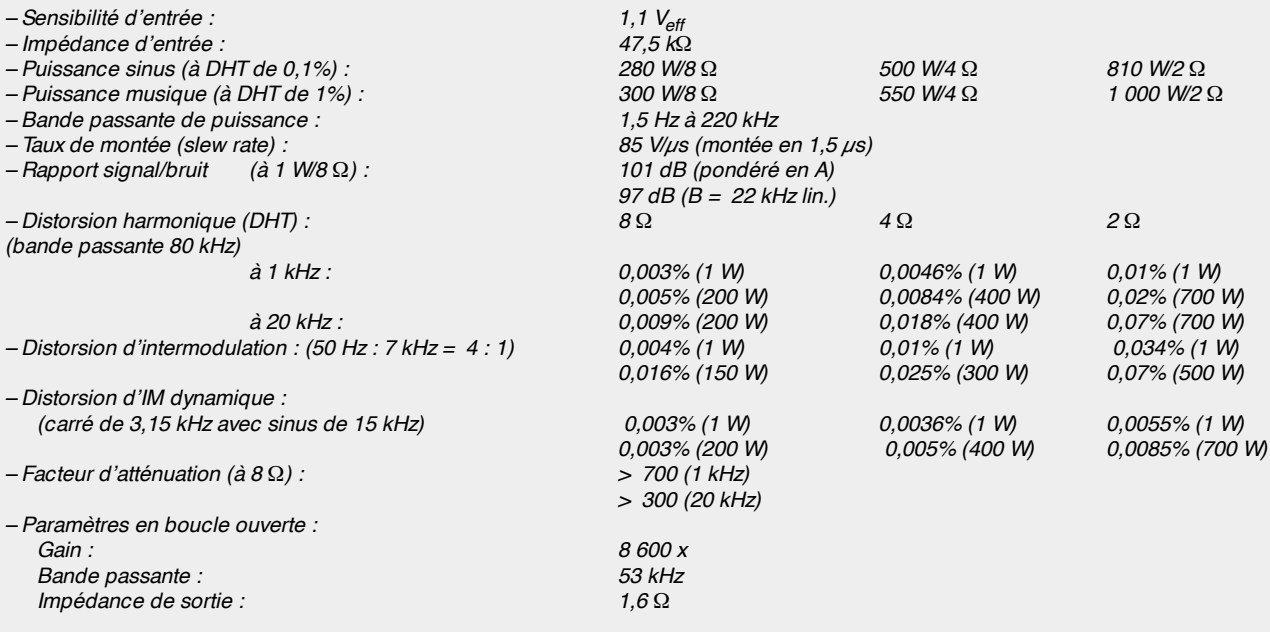

*Toutes ces valeurs ont été relevées après une durée de mise en température de 2 heures environ. Le « bulletin » du Titan 2000 est excellent dans toutes les «matières ». Il n'a pas à redouter la comparaison avec quelque autre amplificateur haut de gamme que ce soit. La vitesse de montée (slew-rate) est une indication de la vitesse de l'amplificateur; il n'est guère surprenant de voir cet amplificateur à réaction en courant, obtenir une « note » aussi bonne pour cette caractéristique.*

*Nous vous proposons, comme d'habitude, quelques courbes relevées à l'aide de notre analyseur Audio Precision.*

*La figure A montre la distorsion harmonique totale (DHT + bruit , à 1 W/8* Ω *(courbe inférieure) et à 200 W/8* Ω *(l'autre graphique). Cette puissance correspond à 70% de la puissance sinus maximale; la courbe présente, au-delà de 10 kHz environ, une augmentation sensible de la distorsion. La figure B reproduit la DHT+ B à 1 kHz en fonction de la modulation (sous 8* Ω*). C'est à dessein que la courbe a été enregistrée à une bande passante de*

**1**

**0.5**

**0.001 0.002 0.005 0.01 0.02 0.05 0.1 0.2 % 20 50 100 200 500 1k 2k 5k 10k 20k Hz 1W 200W 990001 - 3 - 14a 1 2k 2 5 10 20 50 100 200 500 1k W 20 50 100 200 500 1k 2k 5k 10k 20k Hz 1k** 2k 5k 10k 20 *C D*

*22 kHz, de manière à ce que le bruit au-delà de 20 kHz ne défigure pas le comportement de l'amplificateur. À partir de 2 W environ la distorsion augmente légèrement avec la croissance de la modulation –situation que l'on rencontre sur la plupart des amplificateurs et qui est due à leur concept relativement simple. La figure C rend la puissance maximale de l'amplificateur à une distorsion constante de 0,1% et une charge de, respectivement, 4* Ω *(courbe du haut) et 8* Ω*. Les courbes sont rectilignes. La bande passante de l'instrument de mesure était de 80 kHz. La figure D propose, pour finir, une analyse de Fourier d'un signal de 1 kHz, mesure faite à 1 W sous 8* Ω*. On y voit que la 2ème harmonique pointe juste au-delà de –100 dB. La 3ème harmonique se trouve à pas moins de –114 dB et partant ne joue plus le moindre rôle. Les autres harmoniques sont invisibles, étant passées en-dessous du seuil de bruit, qui se trouve au-delà de –130 dB de la fondamentale.*

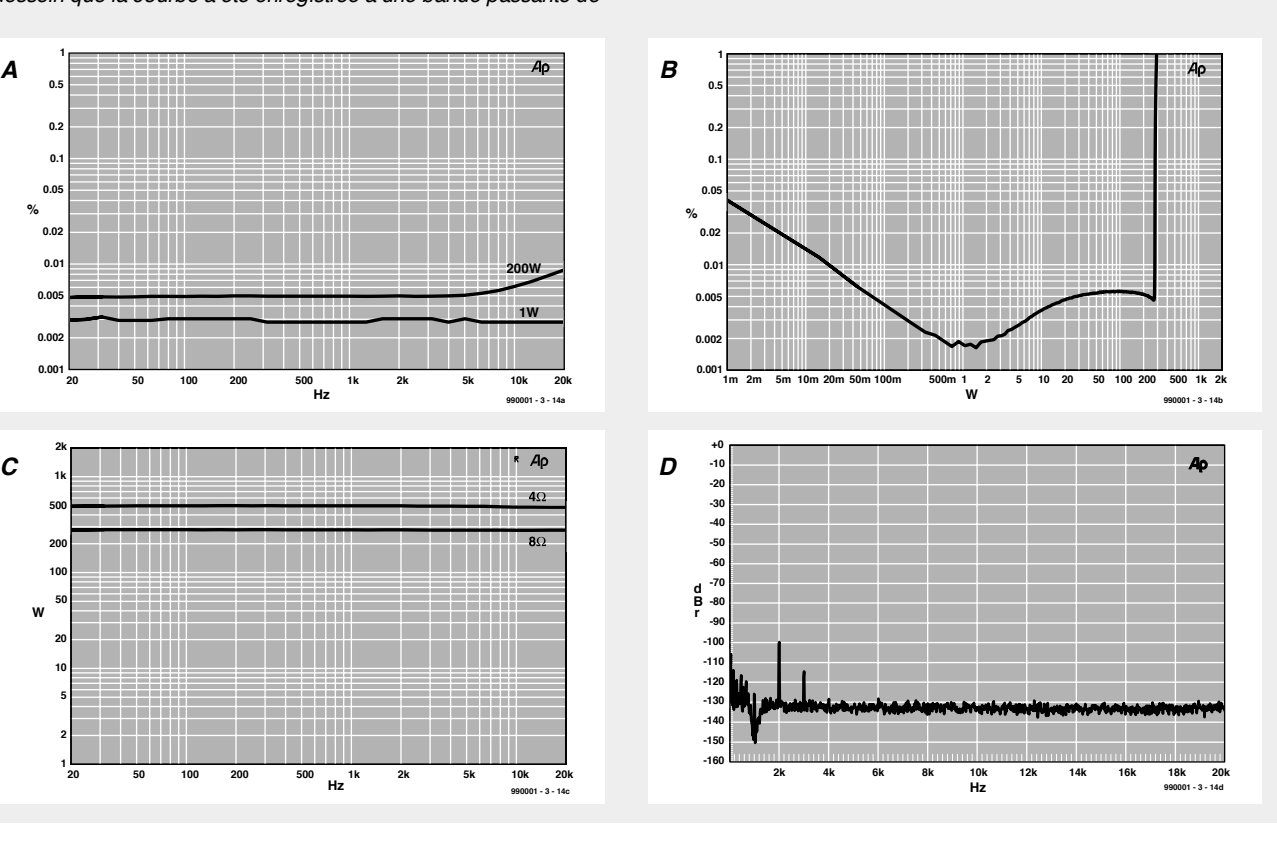

# **la pratique de la mesure**

## *dépannage par ohmmètre*

La recherche de la cause d'une panne à l'aide d'un multimètre placé en mode ohmmètre fournit énormément d'information, mais n'est pas toujours sans risque. Le multimètre génère en effet, dans ce mode, une certaine tension...

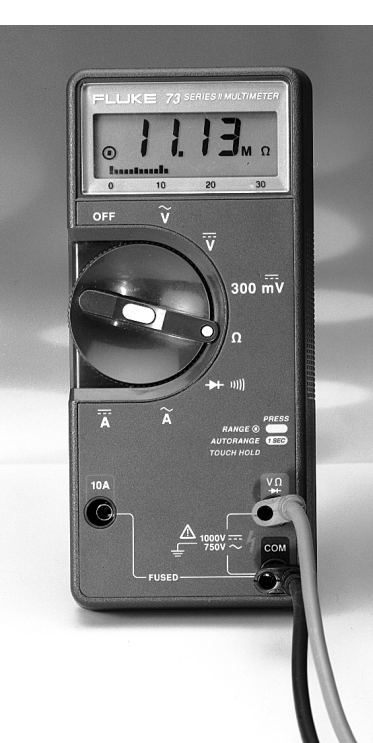

 $\overline{\mathbf{m}}$ 

Lorsqu'un multimètre se trouve en mode voltmètre ou ampèremètre il se comporte de façon passive ne faisant que, selon le mode, soit mesurer la tension aux bornes du trajet de mesure, soit le courant qui y circule. L'instrument exerce bien évidemment une certaine influence sur le circuit de mesure vu que, dans le premier cas, il met une résistance (de forte valeur) en parallèle sur le circuit alors que dans le second c'est une résistance de shunt (de très faible valeur) qui est prise en série dans le circuit. L'influence de cet état de choses est, dans les 2 cas, pratiquement négligeable.

Lorsque l'on se trouve en mode ohmmètre il en va tout autrement. Dans ce mode l'instrument de mesure présente un comportement actif. En effet il faut, pour pouvoir mesurer une résistance, que l'instrument commence par injecter une tension à l'objet de mesure, et c'est bien cette tension qui donne des soucis à bien du monde. Nombreux sont ceux qui pensent que des composants coûteux et sensibles pourraient fort bien rendre l'âme lors de la mesure.

### **D IFFÉRENCES**

Cette crainte n'est pas toujours sans fondement. Nombre de circuits intégrés prévus pour une tension d'alimentation de 5 V supportent une tension maximale de 6,5 V, les composants tout récents prévus pour 3,3 V sont encore plus sensibles. Il n'est donc pas mauvais de savoir quelle est la tension fournie par le multimètre lorsqu'il se trouve en mode ohmmètre. Il suffit d'un second multimètre pour en avoir la conscience claire. Si l'on branche les câbles de mesure du premier instrument aux bornes requises du second et qu'on positionne ce dernier en mode voltmètre on peut immédiatement lire la valeur de la tension de mesure.

L'important lors de cette mesure est qu'on la fasse pour chacun des différents calibres du multimètre. La plupart de ces appareils disposent de plusieurs calibres ainsi d'ailleurs que d'un mode proche du mode ohmmètre, celui de testeur de continuité. La tension de mesure peut fortement varier d'un calibre à l'autre. Lorsque l'on se

tension est toujours (relativement) importante et en tout état de cause toujours largement supérieure à la valeur de seuil d'une diode, à savoir 0,7 V. En mode ohmmètre, on rencontrera, en fonction du calibre adopté et du type de multimètre concerné, une tension comprise, en gros, entre 0,3 et 4,5 V. Il est plus difficile de déterminer la tension de mesure des multimètres disposant, en mode ohmmètre, d'un autocalibre (*autorange*). Si l'on connecte un second multimètre purement et simplement au premier celui-ci détecte une résistance très élevée et passe automatiquement sur le calibre MΩ. Il faudra, si l'on tient à connaître la tension générée dans les autres calibres, connecter quelques résistances de test, ayant, dans l'ordre, une valeur de  $100 Ω$ , 1 kΩ,  $10 kΩ$ et 100 kΩ. Ce faisant, on force le dispositif d'auto-calibre à changer de calibre.

trouve en mode testeur de continuité la

### **M ESURER**

On peut dire, en généralisant, que l'on peut procéder, tant que la tension de mesure ne dépasse pas 0,3 V, à toutes les mesures que l'on voudra, tant en circuit que sur des composants isolés. Cette règle vaut également pour une tension de mesure comprise entre 0,7 et de l'ordre de 2 V, mais il faudra être conscient que dans ces conditions nombre de diodes, de transistors et de circuits intégrés peuvent devenir passants et partant exercer une influence sur la mesure.

Il est déconseillé d'utiliser des tensions de mesure encore plus élevées lors de mesures « en circuit » vu que leur influence sur le fonctionnement du circuit devient trop importante. L'utilisation de certains multimètres analogiques (à galvanomètre à bobine mobile) exige une attention particulière. Il existe en effet, dans ce groupe de multimètres, des appareils générant, sur certains de leurs calibres, des tensions allant jusqu'à 22,5 V. Il n'est pas nécessaire d'insister sur le fait qu'il vaut mieux ne pas utiliser un instrument de ce genre pour procéder à des mesure « en circuit ».

Une remarque en passant au sujet des tensions de mesure comprises entre 0,7 et 2 V évoquées quelques lignes plus

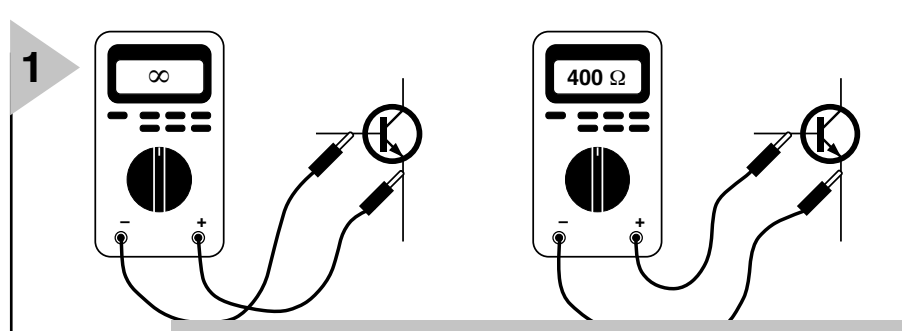

**995026-11** *Figure 1. En cas d'application d'une tension de mesure de valeur suffisamment élevée sur la base d'un transistor NPN, celui-ci entre en conduction de sorte que l'on mesurera, sur la jonction base-émetteur, une résistance faible. Dans le cas d'un PNP il faudra bien évidemment inverser la polarité.* 

haut. Il faudra bien évidemment tenir compte du fait que dans ces conditions certains transistors et diodes entrent en jeu, mais cela peut constituer un avantage lors de certaines mesures. Si l'on procède, à une tension de mesure inoffensive de 0,3 V à la mesure de la jonction base-émetteur d'un transistor, nous verrons toujours apparaître sur l'affichage du multimètre l'indication « ∞ ». Cela ne nous apprend pas grand

chose. Cependant, si nous mettons l'instrument dans un calibre produisant une tension de mesure supérieure à 0,7 V, nous verrons s'afficher, dans l'un des sens de mesure un « ∞ » (la jonction est bloquée) et dans l'autre une valeur de quelques centaines d'ohms (la jonction est passante); cela nous apprend que la jonction baseémetteur du transistor est OK (cf. **figure 1**). (995026)

## HISTOIRE DE L'ÉLECTRONIQUE (5)

*En l'an de grâce 1837, la communication à grande distance était encore bien difficile et primitive. Elle faisait en effet appel à des sémaphores, sorte de tours de signaux visuels, disposées le long de trajets spécifiés et mises en oeuvre par des spécialistes. Il n'est guère étonnant, dans ces conditions, que les amateurs d'électro-technique de l'époque se soient creusé la tête pour leur trouver une alternative viable. La vraie percée dans ce domaine est à mettre, fin 1837, au nom de Samuel Morse, peintre de son métier. Il mit au point un alphabet dont les lettres prenaient la forme d'une combinaison de 2 types de caractères, à savoir des points et des traits. En même temps il imagina un système permettant la transmission de ces caractères, sous la forme d'impulsions électriques, par le biais d'une liaison filaire en faisant appel à un manipulateur (dit de Morse depuis lors).*

*On fermait cet interrupteur, puisque c'était de cela qu'il s'agissait en fait, brièvement pour produire un point et un peu plus longtemps pour émettre un trait. Côté récepteur il imagina le télégraphe qui écrivait directement les impulsions entrantes sur un rouleau de papier. Cet instrument avait la forme d'un stylet en acier fixé au noyau métallique d'un électro-aimant, pointe venant se poser sur le papier lorsque l'électro-aimant était activé par une impulsion. La mise en place de l'infrastructure de liaisons électriques requise étant une opération de longue haleine, il fallut attendre 1844 avant que l'invention révolutionnaire de Morse ne soit réellement opérationnelle. La première liaison fut établie aux USA, entre Baltimore et Washington. En 1845 on réalisa les premières liaisons télégraphiques en France, Grande Bretagne et même aux Pays-Bas. Parallèlement à la mise au point par Morse de son système télégraphique, un Allemand, Werner Siemens, développa un appareil similaire. Ce qui fut appelé le télégraphe à cadran prenait la forme d'un cadran de forte taille doté de caractères attaqué par un moteur à ancre à ressort. Le système rotatif à commande par électro-aimant avançait pas par pas, et s'arrêtait sur la lettre requise. Avec l'introduction partout dans le monde du télégraphe de Morse, Siemens ran-*

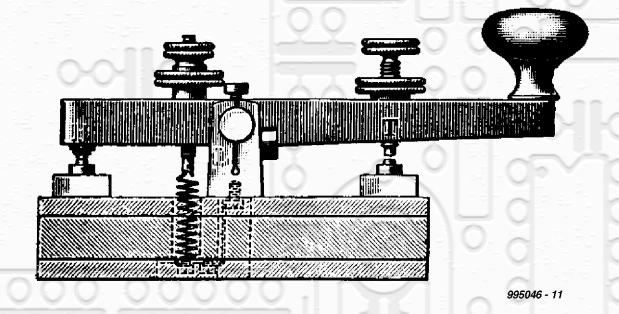

### *Manipulateur d'après Samuel Morse.*

*gea son système relativement lent dans le placard et se consacra à l'amélioration du télégraphe Morse. En collaboration avec son ami Johann Halske, il contribua de façon importante au perfectionnement de « l'enfant » de Samuel Morse. Ils améliorèrent le mécanisme d'écriture, remplacèrent l'écriture en relief par des points et des traits écrits à l'encre et perfectionnèrent le relais développé par Morse. Le milieu du 19ème siècle vit bien entendu se passer bien d'autres choses importantes. Le physicien anglais John Daniell développa en 1837 une nouvelle cellule électrique destinée à remplacer la pile de Volta ô combien primitive; à la même époque on mettait en oeuvre le premier éclairage électrique digne de ce nom. Les filaments incandescents constituaient encore un problème, mais la lampe à arc, à électrodes de carbone, commençait à être opérationnelle. En 1844 les Français firent, une primeur mondiale, connaissance avec le phénomène « éclairage électrique », avec l'illumination de la Place de la Concorde à Paris à l'aide d'une lampe à arc. Une nouvelle révolution !*

(995046)

# **pied à coulisse optique**

## *mesure sans contact par laser et capteur linéaire*

La combinaison interdisciplinaire de l'optique et de l'électronique offre, pour de nombreuses applications, des débuts de solution étonnamment simples. Le pied à coulisse décrit dans le présent article, qui, à l'image de son homologue mécanique, mesure avec non seulement une précision très élevée et rapidement, mais également sans le moindre contact physique, est un exemple très parlant de cette approche.

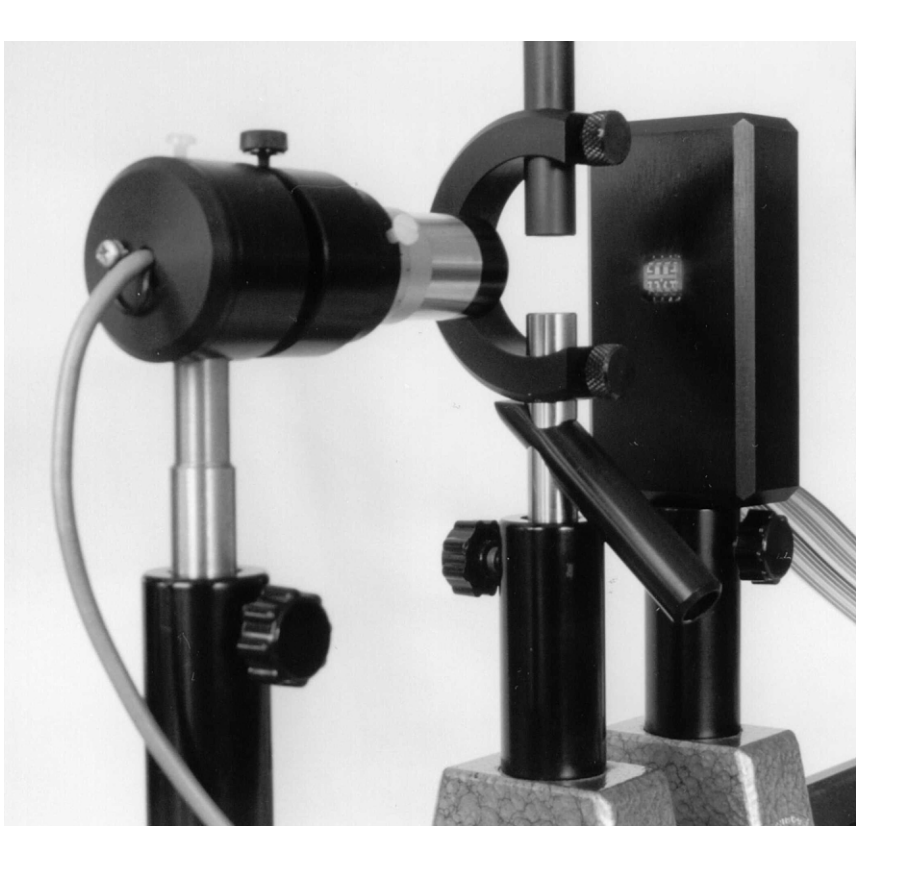

L'idée de réaliser un pied à coulisse optique de haute précision en utilisant les composants les plus simples et les plus abordables possible est née dans le cadre de projets d'études en optoélectronique de l'IUT d'Aalen (RFA). Nous allons vous présenter cette application intéressante, sans cependant passer à une réalisation pratique en portant l'accent sur un composant fort intéressant, le capteur CCD TSL401.

### LE PRINCIPE OPTIQUE Comment peut-on, par une approche optique, mettre en oeuvre le principe

de mesure d'un pied à coulisse ? L'une

des caractéristiques mécanique importante d'un pied à coulisse est l'existence de références parallèles qui éliminent le positionnement exact de l'objet à mesurer. Traduit en termes d'optique cela signifie qu'il faut balayer l'objet à mesurer à l'aide de rayons lumineux parallèles. On obtient des rayons parallèles lorsque l'on amène une source lumineuse ponctuelle la plus petite possible au point de focalisation d'une lentille de convergence. La source de lumière ponctuelle pourra prendre la forme d'une diode laser (extraite avec son circuit de commande d'un pointeur à laser). Une unique lentille de conver-

projet : Prof. Dr. Albrecht Kettler

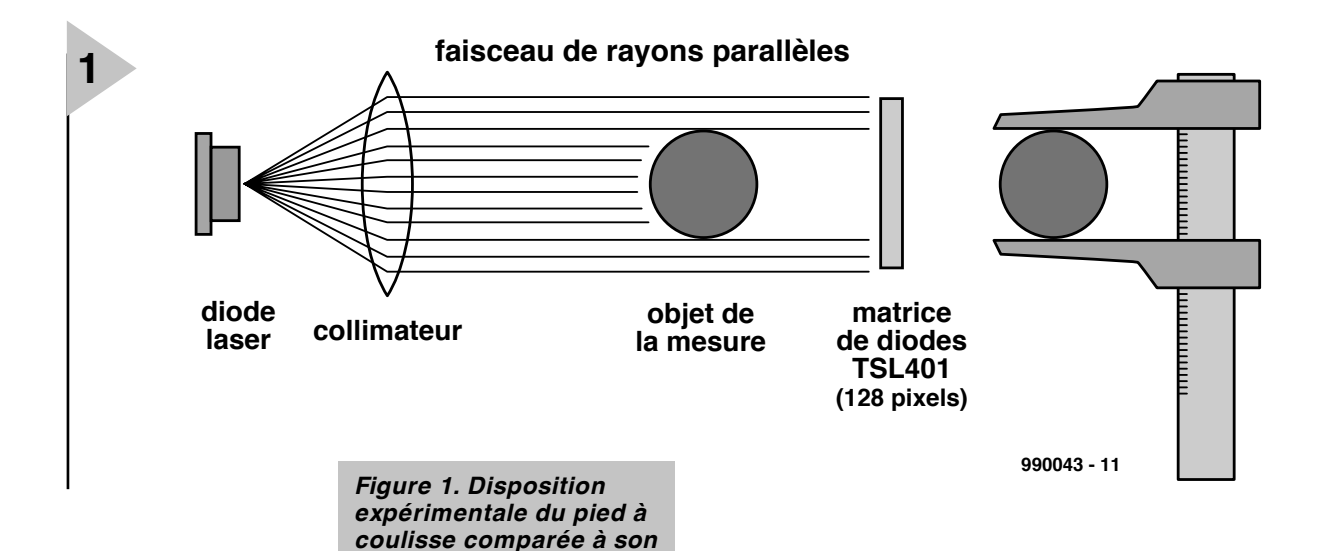

*homologue mécanique.*

*Figure 2. Structure interne du capteur linéaire TSL401.*

gence ne générant pas un parallélisme exact

des rayons, il va nous falloir faire appel à un système de lentilles. Nous avons utilisé un oculaire pour microscope, mais l'un des tubes d'une petite paire de jumelle devrait également faire l'affaire.

Le curseur du pied à coulisse prend la forme d'un capteur optique ayant la forme d'une ligne de diodes ou de CCD (*Charge-Coupled Device* = circuit à transfert de charges) sur laquelle l'objet à mesurer projette une ombre aux dimensions extérieures exactes. La **figure 1** illustre le principe de construction de notre pied à coulisse comparé à celui d'un pied à coulisse « normal ».

### **C APTEUR LINÉAIRE TSL401**

Les CCD nécessitent plusieurs tensions d'alimentation, des signaux

de commande complexes et un posttraitement analogique du signal de sortie. Les capteurs linéaires de Texas Instruments au contraire fournissent un signal de sortie utilisable tel quel, se contentent d'une alimentation de 5 V simple et ne requièrent, pour leur commande, qu'une paire de signaux logiques. La ligne de diode, baptisée TSL401 convient tant par ses caractéristiques techniques que par son prix, moins de 100 FF. La **figure 2** en donne le synoptique.

Le TSL401 possède 128 photo-diodes (dont la sensibilité est la plus importante à une longueur d'onde de l'ordre

de 780 nm) disposées

en une ligne et<br>d'une résolution de capables d'une résolution de 256 niveaux de gris. La taille de chacun des pixels est de  $63.5 \mu m \times 50 \mu m$  (h⋅l) et espacés de 63,5 µm d'un centre de pixel à l'autre (résolution 400 dpi). Chacune des 128 photo-diodes est dotée d'un amplificateur de charge qui accumule la charge photo-électrique créée. La dite charge est proportionnelle à la quantité de lumière ayant frappé le pixel et à la durée d'intégration. La durée d'intégration est l'intervalle de temps séparant 2 processus de lecture successifs. Chacun des éléments du capteur peut être relié, par le biais d'un commutateur CMOS, à l'amplificateur de sortie. Le pilotage des différents

> commutateurs se fait séquentiellement par

le biais d'un registre à décalage (numérique) intégré dans le composant. Le lancement d'une opération de lecture se fait par l'application d'un « un » logique sur l'entrée SI, dont le transfert vers le premier élément du registre à décalage se fait lors du premier flanc montant du signal d'horloge (CLK). Après le premier flanc du signal d'horloge l'entrée SI est remis au niveau « zéro ». Le « 1 » logique transféré dans le registre à décalage se déplace au rythme des flancs suivants du signal d'horloge et commute, l'une après l'autre, les charges accumulées sur les différents pixels vers l'amplificateur de sortie. Cet amplificateur est du type source-suiveur, ce qui explique la nécessité de la présence, à la sortie (AO), d'une résistance d'excursion basse (*pull-down*) de 330 Ω. L'excursion

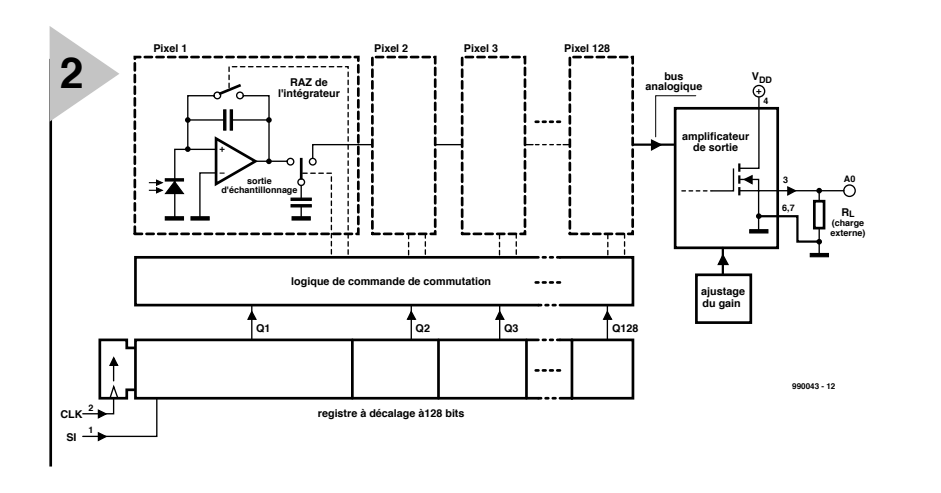

Publicité

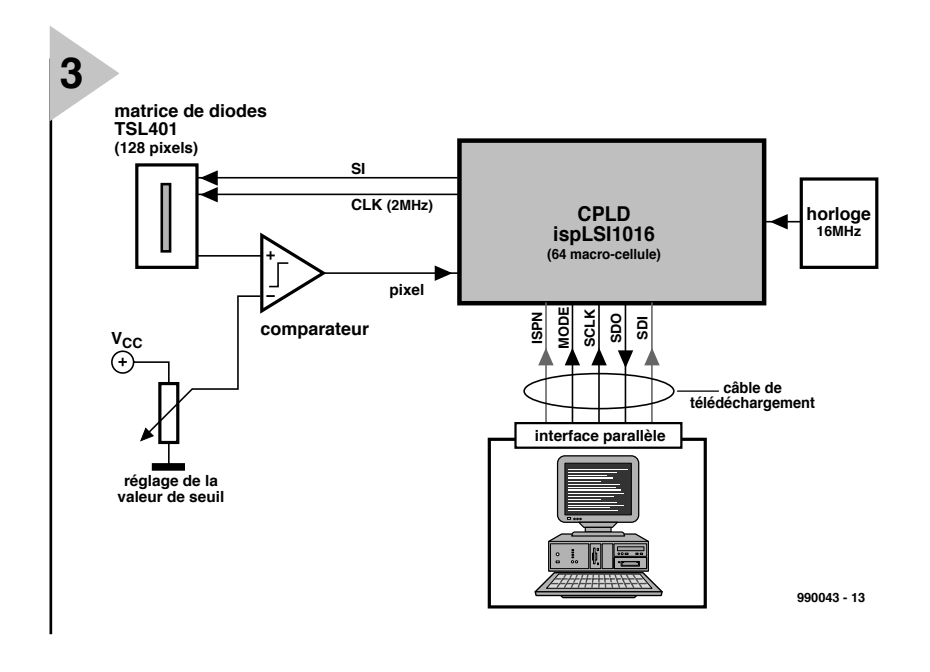

de la tension de sortie va de 0 V (absence de lumière) à 3,5 V (saturation).

La fréquence de pixel maximale dont puisse

s'accommoder le TSL401 est de 2 MHz, ce qui signifie que l'on a, par seconde, plus de 15 000 lectures de l'ensemble de la ligne. Ceci permet de mesurer des pièces qui sont placées dans le champ de l'optique. On pourra, à l'adresse suivante,

*www-search.ti.com/search97cgi/s97r cgi* trouver la fiche de caractéristiques de ce capteur linéaire.

### **U N E CPLD**

**AU LIEU DE µ C** Le pilotage du capteur linéaire se fait, non pas par le biais

d'un microcontrôleur,

*Figure 3. Ce synoptique de la disposition expérimentale illustre l'interaction de l'optique et de l'électronique.*

mais à l'aide d'une CPLD. Nous pouvons utiliser le ispLSI 1016 décrit, avec sa platine d'expérimentation, dans

le numéro de novembre 1994 d'Elektor. Avec ses 64 macro-cellules, l'ispLSI 1016 dispose de suffisamment de ressources pour générer les signaux de commande de la ligne tout en constituant une interface adéquate vers le PC. Le synoptique de la **figure 3** illustre bien le rôle central que remplit ce composant programmé. Autre intérêt de cette approche : on peut se passer de programmateur spécial sachant qu'il est possible de transférer directement, par le port parallèle du PC, la logique définie vers le com-

> posant. Vu qu'il existe déjà, de par la

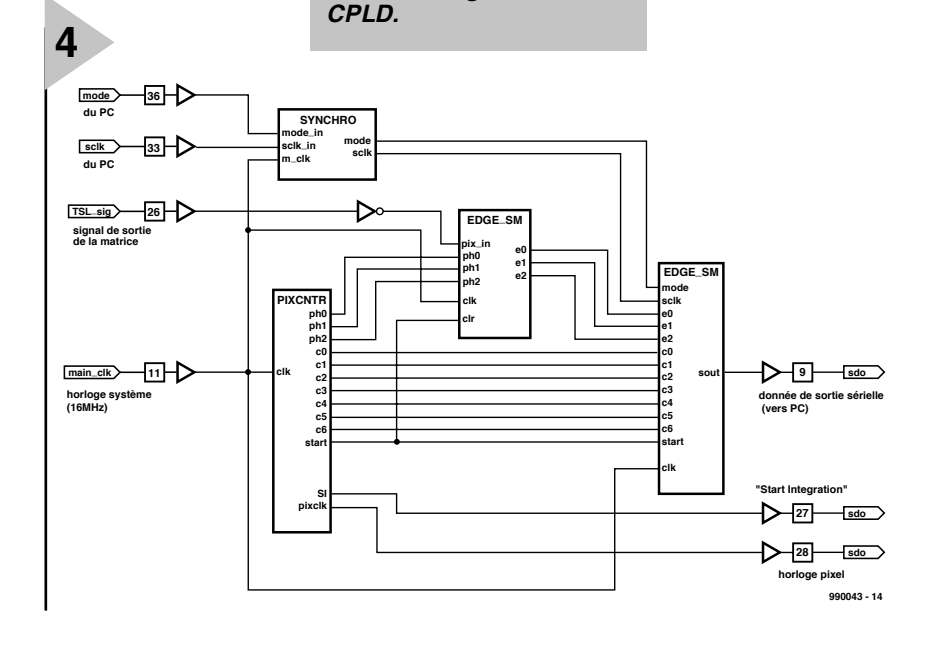

*Figure 4. Les fonctions logiques nécessaires au traitement du signal vidéo à intégrer dans la*

présence du câble de télédéchargement,une liaison entre le circuit logique et le PC, il est pratique de faire appel à ce même câble pour le transfert des données de mesure. Il faudra dans ce cas-là procéder à de légères modifications au niveau du câble de télédéchargement et de la platine d'expérimentation ispLSI. On trouvera, sur le site de Lattice, des informations concernant cette carte d'expérimentation à l'adresse suivante : *www.latticesemi.com*

### **LOGIQUE DE COMMANDE E T**

**INTERFACE VERS LE PC** L'ensemble de la logique travaille en mode synchrone, tous les registres étant attaqué par un signal d'horlogemaître de 16 MHz. Des signaux d'entrée asynchrones sont interliés au signal d'horloge par le biais de bascules bistables. Le signal d'horloge des pixels de 2 MHz requis par le TSL401 a été dérivé de l'horloge-système, de sorte que la période d'horloge de pixel soit composée de 8 phases. Il est possible, dans ces conditions, de synchroniser, avec une précision de 1/8ème de la période d'horloge de pixel, les signaux requis pour le traitement d'un pixel. La logique interne au composant ispLSI se compose, comme l'illustre la **figure 4**, des modules suivants :

### **SYNCHRO**

Les signaux de commande MODE et SCLK, qui servent au pilotage, par le PC, de la lecture sérielle des données, sont asynchrones par rapport à l'horloge-maître du ispLSI. On commence, de ce fait, par synchroniser lesdits signaux par le biais de bascules bistables.

### **PIXCNTR**

Le module PIXCNTR compte les pixels et génère les signaux de commande SI et PIXCLK destinés au TSL401. On a une lecture permanente du TSL401 à une fréquence de pixel de 2 MHz. Le coeur du module est un compteur à 10 bits cadencé à 16 MHz. Les 7 bits de poids fort, C0 à C6, constituent en fait le compteur de pixel proprement dit, les 3 bits de poids faible, PH0 à PH2, subdivisent la période de pixel en 8 intervalles; ils sont en outre utilisés par le module EDGE\_SM lors de la détection des transitions clair/obscur, pour attendre, à chaque pixel, l'entrée en scène du signal de sortie du TSL401.

### **EDGE\_SM**

Le signal entrant en provenance du comparateur, le LM311, PIX\_IN du TSL401, est appliqué au détecteur de transition, qui reconnaît les transitions clair/obscur et inversement. L'information de phase des signaux PH0 à PH2 définissent l'instant d'échantillonnage

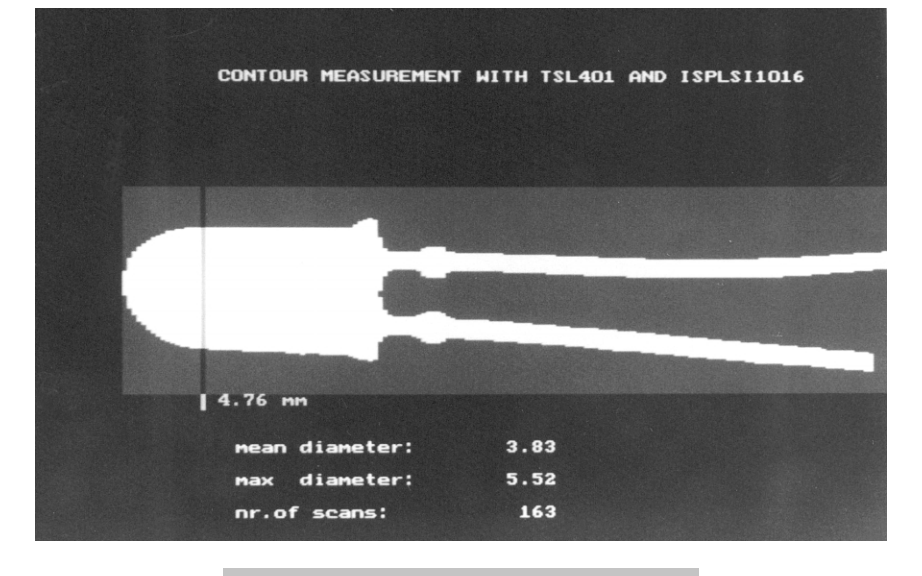

*Figure 5. Recopie d'écran montrant les résultats d'une mesure effectuée sur une LED.*

du signal binaire au cours de la période d'horloge de pixel. Cela permet de tenir compte du comportement d'entrée du temps d'établissement du signal vidéo. À chaque transition on incrémente un compteur de transition (E0 à E2), dont le contenu est envoyé au module EDG\_BUF.

### **EDG\_BUF**

Ce module détecte, à chaque nouvelle transition, l'état du compteur de pixels. Il est possible de sauvegarder jusqu'à 4 positions de transition. L'ordinateur-hôte lance la mesure des positions des transitions par le biais du signal MODE. En fin de mesure, le PC lit, au travers de son port parallèle, bit après bit, les positions des transitions, les bits de données individuels étant transmis par la lignes SDO d'où ils sont cadencés par le signal SCLK. La mesure et la transmission des données se font successivement en un minimum de 2 périodes de lecture du TSL401, soit 128 ms.

### **LE PROGRAMME DU P C**

Le programme permettant la lecture des valeurs de mesure a été écrit en Turbo-Pascal sous DOS, l'accès au port parallèle se faisant directement par le biais des registres d'E/S concernés.

Si le concept logique adopté permet une mesure très rapide, la vitesse de mesure effectivement atteinte dépend des accès au port, relativement lents eux, lors de la transmission des données. Des essais avec un Pentium 166 ont donné des durées de 192 ms pour la mesure de 2 transitions et de 256 ms pour celle de 4 transitions. La **figure 5** montre le résultat, sur l'écran du moniteur, de la LED de 5 mm placée dans les conditions de test illustrée par la photo en début d'article, avec la valeur maximale du diamètre et la valeur au niveau du curseur.

### **I NFORMATIONS SUR I NTERNET**

Ceux que ce projet intéressent pourront télédécharger des informations additionnelles concernant ce projet, y compris le concept logique complet ainsi qu'un programme en Pascal permettant la lecture des positions des transitions à l'adresse suivante : *www.fh-aalen.de/sgo/elektor1.htm*

(990043)

### *Ingénieur en opt o-élect ronique*

### *Un métier d'avenir intéressant*

*L'exemple d'application décrit dans le présent article illustre l'interaction entre les domaines de l'optique, de l'électronique et de l'informatique, typique de l'opto-électronique. L'utilisation de la lumière en tant qu'énergie et que porteur d'information est la tâche de l'optique. Le pilotage des capteurs exige des connaissances quant au fonctionnement des composants opto-électroniques et la maîtrise de l'électronique tant analogique que numérique. La commande de l'ensemble du système et l'évaluation des résultats de mesure implique des connaissances en informatique. Un ingénieur en opto-électronique doit, partant, combiner des connaissances dans des domaines très différents et doit, avant tout, pouvoir penser dans la perspective de systèmes. Une occupation attrayante, présentant de multiples facettes et dont l'intérêt ne pâlit jamais.*

### *Les études en opto-électronique*

*Les caractéristiques fascinantes de la lumière dans le cadre de l'électronique moderne font de l'opto-électronique l'une des technologies d'avenir les plus importantes. Nombreuses sont les sociétés à rechercher des ingénieurs en opto-électronique. L'opto-électronique en tant que telle, est en fait une discipline relativement récente, démarrée aux alentours de 1990. Il existe également des possibilités d'approfondissement dans les directions technologie laser et optique. Les études prennent souvent la forme d'une combinaison études (6 semestres) et stages (2 semestres) qui associent théorie et pratique. La fin des études est couronnée par un projet de fin d'études réalisé le cas échéant dans le cadre d'une entreprise. Les ingénieurs en opto-électronique travaillent comme ingénieurssystème et chefs de projet dans des centres de recherche, de développement et d'industrialisation. On en a également besoin pour l'entretien et la mise en oeuvre de composants et de systèmes opto-électronique.*

**Publicité** 

# **la commande de composants via Internet**

## *vers une Place de la Nation numérique*

Certains d'entre nos lecteurs, ceux qui viennent tout juste de découvrir le noble art de l'électronique, seraient sans doute fort étonnés d'apprendre qu'il fut une époque où il était possible de trouver, dans la boutique magasin d'électronique du coin, toutes sortes de composants électroniques. Hélas, la vente par correspondance a entraîné une disparition virtuelle d'un nombre incalculable de magasins de composants électroniques parfaitement achalandés. Là où existaient différents magasins de vente de composants électroniques dans certains quartiers de Paris, la diversité a disparu à tout jamais.

Il reste, à tout casser, une bonne demidouzaine de magasins « tout azimut », certains autres spécialistes de taille moindre se consacrent, avec bonheur, au service de certains marchés-niche. Très récemment, il semblerait que, tout d'un coup, la Vente Par Correspondance (VPC) ait découvert Internet pour la vente de composants et les prises de commande.

Tant pour les amateurs que pour les professionnels de l'électronique, il est difficile de s'imaginer une situation qu'entraînerait l'absence de la VPC. À l'inverse, les officines locales de vente de composants électroniques ont de plus en plus de mal pour survivre, vu qu'elles se trouvent dans l'impossibilité de suivre une palette de composants en constante évolution et ce à une vitesse qui semble ne pas cesser de s'accélérer. Bien que nombre d'entre nos lecteurs, qu'ils soient amateurs ou professionnels, connaissent les épais catalogues publiés par des sociétés telles que Farnell et Radiospares, pour ne citer qu'elles, ils n'auront pas manqué de constater qu'en

dépit de leur palette à la richesse sans cesse croissante, celle-ci ne comporte pas ce fameux composant qu'ils cherchent depuis une bonne semaine. Cela est loin de signifier que lesdits catalogues ne servent à rien, bien au contraire, nous sommes tous d'accord pour affirmer qu'ils sont une excellente source d'informations utiles. Le fait est tout simplement que le nombre de produits existants est tout simplement trop important pour donner à ces produits spéciaux toute l'attention qu'ils mériteraient.

Il n'est pas exceptionnel que les projets ayant l'honneur des colonnes d'Elektor comportent l'un ou l'autre composant exotique qu'il est extrêmement difficile de trouver dans les catalogues de vente par correspondance. Il existe heureusement certains revendeurs, dont Magnétic-France, qui s'efforcent de proposer des kits reprenant les composants originaux utilisés dans notre montage. Sur Internet, il n'y a guère que C-I Electronics qui puisse se targuer d'offrir une palette relativement complète des composants requis pour nos réalisations.

Une recherche exhaustive sur le Web nous a permis de trouver un certain nombre de revendeurs de composants, encore qu'ils aient pour la plupart une palette quasi-standard des composants les plus courants. Citons, sans ordre préférentiel, Espace Composant Electronique (adresse : *www.ece.ibcfrance.fr*), Arquié Composants (adresse http://perso.wanado.fr/arquie-composants), Megamos au catalogue de composants spécifiques très fourni (adresse : *www.megamoscomposants.com*), ADS Electronique (adresse : *www.ads-electronique.com*), Selectronic (adresse : *www.selectronic.fr*), Dimacel (adresse : *www.dimacel.com*), EBV ELEKTRONIK (adresse *www.ebv.com*), Radiospares avec pas moins de 68 000 produits à son catalogue (adresse : *www.radiospares.fr*), Tekelek Europe (adresse *www.tekelec.fr*).

### **D ES ASPIRATIONS PAN - EUROPÉENNES**

Un nombre de gros revendeurs de composants tels que Farnell, Radiospares (RS Components) et tout récemment Conrad Electronics se sont mis à l'heure du pan-européanisme et prétendent être en mesure de fournir n'importe lequel des produits de le catalogue à n'importe quel habitant d'un pays de l'Union Européenne (CEE). D'autres, comme Maplin en Grande Bretagne se limitent à leur marché national, encore que nous serions étonnés de ne pas voir de changement de politique d'ici quelque temps. L'une des tendances générales que l'on remarque sur le marché de la VPC est de permettre à des clients potentiels d'effectuer des commandes par courrier électronique (E-mail) ou directement sur leur site Internet. Bien que le présent article ne puisse pas se targuer de procéder à une description exhaustive du marché, nous avons, au cours de nos pérégrinations, recueilli l'une ou

l'autre information qui pourraient être utiles à nos lecteurs lorsqu'il leur viendra à l'idée de procéder à une commande de composants « numériquement ».

Vu la place dont nous disposions, nous allons nous restreindre aux généralités

### *Le site Internet de Radiospares vante son catalogue et sa vente en ligne de plus de 68 000 produits.*

et nous ne pouvons que recommander à nos lecteurs d'entrer en contact avec les différentes sociétés évoquées tout au long de cet article. Les renseignements que l'on peut être amené à demander peuvent aller du montant minimum de commande, de l'existence d'un catalogue permettant de se faire une idée sur la palette de produits disponibles, qu'il soit sous forme de fichier télédéchargeable, de disquette ou de papier voire de CD-ROM, l'existence d'un dépannage par téléphone (*hotline*). Un certain nombre d'entre

*Le site de Farnell France affiche des couleurs très attrayantes. Il vaut sans doute la peine d'y accéder si l'on a besoin de trouver l'une ou l'autre fiche de caractéristiques.*

nos lecteurs vivant hors de France, pensez aux DOM/TOM, il n'est pas mauvais de s'intéresser à l'aspect frais de port et d'emballage, sans parler des frais de douane au cas où cela pourrait être le cas.

**LES CHAUS SE - TRAPPES** Il n'y a longtemps encore, le problème majeur auquel on se trouvait confronté lors d'une commande auprès d'une société de VPC, était moins celui de placer la commande que du nombre minimum de composants à commander exigé par nombre de ces maisons. La situation était devenue tellement catastrophique que dans certains cas il était purement et simplement impossible à un particulier (et même à un technicien chargé d'un dépannage) d'obtenir un composant à l'unité, pour des articles aussi courants que semiconducteurs –qui ne se rappelle pas les péripéties pour trouver, à une certaine époque, certains types de régulateurs de tension, transformateurs spécifiques et même certains composants passifs.

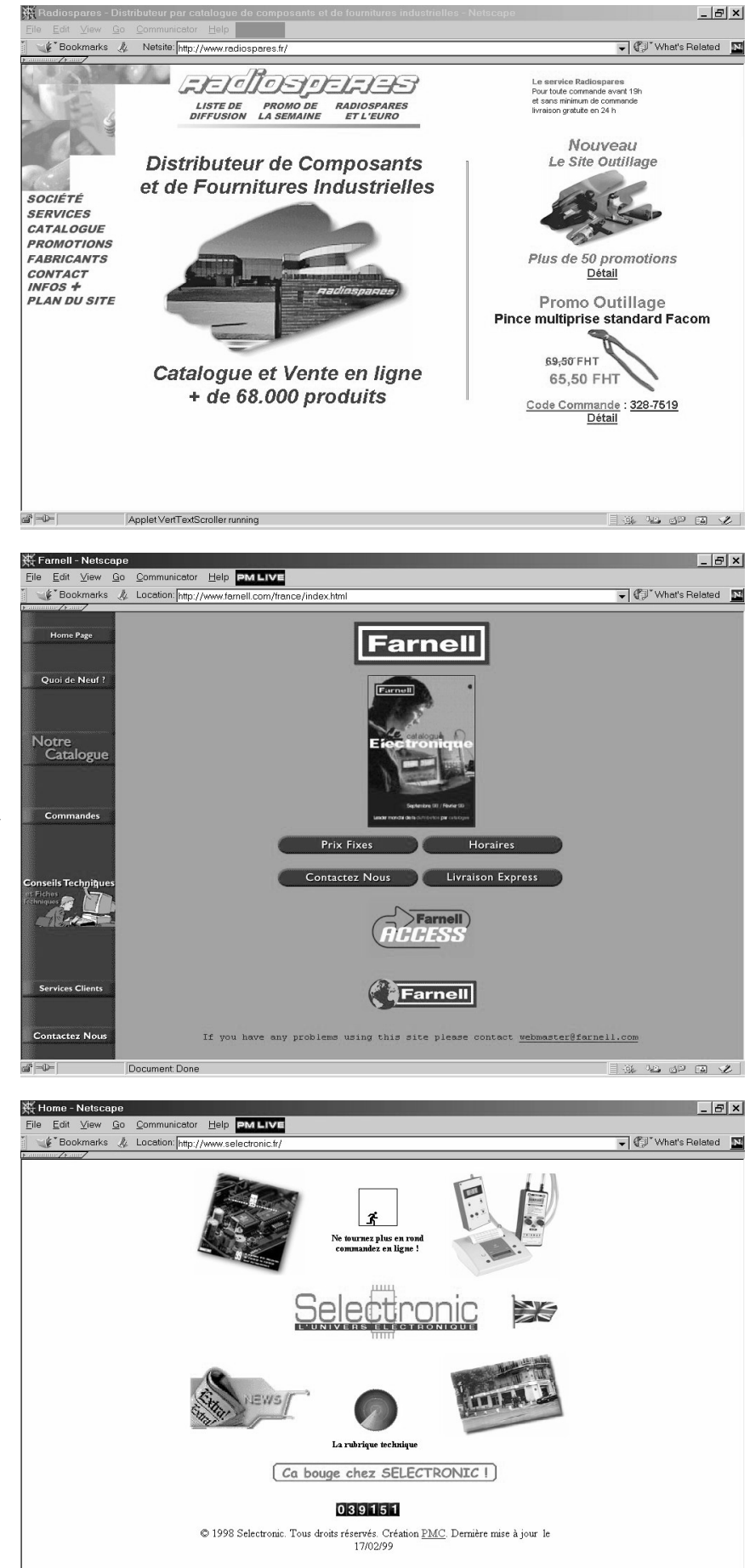

*Le site de Selectronic est très joliment fait.* 

 $\Box$   $\mathbb{R}$   $\mathbb{R}$  as  $\mathbb{R}$   $\Box$ 

*On y retrouve de nombreuses entrées dont l'une vers son catalogue,l'autre vers une panoplie d'instruments et bien plus encore.*

Document: Done

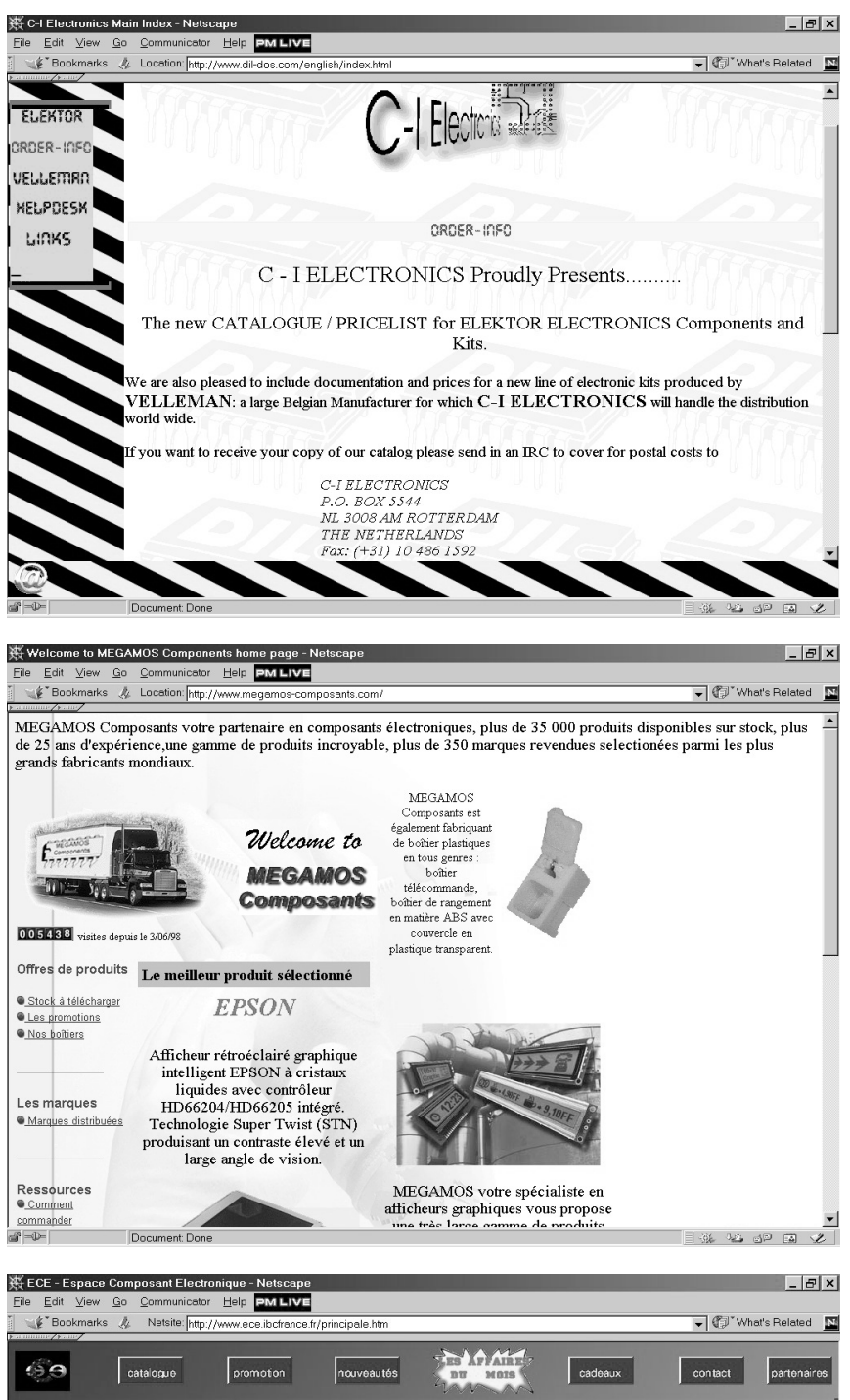

Catalogue CACALOGUE ₩ nosants CMS Circuits imprimé Kits et module Accessoires cous et pile Alarmes et Protections 8 .<br>Buzzers et H.P  $222$ Câble .<br>Capteurs et Détecteur Őř  $\overline{\phantom{a}}$  $\mathbb{E}$   $\mathbb{E}$ Document: Do  $\rightarrow \mathbb{R}$  as defined with

Si la plupart des revendeurs ont changé leur fusil d'épaule à ce point de

*Si vous avez l'intention de réaliser un projet décrit dans Elektor et que vous avez des problèmes pour trouver un composant spécifique, il peut valoir la peine de rendre visite au site Internet de C-I Electronics. Ce spécialiste de la vente par correspondance basé à Rotterdam (NL) stocke une large palette de composants spéciaux. L'adresse de leur site est : www.dil-dos.com.*

vue, il est fréquent que l'on soit confronté à un autre problème, celui d'une « taxe » pour petites quantités !

**À VOS PLUMES ÉLECTRONIQUES ET EMBARQUEZ SUR I NTERNET** L'arrivée d'Internet et la naissance du courrier électronique (*E-mail*) en parti-

*Megamos est encore en France , outre ceux que nous avons déjà découverts, l'un des rares vendeurs de composants à l'intention des amateurs à disposer d'un site Internet. Son adresse : www.megamoscomposants.*

culier a offert aux revendeurs de composants et à leurs clients potentiels une chance inouïe d'entrer en contact et de faire des affaires. Il est possible, aujourd'hui, de feuilleter des catalogues sur Internet, de procéder à des commandes pour ensuite attendre que le facteur vous apporte votre commande. Il y a bien évidemment un revers à la médaille de ce développement, à savoir, entre autres, :

- une commande minimale, en nombre ou en volume,
- des charges additionnelles « cachées »,
- un certain anonymat (d'où l'absence de contact personnel ou de possibilité d'aide en ligne),
- l'impossibilité de voir un produit (et de le prendre en main) avant de l'acheter,
- l'impossibilité de se promener comme on le ferait dans un magasin classique.
- Bien que les méthodes de communi-

*Le site de ECE (Espace Composant Electronique est très haut en couleurs. Il s'agit de l'un des sites les plus faciles d'accès, les différents « rayons » étant directement accessible depuis la page de garde. Son adresse : www.wcw.ibcfrance.fr*

cation traditionnels à fin de commande tels que téléphone, télécopie et

*Le site d'Arquie Composants donne envie d'y jeter un coup d'oeil lorsque l'on cherche un composant qui ne soit pas trop exotique. Dans la partie gauche on retrouve une liste des catégories de composants proposés. Son adresse : http://perso.wanadoo.fr/arquie-composants*

lettre restent toujours d'actualité pour la totalité des revendeurs de composants, nombre de fournisseurs de composants, d'outils en tout genre, de logiciels, de produits grand public voire de vente de matériels de surplus peuvent, aujourd'hui, être joints par courrier électronique. Dans certains cas, des sites étonnamment bien faits permettent au « visiteur » de faire le tour du magasin, de mettre leurs achats dans un chariot virtuel avant de passer à la caisse en « présentant » leur carte de crédit.

### **L A RÉALITÉ**

Cette nouvelle technique de commande n'a cependant pas eu pour conséquence, contrairement à ce que l'on pouvait penser, de diminuer sensiblement le temps s'écoulant entre la commande et son arrivée dans la boîte aux lettres. On garantit en règle générale la réception d'une commande dans les 48 heures, encore qu'il soit possible, au prix d'une majoration des frais d'envoi, d'espérer recevoir sa commande dans les 24 heures.

De même que le nombre de revendeurs « classiques » prenant des commandes de particuliers a chuté de façon dramatique au cours des 5 dernières années, le nombre de distributeurs industriels est tombé, suite à des reprises ou des fusions, à un peu plus d'une demi-douzaine. Outre Farnell et RS Components mentionnés plus haut, il en est un qu'il nous faut également mentionner : Eurodis (adresse : *www.eurodis.com*). Bien qu'il ne connaisse pas (encore) de chariot de commande, nous pensons que vous devez en connaître l'existence, vu qu'il s'agit de l'une de nos propres sources les plus fécondes lorsqu'il s'agit de trouver un composant difficile pour l'une de nos réalisations.

Il est indiscutable que le montage d'un site Internet n'est pas, nous en savons quelque chose, une sinécure. La preuve en est qu'en France en particulier, rares sont les revendeurs de composants à disposer d'un tel outil de contact et de vente. Il vous faudra donc encore, bien que vous soyez habitué à voyager sur le Web, vous résigner à

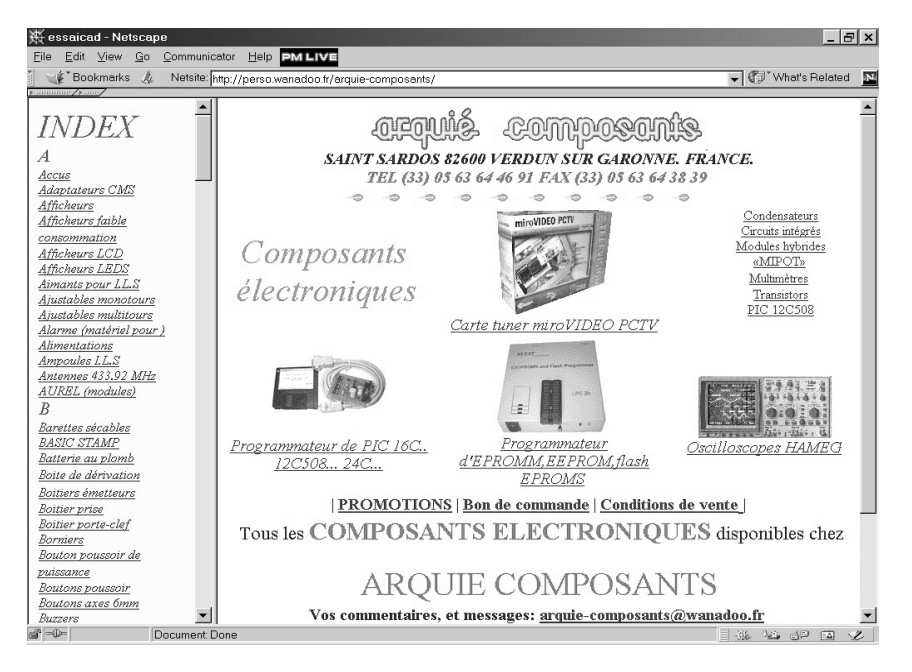

dépenser quelques sous pour obtenir les différents catalogues (normalement remboursés lors de la première commande) pour essayer de voir où trouver le composant que vous cherchez. À quand un moteur de recherche vous offrant, à partir d'une combinaison aussi simple que « vente + 80C535 », les différentes adresses de magasins où vous pourriez, sans chi-chi, acheter un ou plusieurs de ces composants sans avoir à vous ruiner...

Quoi qu'il en soit, Internet est un outil de recherche incomparable lorsqu'il s'agit de trouver les distributeurs d'un composant dès lors que l'on en connaît le fabricant. La quasi-totalité des fabricants de composants électroniques possèdent leur propre site Internet et on se rend compte qu'ils ont investi énormément de temps et d'argent pour les rendre aussi utiles et efficaces que possible.

### LE PROCHE AVENIR

Un certain nombre des sites Internet que nous avons visités sont en pleine construction et loin d'être complets. Il n'est pas encore possible partout, de procéder à des commandes... Si on le peut, cela est dans bien des cas

réservé aux professionnels et, partant, met les amateurs hors-jeu... Notons qu'il peut valoir la peine de faire un tour sur les sites du même fabricant mais dans d'autres pays, on peut ainsi voir s'il n'y est pas possible d'y acheter le(s) composant(s) souhaité(s). On sera surpris ainsi de constater que, par exemple, Farnell France n'accepte que les ordres de personnes ayant déjà ouvert un compte chez elle, alors que Farnell UK (Grande Bretagne) semble accepter que vous lui passiez commande beaucoup plus simplement que son homologue français. Heureusement que tout n'est pas aussi sombre pour la commande de produits sur Internet. Nous avons ainsi parmi les sociétés qui font de la publicité dans Elektor plusieurs entreprises qui offrent leurs produits, qu'il s'agisse d'outils de développement comme dans le cas de Universal Developers, adresse Internet (*www.universal-developers.com*) ou I.S.I.T (*www.isit.fr*) soit de logiciels tels que Protel (*www.protel.com*) ou DOLPHIN INTEGRATION (*www.dolphin.fr*), IntSys (*www.instsyseurope.fr*), par le biais d'Internet et avec lesquels la commande d'un produit par Internet est une affaire rapidement conclue.

La pratique de l'électronique-amateur devient malheureusement un sport de plus en plus réservé à une élite, à savoir ceux qui ont accès, pour quelque raison que ce soit, aux revendeurs pour professionnels, et cela est bien dommage… (990020)

Publicité

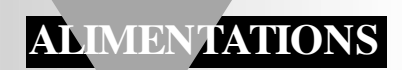

# **chargeur d'accumulateurs au plomb**

## *pour des accus (VR)SLA de 6 et 12 V*

Yuasa, Kobe, Sonnenschein et Varta sont quelques-uns des innombrables fabri-

cants d'accumulateurs

au plomb. Bien que ces accus soient connus depuis de nombreuses années, leur utilisation dans les cercles d'amateurs et de connaisseurs a récemment fait un

4-6, (6M4)<br>6V, 4Ah

bond spectaculaire à la suite des chutes de prix dans les magasins de surplus, dans les ventes de la main à la main et aux puces. Les unités de 6 et 12 volts, compactes et faciles à manier, pouvant fournir des puissances jusqu'à 30 Ah, sont accessibles à bon prix, et sont les plus populaires. Les accus au plomb SLA peuvent être chargés simplement, avec un algorithme de charge inhabituel pour lequel nous vous proposons, dans le présent article, un circuit bon marché.

projet : K. Walraven

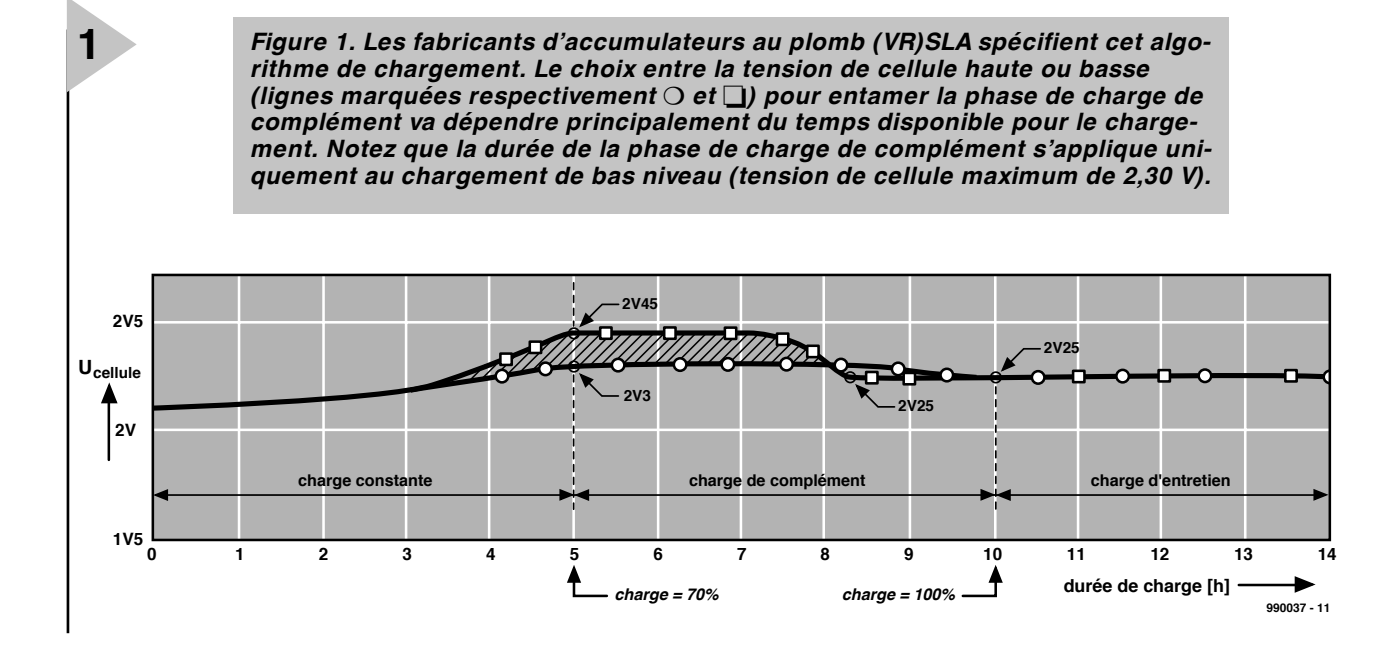

Des batteries d'accumulateurs au plomb SLA (**SLA** = *Sealed Lead-Acid*, à électolyte gélifiée) et VRSLA (**VRSLA** = *Valve Regulated Sealed Lead-Acid*, à électroyte gélifiée et à soupape de sécurité) sont vendus couramment de la main à la main aujourd'hui. Parfois, les accus sont réputés être neufs, et certains nous sont en effet été présentés avec le sceau du fabricant encore en place sur les cosses. La plupart sont toutefois le sous-produit d'un « contrat de maintenance » (en général de surveillance ou relatifs à des installations informatiques) d'équipements commerciaux.

Quelle que soit la source de ces accus, « usagés », « neufs », « issus d'un équipement », « reconditionnés » ou « entièrement testés et garantis », ce que vous rapportez à la maison pour 50 FF, répond rarement aux capacités spécifiées par le fabricant. Ceci est dû au fait que ces accus ont été stockés pendant un certain temps sans être chargés.

Bien que l'achat d'un accu au plomb SLA s'apparente toujours quelque peu à un pari, rappelez-vous que, si vous avez bien marchandé, vous ne devriez pas avoir payé plus qu'un dixième du prix d'origine, et que l'accu que vous remportez chez vous doit avoir encore une capacité suffisante pour des années d'usage sans problèmes dans votre atelier. Si vous n'aimez pas faire des paris et préférez disposer d'une capacité complète correspondant à celle indiquée sur l'engin (la solution miracle), alors abandonnez les marchés aux puces et préparez-vous au choc de l'annonce du prix officiel d'un accu neuf et garanti.

### **L ES ACCUS AU PLOMB — GÉNÉRALITÉS**

L'accumulateur au plomb SLA, dans son boîtier de plastique, n'est jamais en vérité qu'une évolution de l'accumulateur à acide liquide inventé à l'origine par Gaston Planté en 1859. La version gélifiée ou gélifiée avec soupape de sécurité, vendue aussi quelque fois sous la marque « Gelcell », est utilisée typiquement pour des équipements portatifs. Comparé à la batterie ordinaire à acide liquide (comme celle de votre voiture, par exemple), l'accu au plomb SLA se remarque par un potentiel de surtension inférieur qui doit être strictement observé pendant la charge afin de rester loin en-dessous du niveau d'émission de gaz qui épuiserait le liquide. La plupart des accus SLA se fissurent aux alentours de 5 psi, ce qui doit être évité à tout prix pour ne pas laisser s'échapper des gaz hautement corrosifs et inflammables.

Une plage de capacité typique des accus SLA disponibles dans les magasins de surplus est comprise entre 4 et 30 Ah, et leurs utilisations spécifiques incluent les alimentation de sauvegarde (**UPS** = *Uninterruptible Power Supply*), les chaises roulantes, les systèmes d'éclairage de secours, les instruments biomédicaux, les radios portatives et les terminaux de connexion aux satellites. Le concepteur du chargeur décrit dans cet article utilise un accu de 6 volts et 4 Ah pour alimenter une lampe de casque lors de ses explorations spéléologiques.

Les avantages des accus au plomb SLA

### *Sulf a t a t ion (ou entreposage — sans chargement)*

*Même le plus brillant accu SLA que vous puissiez ramener à la maison après un achat de la main à la main peut ne pas respecter la capacité (en Ah) fièrement inscrite par le fabricant sur le boîtier en plastique. La raison de la performance réduite, due à un métabolisme à l'intérieur de l'accu, s'appelle la sulfatation. La sulfatation se produit en faible proportion dans tout accu au plomb, mais dans le cas des accus SLA, le processus est aidé par une longue absence de tension de charge d'entretien (ou «charge de maintien »), ou de charge de complément occasionnelle survenue pendant l'entreposage de l'accu.*

*Une méthode simple et non aventureuse d'estimation des*

*chances de guérison (partielle) de la sulfatation est la mesure de la tension finale de l'accu en charge légère. Une tension de cellule égale ou supérieure à 2,10 V (c'està-dire 12,6 ou 6,3 V) est un bon signe de récupération d'au moins une partie de la capacité perdue.*

*Une autre méthode de restauration de l'accu consiste à appliquer une deuxième charge après la première (en observant un repos de 24 à 48 heures), et une tension de surcharge de 2,5 V par cellule pendant une à deux heures. Cette dernière méthode demande (1) une extrême prudence, (2) une vérification soignée de la température de l'accu et (3) des précautions tout aussi intenses contre le risque que la pression de cellule dépasse le niveau d'explosion (en général vers 5 psi). Ne testez pas cette méthode chez vous !* 

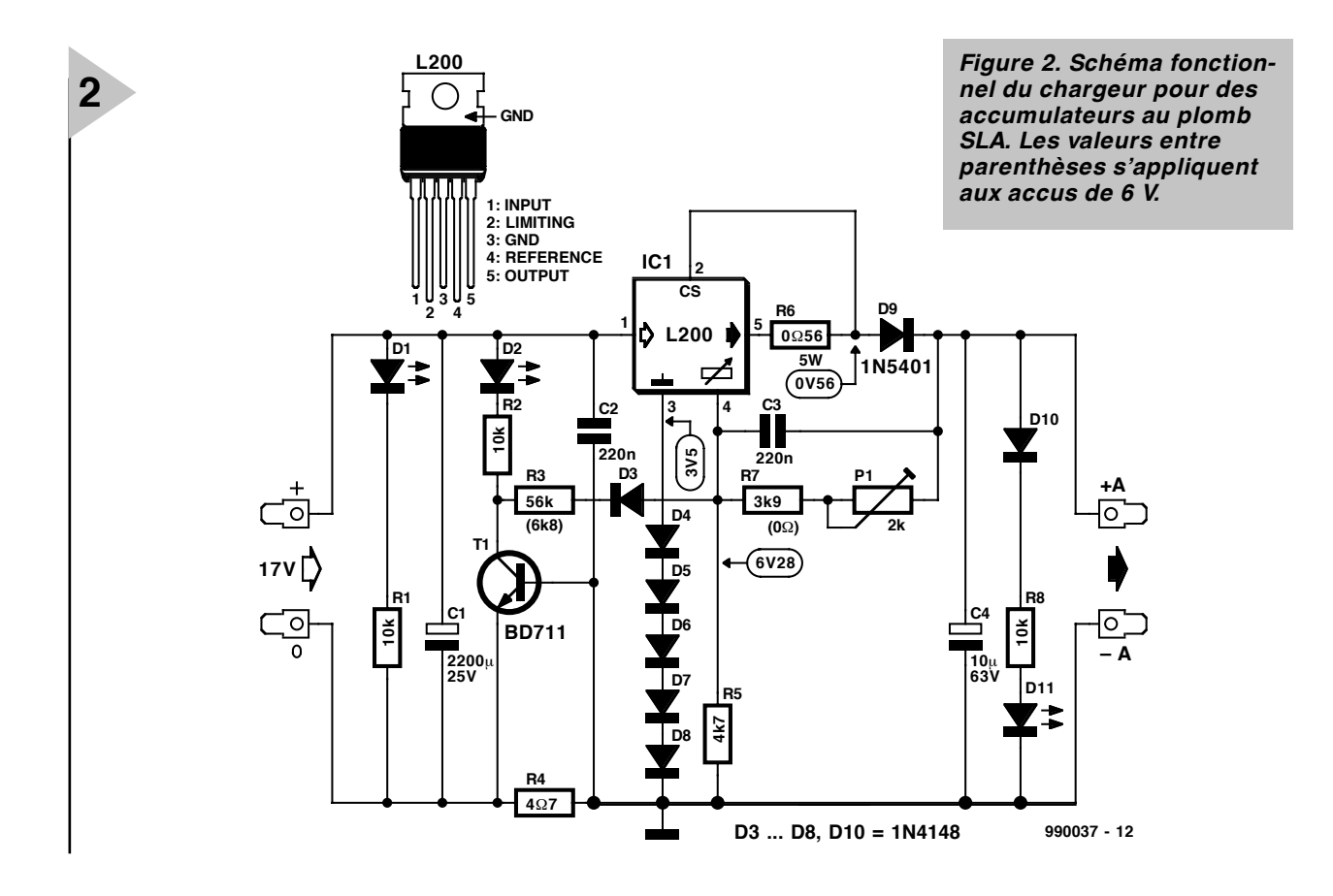

sont une faible auto-décharge, l'absence totale du redoutable « effet mémoire », des besoins minimum de maintenance, une rétention de charge très élevée et, bien sûr, un prix très bas. Le revers de la médaille, prend la forme des inconvénients de l'accu au plomb SLA; il fait son poids et ne se

prête pas de lui-même à un chargement rapide. Il a aussi la densité énergétique la plus

pectée, on constate une *sulfatation*, phénomène qui, selon sa progression, empêche progressivement l'accu d'être rechargé ! Enfin, à cause du *Figure 3. Conception de la platine de com-*

plomb contenu dans son boîtier, l'accu SLA doit être conforme aux réglements édictés par *mande (la platine est disponible dans le*

faible de toutes les batteries rechargeables et, plus important, il doit être en permanence en état de charge. Si cette dernière condition n'est pas res-

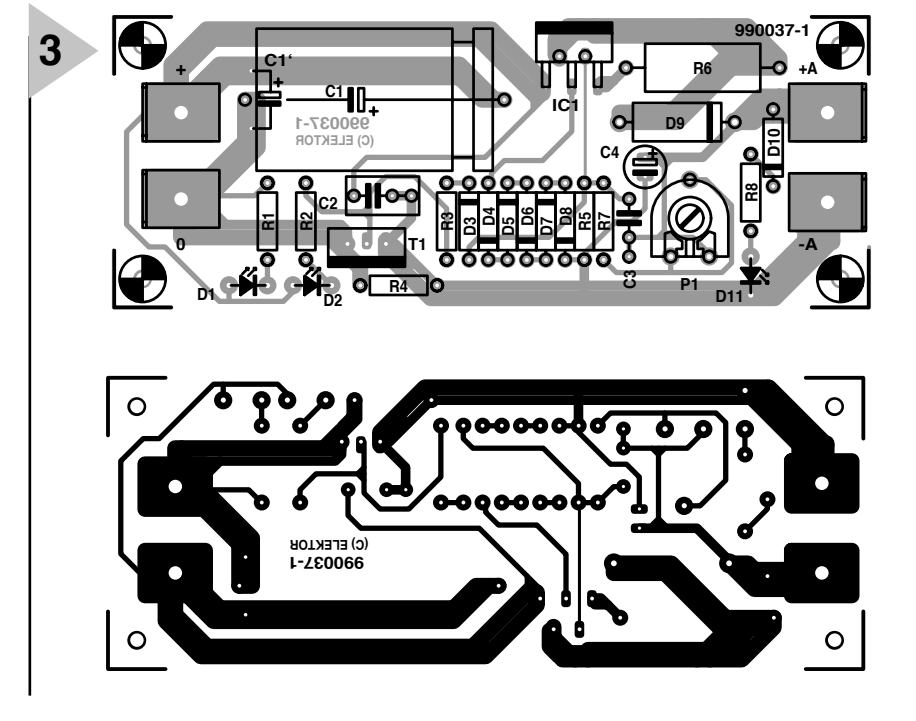

*commerce).*

la législation de votre pays; il vous faudra donc en disposer en pensant à votre environnement.

### **L ' ALGORITHME DE CHARGEMENT**

L'algorithme de chargement des accus au plomb SLA est à la base « à limite de tension » (plutôt que « à limite d'inten-

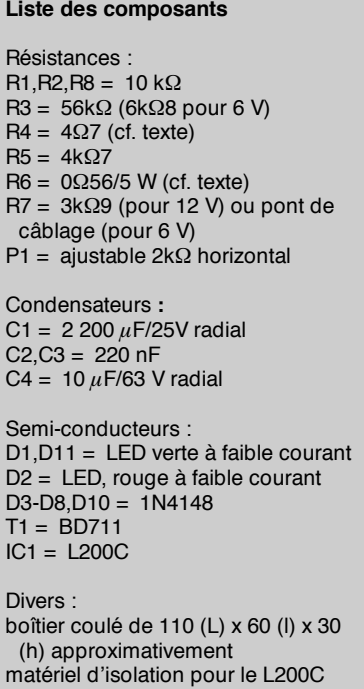

4 picots languette de type auto adaptateur secteur

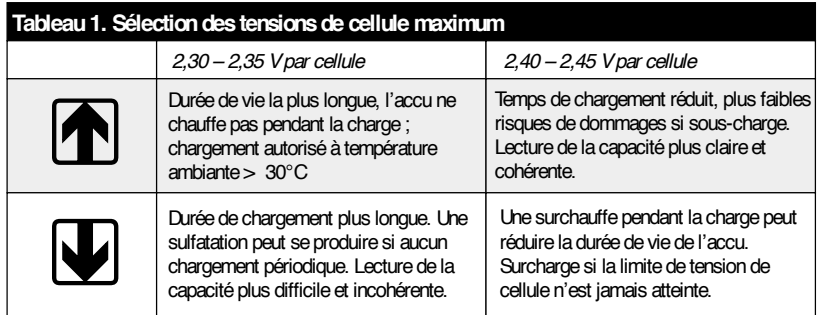

sité » comme pour les piles au NiCd ou au NiMH). Normalement, un lent chargement durant 14 à 16 heures est nécessaire pour recharger complétement un accu au plomb SLA.

L'algorithme illustré en **figure 1** est le « guide officiel », basé sur l'utilisation d'un soi-disant *chargeur à étapes multiples*. L'algorithme comprend trois phases : (1) *la charge courante* ; (2) *la charge de complément*, (3) *la charge d'entretien (ou de maintien)*. Notez bien que la tension sur l'axe vertical est la tension de cellule, et non la tension de l'accu. Un accu au plomb SLA de 6 volts a trois cellules, un accu de 12 V, six.

Pendant les cinq premières heures, ou à peu près, l'accu se charge avec un courant d'au maximum de 0,5 *C* ampères (en général 0,2 ou 0,3 *C*) jusqu'à environ 70% de sa capacité nominale. Les 30% restants sont accumulés pendant la phase de charge de complément, qui devrait durer à nouveau cinq heures. Elle commence lorsque la tension de la cellule atteint entre 2,30 et 2,45 V. Ces deux niveaux représentent respectivement la plus basse et la plus haute extrémité, et l'utilisation de l'une ou de l'autre est guidée par les avantages et les inconvénients présentés dans le **tableau 1**. D'après les livres, la tension de charge d'entretien devrait atteindre 2,25 V pour un accu de 12 V qui fournit à peu près 13,5 V.

Comme le montre la figure 1, le délai de chargement peut être réduit de quelques heures en utilisant une tension de chargement plus élévée, de 2,45 V. La tension de charge d'entretien (phase 3) reste cependant la même, à 2,25 V (en général) et peut être appliquée pendant des années, si nécessaire, ce qui rend l'accu SLA idéal pour un usage de veille !

Rappelez-vous que les résultats ci-dessus sont issus d'un *algorithme*, c'est-àdire d'une construction théorique suggérée par l'industrie. Dans la pratique, les accus SLA sont si flexibles et faciles à vivre que des chargeurs multi-étape avec minuteur incorporé sont rarement utilisés.

### **C IRCUIT CHARGEUR PRATIQUE**

Le schéma fonctionnel de la **figure 2** montre un vieux compagnon, le régulateur de tension L200. Ni ruses, ni pièges – cette unité a été choisie parce qu'elle est bon marché, d'utilisation facile et largement diffusée. Bien que les cinq diodes insérées dans son circuit de masse provoquent une baisse de tension d'environ 3,5 V, elles n'ont en principe rien à voir avec la tension de sortie ni la régulation de l'intensité – elles sont là pour faire coïncider le coefficient de température du chargeur (–3,85 mV/°C) avec celui d'un accu SLA type. Ce qui veut dire que vous pouvez sans risques utiliser le chargeur à n'importe quelle température ambiante autorisée pour l'accu (généralement –20 à + 40 $\degree$ C ; vérifiez les spécifications du fabricant). Il y a une autre trouvaille : les diodes protègent le régulateur L200 contre les inversions de polarité de la tension de sortie. *Ne testez pas toutefois pas cette possibilité chez vous*.

Pour commencer, l'accu est chargé avec une intensité d'à peu près 0,2 *C*. Cette intensité est déterminée par la valeur de R6, voir le **tableau 2**. La baisse de tension résultante dans R4 est suffisante pour ouvrir complétement le

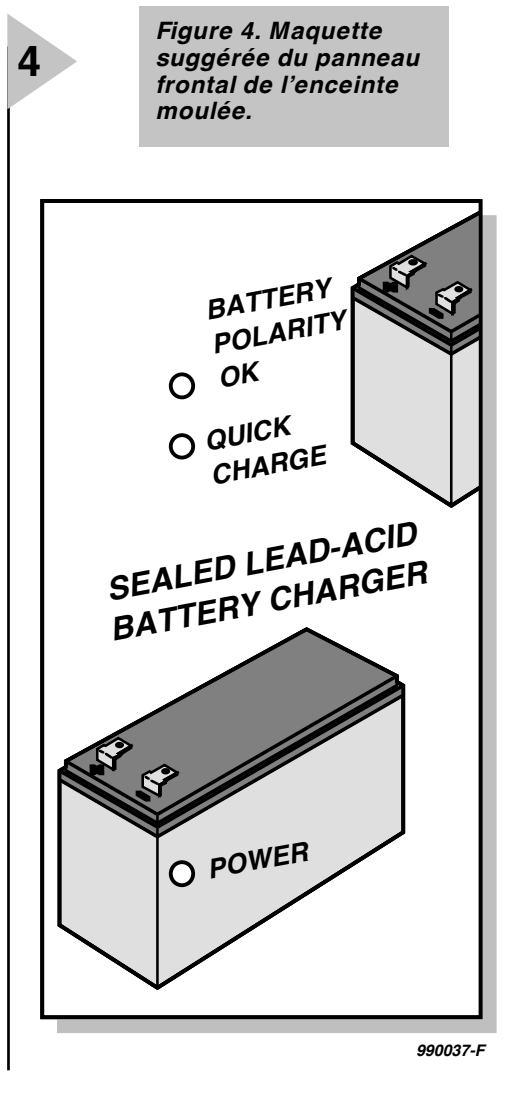

transistor T1. Un transistor de puissance est utilisé ici parce que presque toute l'intensité de charge circule à travers la jonction base-émetteur (le BD711 est spécifié pour un maximum de 3 A dans ce but). La diode LED D2 s'allume en raison du courant traversant T1. Le (petit) courant traversant R3 aboutit à faire augmenter la tension de sortie de 0,6 V (configuration 12 V) ou de 0,3 V (configuration 6 V).

Le processus de charge réel diffère de celui annoncé par la théorie de bien des façons. Au début, l'accu « pompe » en utilisant une intensité constante de 0,2-0,5 C et la « faible » charge de cellule de 2,30 V (c'est-à-dire une tension de l'accu de 13,8 ou de 6,9 V). Un accu

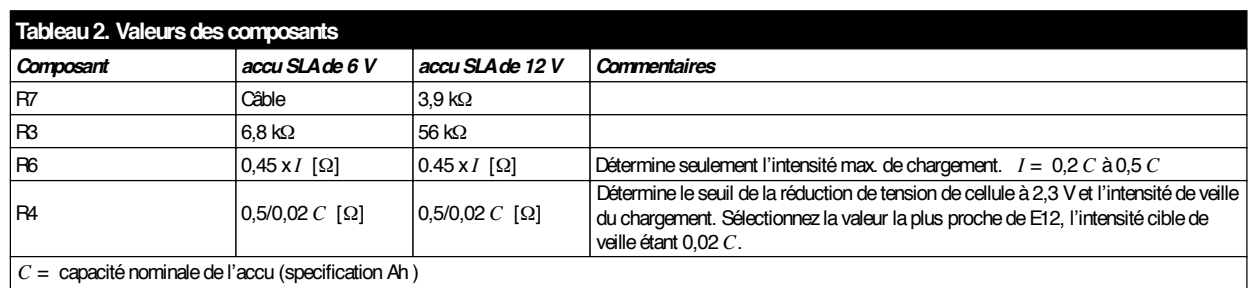

 $I =$  intensité initiale de chargement

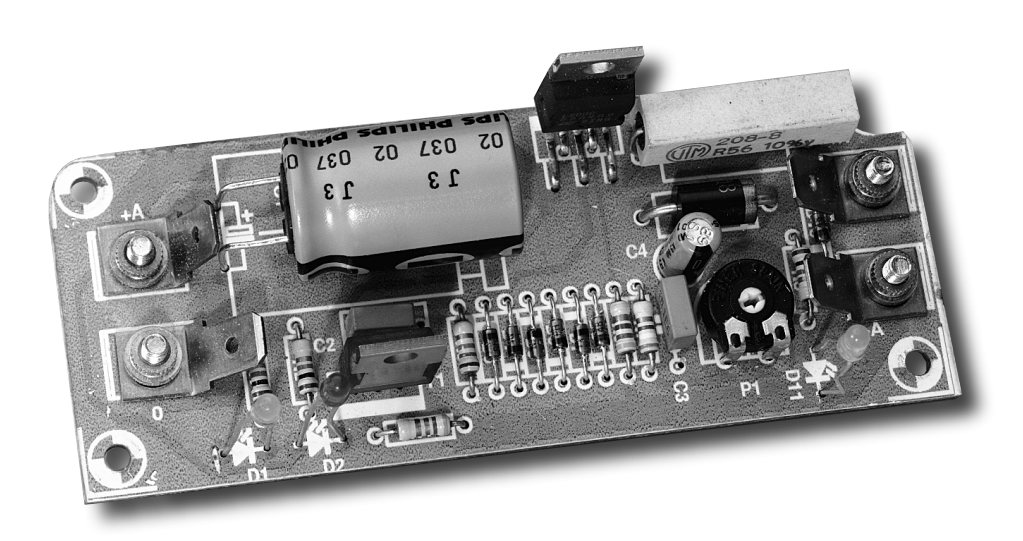

*Figure 5. Prototype, prêt pour l'installation dans l'enceinte moulée. Le régulateur L200 doit être protégé à l'intérieur de l'enceinte par des isolants pour radiateur.*

à plat tirera suffisamment d'intensité (mais jamais plus que ce que R6 détermine) pour que le régulateur L200 fournisse sa tension de sortie « élevée » de 2,45 V par cellule. Ceci arrivera si rapidement qu'on aura l'impression que le chargeur fournit 2,45 V/cellule tout de suite. Normalement, l'intensité de charge résultant de (1) l'accu vide et (2) la tension élevée de cellule sera si haute que le régulateur L200 limitera l'intensité (par R6) et continuera de fonctionner de cette manière pendant plusieurs heures. Au fur et à mesure que l'accu se charge, sa tension de cellule grimpe jusqu'au niveau de charge de 2,3 ou 2,45 V/cellule. L'intensité de charge tombe alors parce que l'accu ne peut accepter plus d'intensité. Toutefois, il reste un courant d'intensité suffisante pour conserver la conductivité de T1 (via R4) et pour maintenir ainsi la tension de charge élévée.

À un certain moment, l'intensité de charge descendra jusqu'à une valeur d'environ 0,02 *C*. L'accu est alors considéré comme « plein ». T1 étant alors fermé par R4, le régulateur L200 bascule vers la tension de cellule la plus basse, d'à peu près 2,3 V/cellule, qui sert de tension « d'entretien ». Le chargeur actuel est « intelligent » en ce qu'il ne produit la tension de charge élevée pas plus longtemps que le strict nécessaire. De plus, en usage de veille, l'accu est automatiquement basculé en mode de chargement « rapide » lorsqu'une grande quantité d'intensité est consommée par le client final.

Si aucune tension n'est appliquée à l'entrée du chargeur, un accu laissé connecté à la sortie se déchargera à travers cette même sortie. Grâce à la diode D9, l'intensité de décharge est limitée à environ 1 mA plus l'intensité traversant la diode LED à basse intensité D11 (approximativement 2,5 mA). Aucune raison de s'alarmer !

Les accumulateurs SLA étant allergiques aux grandes variations des niveaux de tension, le circuit a été muni d'un important condensateur réservoir, C1. Un condensateur plus petit, C3, a été ajouté pour garder le régulateur L200 stable dans toutes les situations.

### **L A TENSION D 'ENTRÉE DU CHARGEUR**

Sauf si vous utilisez des accus SLA de grande capacité (*C*> 10 Ah), un adaptateur de secteur avec une sortie en courant continu est recommandé comme source de tension d'entrée. En gardant en tête la sécurité et le moindre coût, ce choix est évident. Le choix de la puissance de l'adaptateur dépend de la capacité de l'accu et de la patience que vous pouvez déployer pour attendre la fin du cycle complet de chargement. Généralement, un adaptateur secteur positionné sur « 12 V » fournira aisément 17 V pour des charges légères, ce qui est à peu près suffisant pour le présent circuit. Vérifiez cependant que cette tension ne descend pas en-dessous de 17 V lorsqu'on tire une intensité de 0,2 *C*. Par exemple, si vous chargez un accu SLA de 12 V et 4 Ah, l'intensité initiale est de l'ordre de 0,8 A, ce qui nécessite un adaptateur secteur relativement costaud. À ce sujet, il n'y a aucune objection à réaliser le chargement avec une intensité plus faible. En effet, le processus de chargement sera plus long, mais vous pourrez vous contenter d'un adaptateur secteur de moyenne puissance (500 mA).

Dans tous les cas où un adaptateur secteur risque de tomber en panne de tension et d'intensité de sortie, nous vous recommandons d'utiliser une alimentation électrique régulée positionnée sur 18 V ou une valeur proche. Sinon, construisez une unité d'alimentation spéciale comportant un transformateur secteur dont le secondaire de 15 V est réglé sur 1,4 fois l'intensité maximum requise, un pont rectifieur et un condensateur de lissage d'une capacité d'environ 2 200 SYMBOOL 109 \f

"Symbol" \s  $9 \mu$ F par ampère. Observez les réglements de sécurité pour le câblage et les connexions au secteur !

### **M ONTAGE**

Le chargeur est monté sur la platine compacte présentée en **figure 3**. Cette platine est facilement ajustée dans une petite enceinte moulée qui sert aussi de radiateur pour le circuit intégré IC1. Le régulateur L200 doit être installé avec un ensemble isolant (plaquette de mica ou de plastique). Une suggestion de dessin de face avant vous est proposée en **figure 4**.

### **R ÉGLAGE**

Ne connectez pas tout de suite un accu à la sortie du chargeur. Appliquez d'abord une tension d'entrée, et vérifiez qu'elle approche des 17 V (ou 11 V si le chargeur est dimensionné pour des accus de 6 V). À la température ambiante (entre 20 et 25°C), réglez P1 pour une tension de sortie de 13,8 V (chargeur 12 V) ou 6,9 V (chargeur 6 V). Utilisez un petit morceau de câble pour court-circuiter temporairement la jonction collecteur-émetteur de T1. La tension de sortie doit grimper à 14,4 V (chargeur 12 V) ou 7,2 V (chargeur 6 V). Une tolérance de  $\pm 0.1$  V est acceptable. Si la tension est beaucoup trop forte, augmentez la valeur de R3. Faites l'inverse si la tension est beaucoup trop basse.

### **U TILISATION PRATIQUE**

Prenez l'habitude de respecter l'ordre suivant :

- Observez la polarité de l'accu
- Connectez l'accu au chargeur
- Vérifiez que D11 s'allume
- Appliquez la tension d'entrée au chargeur

990037-1

## *TORT D'ELEKTOR*

### **système de développement pour 68HC11F1, n°252, juin 1999, page 14 et suivantes**

L'article comporte l'une ou l'autre imprécision en raison d'une disparité entre le schéma, la liste des composants et le dessin de la platine : les dénominations des embases Jp1 et K3 ont été interverties sur le schéma et la liste des composants. JP1 de la platine est une embase à 2 contacts pour cavalier que l'on retrouve sous la dénomination de K3 dans le schéma et la liste des composants. K3 de la platine est une embase à 1 rangée de 4 contacts. La R4 de la liste des composants n'est pas un réseau de 8 résistances, mais 8 résistances distinctes numérotées respectivement R4 et R6 à R12.

### **EDiTS Pro, 1ère partie, n°252, juin 1999, page 32 et suivantes**

Le texte de la colonne droite de la page 35 ne correspond pas au schéma de la figure 4. Il faut lire, dans l'ordre, S2, D2 et S1.

### **chargeur d'accumulateurs au plomb, n°251, mai 1999, page 32 et suivantes**

Il manque la diode D9 dans la liste des composants. D9 est une 1N5401. On pourra cependant, si l'on opte d'utiliser le chargeur uniquement pour des courants inférieurs à 1 A, choisir pour D9 une 1N4001 standard. Dans le tableau 2, la formule de calcul de R6 est fausse. La bonne formule est : 0,45/I [Ω]

et cela dans les 2 formules.

Sur le schéma, il ne faut pas tenir compte de la valeur de 0V56 indiquée à proximité du point nodal de R6 et D9.

### **carte d'évaluation pour 80C166, n°249/250, mars/avril 1999, page 54/53 et suivantes**

La liste des composants comporte malheureusement un certain nombre d'erreurs :

### IC9 et IC10 doivent être du type HC573.

C1 et C2 doivent être des 10  $\mu$ F/16 V tantale.

L'implantation des composants pour SIO1 et SIO2 demande quelques explications additionnelles. En configuration minimale, celle identifiée par le (M), on a besoin de la connexion moniteur c'està-dire SIO2 et C11 à C15. Il faudra, si l'on veut également utiliser SIO1, implanter les composants de la liste des composants identifiés par un (SIO1).

La R20 du schéma oubliée dans la liste des composants est un octuple réseau de résistances de 4kΩ7.

Il n'est pas nécessaire de monter les résistances pull-up R1 à R4 avec les canaux sériels.

Il est possible d'utiliser, comme pile, une pile au lithium. L'option illustrée par la photo, une pile NiCd est correcte, mais vu le niveau faible de la charge fournie par le MAX690, elle finira par se décharger. Il est donc préférable d'opter pour une pile au lithium.

### **« AccuBench », n°246, décembre 1998, page X-5 et suivantes**

Nous avons, entre le schéma et la platine, procédé à

une inversion des portes intégrées dans IC4, mais cela ne porte pas à conséquence pour le fonctionnement du montage. Par contre, plus ennuyeux pour le fonctionnement de cette réalisation, l'absence d'une piste entre les broches 2 et 8 de IC1, l'ADC0804. Il faudra donc mettre en place ladite interconnexion pour que l'une des bornes du condensateur C1 se trouve bien à la masse comme prévu.

### **mesure de diagramme en oeil, n°249, mars 1999, page X-12 et suivantes**

La sensibilité du galvanomètre à bobine mobile de la figure 3 devra se situer entre 100 et 200 mA.

### **récepteur universel, n°247/248, janvier & février 1999, pages 54/54 et suivantes**

Dans la section du présélecteur, la diode varicap D14 ne possède pas de trajet CC. On pourra, pour améliorer le comporte-

### ment de la varicap, sans pour autant avoir à modifier la platine, remplacer le condensateur C83 (220 pF) par un pont de câblage.

### **BASIC-buggy n°250, avril 1999, page 60 et suivantes**

Il s'est malheureusement glissé une petite erreur dans la liste des composants : K1 et K2 sont des IS471F de Sharp et non pas des IS741F. Merci Mr. Nasazzi.

### **HISTOIRE DE L'ELEC-TRONIQUE (4), avril 1999, page X-14**

Monsieur B. Righi, a eu l'amabilité de nous faire savoir, documents à l'appui, que le premier constructeur d'une dynamo ne fut pas, contrairement à ce que disaient nos sources, un certain Italien du nom de Pixli, mais un Français du nom de Pixii d'où le Pixli de notre chronique. Désolé de ce malheureux *mix-up*.

Publicité

### **Elektor cherche des auteurs**

La diversité des domaines concernés par l'électronique ne cessant de croître, Elektor est à la recherche d'auteurs pouvant parler à nos lecteurs des diverses facettes de cette matière en permanente évolution qu'est l'électronique. Nous sommes également intéressés par des articles décrivant la mise en application de composants récents, les derniers développements dans le monde de la micro-informatique et des outils de développement. La rédaction se fera un plaisir de répondre aux lettres et E-mail ayant trait à ces sujets. Adresse Internet de la rédaction *redaction@elektor.presse.fr* sujet : articles.

Nous espérons être submergés par votre courrier. La rédaction

# electronique en ligne

## **contrôleur infrarouge universel** *comment tenir simplement en main le matériel de Sony*

Il suffit de jeter un coup d'oeil à l'adresse Internet

*http://www.czechin.com/minidisc/*

pour constater que de nombreux amateurs d'électronique et programmeurs mettent leurs connaissances et expériences à la disposition du reste du monde par le biais du WEB. La page que l'on trouve à cette adresse présente 2 projets qui ne manqueront pas d'intéresser ceux d'entre nos lecteurs qui possèdent à la fois un PC et du matériel Sony pouvant être piloté par le biais de signaux infrarouges (IR). On trouve, sous la dénomination de « *My old projects* », 2 sujets placés dans le domaine

public (*freeware*). TitleMD renvoie à une réalisation universelle constituée d'un 555, d'une diode d'émission IR et de quelques résistances et condensateurs, venant se connecter au port imprimante (LPT) d'un PC. Ce petit montage mis au point par Stanislav Dosadil génère, sous la houlette du PC, un signal de 38 kHz qui sert à piloter la diode d'émission. Ce montage vous coûtera moins de 30 FF à faire.

À l'aide du programme DOS TitleMD.exe (qui tourne également en mode DOS sous Windows 95), que l'on peut télédécharger à la même adresse il devient possible de saisir automatiquement les titres des morceaux d'un MiniDisc si tant est

que le lecteur/enregistreur MD soit doté de cette fonction, comme l'est, par exemple, le MDS-JE500.

### Au rythme de l'horloge

Ceux qui voudraient aller plus loin le peuvent, avec ledit montage, vu que cette même adresse propose le projet IRC, pour *Universal Infra Red Controller*. IRC est lui aussi un programme DOS utilisant le même matériel. On peut l'utiliser pour l'émission de signaux de pilotage IR en direction de lecteurs de MiniDisc (MD), de lecteurs de CD, d'amplificateurs, tuners et autres appareils de l'écurie Sony. Le fichier de configuration fourni est prévu pour certaines fonctions des lecteurs de MD, de CD, des amplificateurs et des tuners. L'utilisateur potentiel peut aisément ajouter de nouvelles fonctions. Tout ce que l'on a besoin de connaître est le code hexadécimal lui étant attribué. Si vous ne le connaissez pas, pas de panique, il suffira de faire un tour à l'adresse :

*http://www.czechin.com/ minidisc/ircodes.txt* où vous trouverez les codes pour les lecteurs MD et CD, les tuners, les amplificateurs, les magnétophones, les lecteurs/enregistreurs de CAN (DAT), les téléviseurs, les magnétoscopes, les caméscopes, les tourne-

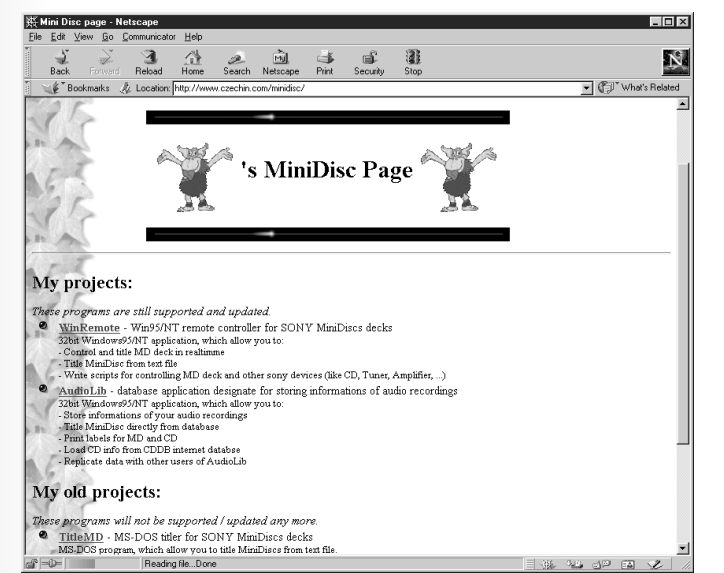

disques et les lecteurs de disques laser. La fonction batch intégrée permet l'écriture de fichiers script complets qui, à leur tour, permettent d'obtenir l'exécution de toute une séquence d'instructions. Une fonction chronologique intégrée garantit un bon contrôle de l'exécution. Il est également prévu une synchronisation par le biais du cachet horodateur de l'horloge intégrée du PC. (995043)

 $-ID \times$ 群 Utility for MiniDisc titling - Netscape Reload Home Search Netscape Print N  $\overline{\mathbf{v}}$   $\left[\begin{matrix} 0 \\ 0 \end{matrix}\right]^*$  What's F okmarks Az Location: http  $\oint$  B Interface block diagram  ${\rm P}{\bf C}$  - LPT\_Port  $\geq$  Generator 38kHz (of TTL signal)  $\geq$  Infra LED  $\sim\!\sim\!\sim$ ----> MiniDisc Detail wiring diagram of generator Printer Por  $\overline{\Gamma}$  $555$  $\nabla_{\scriptscriptstyle{\rm I\!R \,\rm I\!E\!E}}$ \*-"<br>Frequency of generator must be between 35kHz and 40kHz (38kHz is ideal value)<br>"Fou can connect a printer and this device to the same LFT port (TitleMD doesn't affect printer)<br>Centerator needs a supply voltage 5V. I Am **1 44 44 59 60 %** 

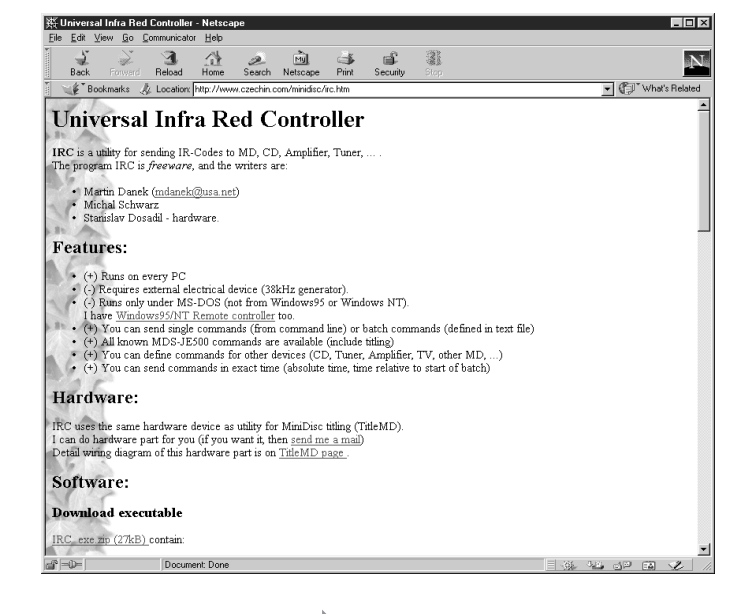

### **AUDIO, VIDÉO & MUSIQUE**

# **régulation de ventilateur(s)**

## *pour (gros) amplificateurs de puissance*

Il peut arriver qu'il s'avère, sur certains amplificateurs, impossible, avec les moyens classiques, d'obtenir un refroidissement adéquat et qu'il faille faire appel à des ventilateurs. Le présent montage propose, à cet effet, une régulation thermovariable proportionnelle au seuil d'entrée en fonction et au comportement de commutation ajustables. Il est en outre doté d'un dispositif de signalisation de surchauffe pouvant activer le circuit de protection de l'amplificateur.

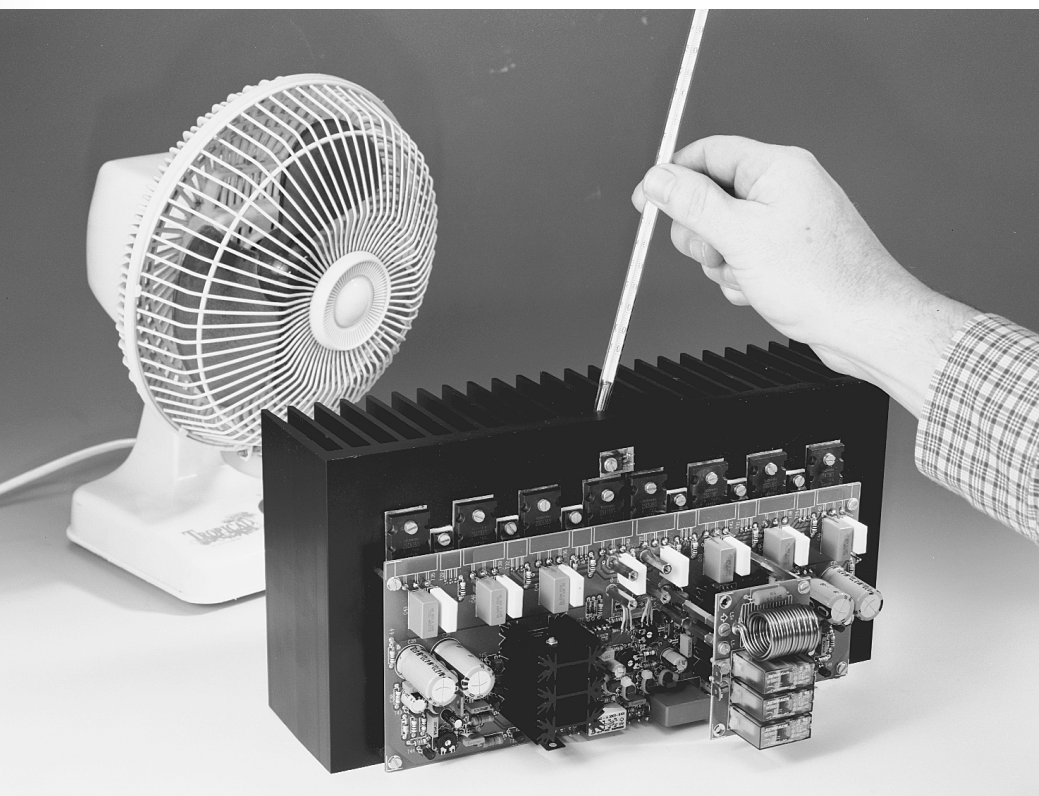

Bien que le refroidisseur de notre Titan 2000 ait une taille respectable, notre amplificateur connaît, en ce qui concerne sa dissipation, lui aussi ses limites, tout comme n'importe quel amplificateur de puissance d'ailleurs. Le radiateur est en mesure, aux impédances supérieures ou égales à 4 Ω, de dissiper la chaleur produite, pour des impédances plus faibles, il va falloir faire appel, aux modulations élevées, à un refroidissement forcé.

Le concept à la base du présent montage est de commander la mise en fonction d'une paire de petits ventilateurs lorsque la température du refroi-

disseur dépasse une certaine valeur. Lorsque les ventilateurs atteignent leur régime maximal la signalisation de surchauffe entre en action et peut, par le biais d'une sortie prévue à cet effet, activer le système de protection de l'amplificateur. En combinaison avec le seuil d'entrée en action, la valeur de ce maximum est ajustable.

Le montage est doté de 2 LED de signalisation : la première sert à signaler le dépassement du seuil d'activation, situation qui se traduit par la mise en fonction des ventilateurs, la seconde signalant l'atteinte de la température maximale. Nous avons, sur notre pro-

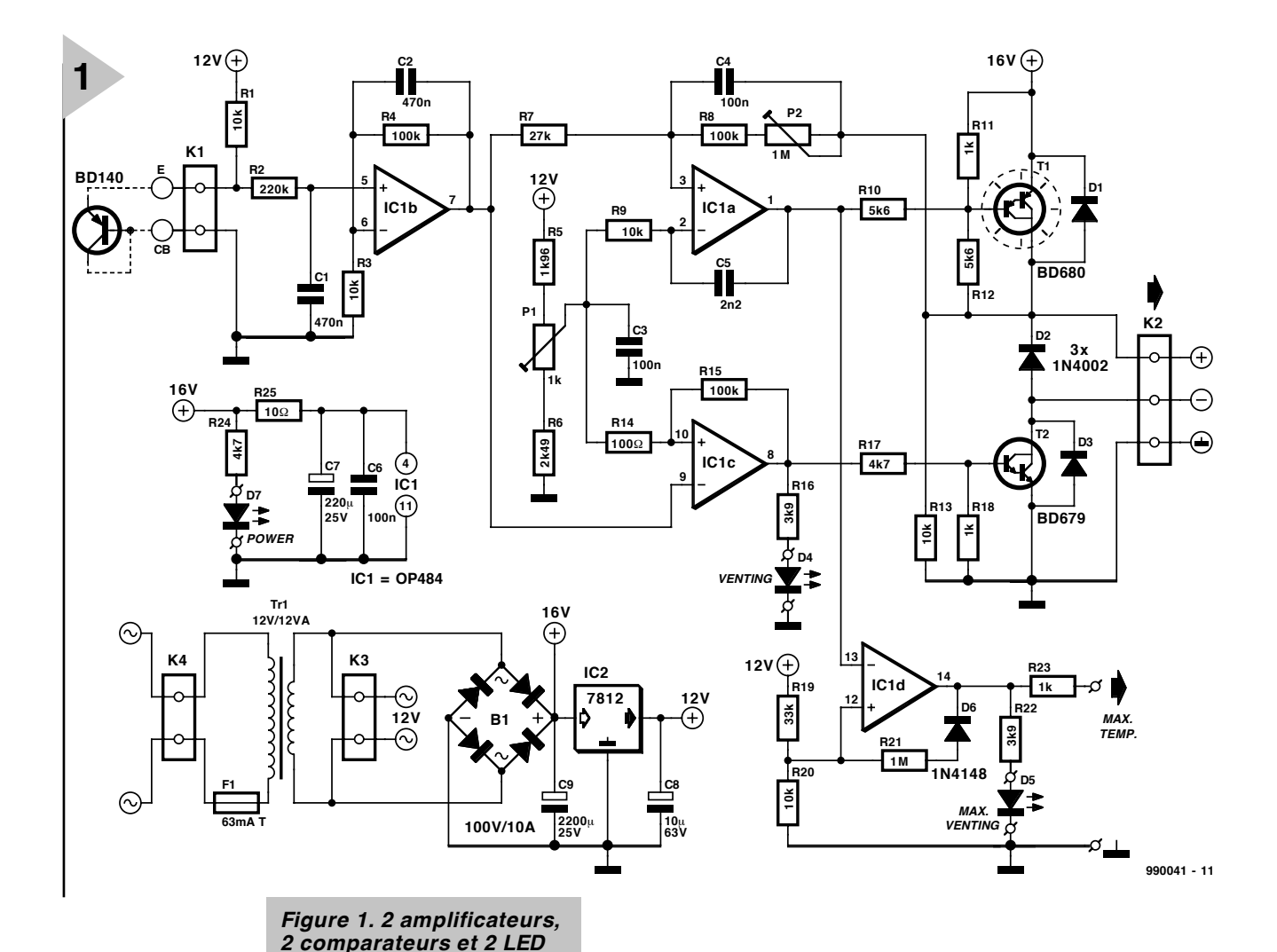

totype, utilisé, comme ventilateurs, 2 petits ventilateurs 12 V courants. Il est facile

d'en ajuster la vitesse de rotation par action sur leur tension d'alimentation et ils démarrent sans problème à partir de 5 V déjà. Le capteur de température prend la forme d'un transistor BD140 classique que nous avons tout simplement vissé sur le radiateur. Comme vous n'êtes pas sans le savoir, la tension directe d'un transistor ou d'une diode au silicium diminue de 2 mV par ϒC très exactement, de sorte qu'un tel semi-conducteur constitue un excellent capteur de température.

### **L E CONCEPT**

Comme le prouve le schéma de la **figure 1**, nous nous trouvons en présence d'une électronique qui n'a pas de quoi effrayer un lecteur assidu d'Elektor. Ses ingrédients principaux : un quadruple amplificateur opérationnel, une paire de transistors et 2 LED,

auxquels s'ajoutent quelques composants passifs et une alimentation toute simple. On trouve, à la sortie « max. temp. » le signal d'activation en cas de surchauffe, le bornier K2 servant à la connexion des ventilateurs et K1 recevant le capteur.

Le transistor-capteur monté en diode reçoit, par le biais de la résistance R1, une tension de polarisation. Le filtre R2/C1 débarrasse la tension chutant aux bornes de la jonction PN proportionnelle à la température est débarrassée d'éventuels parasites. L'amplificateur opérationnel IC1b fait ensuite subir à cette tension un gain de 11. IC1a ajoute son propre gain de manière à ce que l'on dispose d'une tension de commande des ventilateurs

suffisante. Cet amplificateur est monté en inverseur de sorte qu'une augmentation de la température se traduit par une croissance de la tension de commande. T1 est nécessaire pour fournir le courant requis par les ventilateurs. L'ajustable P2 pris dans la boucle de contre-réaction de IC1a permet de jouer sur le gain dudit ampliop et partant de régler le suivi, par la tension de commande, du signal thermo-variable fourni par le capteur.

C'est le comparateur IC1c qui est chargé de la mise en et hors-fonction des ventilateurs. Il procède à la comparaison entre la tension de sortie de IC1b et une tension de référence en provenance du réseau R5/P1/R6. À une valeur de seuil définissable par le biais de P1, IC1c bascule et met ainsi, par l'intermédiaire de T2, la borne moins du bornier K2 à la masse, ce qui se traduit par la mise en fonction des ventilateurs. La LED D4 s'allume pour

Publicité

*donnent le comportement requis et assurent la signalisation.*

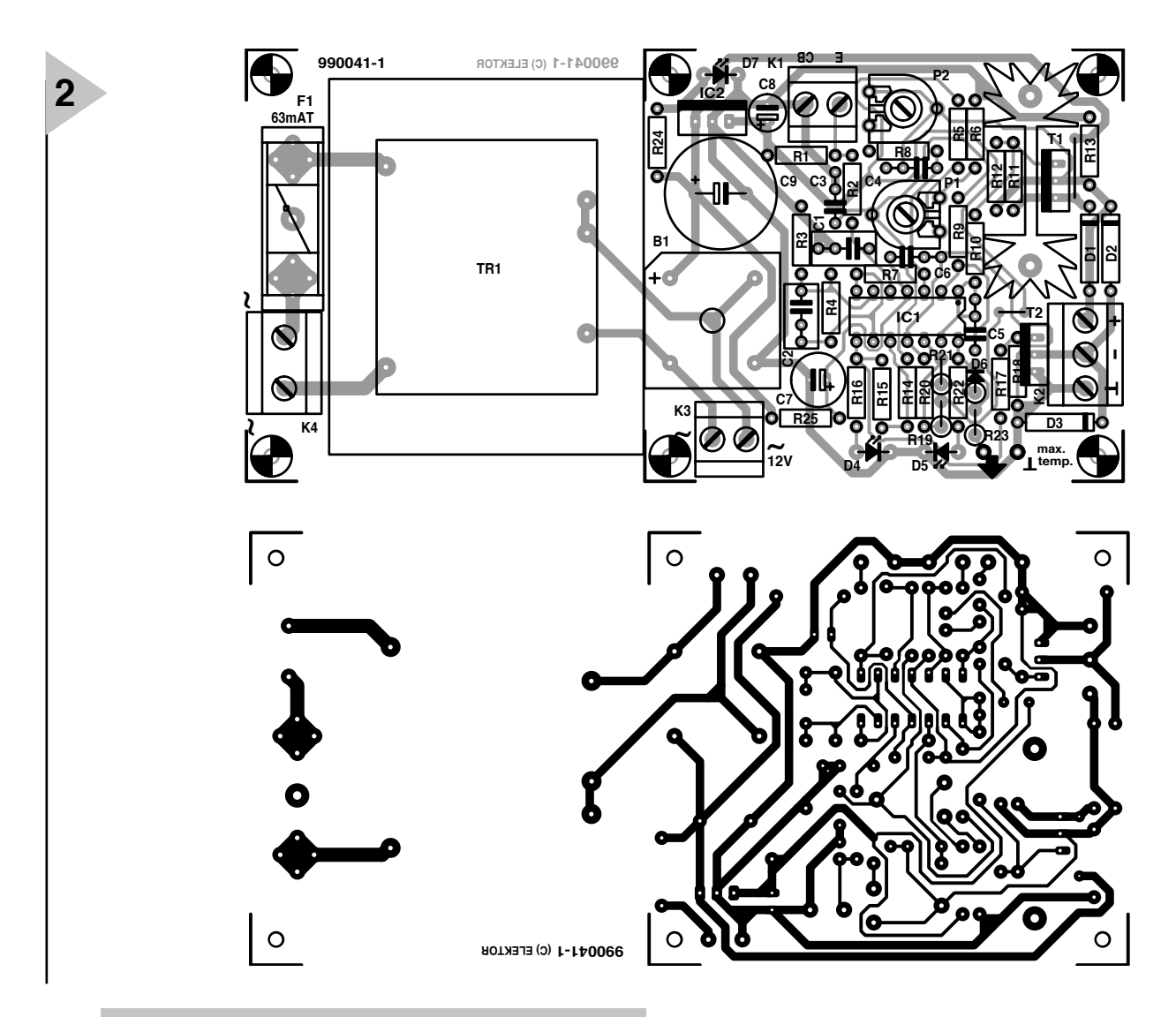

*Figure 2. Le concept de la platine permet de séparer la partie destinée au transformateur du reste du circuit imprimé.*

signaler cette entrée en fonction. La tension de seuil définie par P1 sert également de référence pour IC1a de sorte que la tension de commande initiale

est égale au seuil de commutation.

IC1d est chargé de fournir le signal de surchauffe. Ledit comparateur surveille la tension de sortie de l'amplificateur IC1a et bascule lorsque les ventilateurs tournent à leur régime maximal. La LED D5 s'allume alors et, par le biais de R23, on applique à la sortie « max. temp. » un niveau haut qui pourra servir de signal de commutation pour, par exemple, la platine de protection du<br>Titan 2000. Pour Titan

*Figure 3. Voici à quoi devrait ressembler votre platine une fois montée.* 

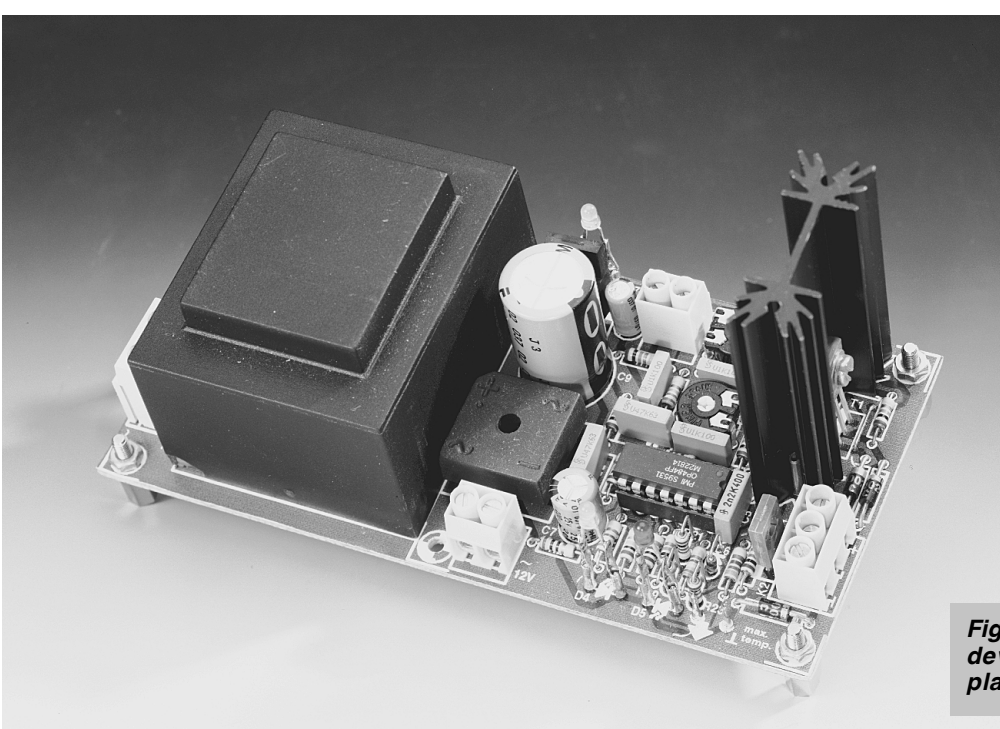

### **Liste des composants**

Résistances :  $R1, R3, R9, R13, R20 = 10 kΩ$  $R2 = 220 k\Omega$  $R4, R8, R15 = 100$  kΩ  $R5 = 1k\Omega96$  $R6 = 2kQ49$  $R7 = 27 k\Omega$  $R10.R12 = 5k\Omega6$ R11, R18, R23 = 1 kΩ  $R14 = 100 \Omega$  $R16$ ,  $R22 = 3k\Omega9$  $R17$ , R24 = 4kΩ7  $R19 = 33 kQ$  $R21 = 1 M\Omega$  $R25 = 10 \Omega$ P1 = 1 kΩ ajustable  $P2 = 1 M\Omega$  ajustable Condensateurs :  $C1, C2 = 470 nF$  $C3, C4, C6 = 100$  nF  $C5 = 2nF2$ C7 =  $220 \mu$ F/25 V radial C8 =  $10 \mu$ F/63 V radial C9 =  $2\,200 \mu$ F/25 V radial

Semi-conducteurs : D1 à D3 = 1N4002 D4,D5,D7 = LED à haut rendement (jaune, rouge et verte respectivement)  $D6 = 1N4148$  $T1 - RDR80$ T2 = BD679 IC1 = OP484FP (Analog Devices)  $IC2 = 7812$ Divers : K1,K3 = bornier encartable à 2 contacts au pas de 5 mm K2 = bornier encartable à 3 contacts au pas de 5 mm K4 = bornier encartable à 2 contacts au pas de 7,5 mm B1 = pont de redressement plat carré 100 V/10 A, 19 x 19 mm Tr1 = transformateur 12 V/12 VA encartable tel que, par exemple, VTR12112 (Monacor)  $F1 = 63$  mAT + porte-fusible encartable radiateur SK104/50 (Fischer) pour T1 2 ventilateurs 12 V

d'autres amplificateurs, cet signal pourra servir, au travers d'un tampon, à la commutation, par exemple, d'un relais de sortie.

Nous avons conçu, pour ce montage, l'alimentation la plus simple possible. La commande des ventilateurs de fait par la tension de transformateur redressée (+ 16 V). Cette même tension de + 16 V subit, par le biais du réseau R25/C6/C7, un découplage efficace avant de servir de tension d'alimentation pour IC1. La tension de + 12 V stable requise par différents réglages et références est fournie par un régulateur classique du type 7812, IC2. La LED D7 sert de signalisation marche/arrêt indispensable.

### **R ÉGLAGE**

Comme nous le disions plus haut, P1 permet de définir le seuil d'activation, P2 servant à ajuster la largeur de la plage entre les valeurs minimale et maximale de régime des moteurs. Le réglage devra se faire expérimentalement, selon vos propres critères, en vous aidant cependant d'un thermomètre précis. On peut, pour le réglage, se baser sur 2 extrêmes. L'un de ces extrêmes consiste à opter, pour le seuil d'enclenchement de P1, une température relativement élevée, de 60 à 65 °C par exemple et de mettre P2 à la valeur de gain maximale. Le régime maximal sera, dans ce cas-là, atteint à une température de 6 à 7 °C plus élevée seulement que celle du seuil de commutation. La seconde approche consiste, au contraire, à opter pour un seuil de commutation faible, de l'ordre de 50 °C) par exemple, et pour un gain minimum; on dispose ainsi d'une plage importante, sans que cependant, le régime maximal ne soit jamais atteint. Le réglage idéal se trouve inévitablement entre ces 2 extrêmes, sachant qu'il est prudent d'opter pour une température maximale de radiateur de 70 °C. La LED D5 devra en tout cas s'allumer en cas d'atteinte de cette température !

### **L A RÉALIS ATION**

Que raconter de sensé sur la platine dont on retrouve le dessin des pistes et la sérigraphie en **figure 2** ? Nous ne le saurions pas. Il suffit d'implanter et de souder avec soin les composants en respectant la sérigraphie et la liste des composants.

Comme il peut se faire qu'il soit difficile de trouver le type de transformateur encartable requis, nous avons, sur la platine, relié le secondaire du transformateur à un bornier, K3. Cette

option permet, si nécessaire, de séparer la partie de la platine destinée au transformateur du reste du circuit imprimé et d'alimenter le montage par le biais d'un transformateur externe ou d'un adaptateur secteur.

La dissipation de T1 pouvant atteindre jusqu'à de l'ordre de 6 W, il faudra le doter d'un radiateur. Si vous utilisez un SK104, vous pourrez en enficher les picots de support dans les orifices prévus à cet effet dans la platine où ils seront eux-mêmes soudés. Il n'est pas nécessaire de prévoir de plaquette d'isolation, mais il faudra faire attention, vu que le boîtier de T1 est relié à son collecteur, à ce que radiateur n'entre pas en contact avec quoi que ce soit d'autre. La **figure 3** montre à quoi doit ressembler votre réalisation une fois que vous aurez terminé l'implantation des composants.

Le capteur pourra être relié au bornier K1 par le biais d'un double morceau de fil de câblage souple. La sortie « max. temp. » sera reliée, de la même façon, à l'entrée « temp » de la platine de protection. Les LED ne seront pas à monter directement sur la platine, mais prendront place dans la face avant du boîtier de l'amplificateur et reliées aux points correspondants de la platine à l'aide de fil de câblage souple. Les 2 ventilateurs sont montés en parallèle sur le bornier K2. Le quatrième article consacré au Titan 2000 donne le câblage à adopter.

### **P OUR TERMINER**

Signalons l'existence, pour des applications de sonorisation, d'un extra dont nous avons doté le bornier K2. En effet, si l'on connecte les ventilateurs non pas aux points  $\lt + \gt$  et  $\lt - \gt$  mais entre les points « + » et « », on ponte la fonction de seuil de sorte qu'ils tournent en permanence, mais, cependant, à un régime fonction de la température.

Le courant de sortie maximal du montage est de 1 A, intensité pouvant paraître faible, mais la plupart des ventilateurs courants se contentent de 200 à 250 mA. À eux deux, ils ne consomment guère plus de 0,5 A. La tension maximale disponible sur le bornier K2 est égale à la tension de transformateur lissée diminuée des tensions de coude de T1 et T2; dans la pratique, cela donne de l'ordre de 13 V.

(990041)

**Publicité** 

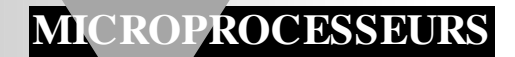

# **débogage logiciel pour le 80C166**

## *le débogeur telemon 166 de Hitex adapté spécialement pour Elektor*

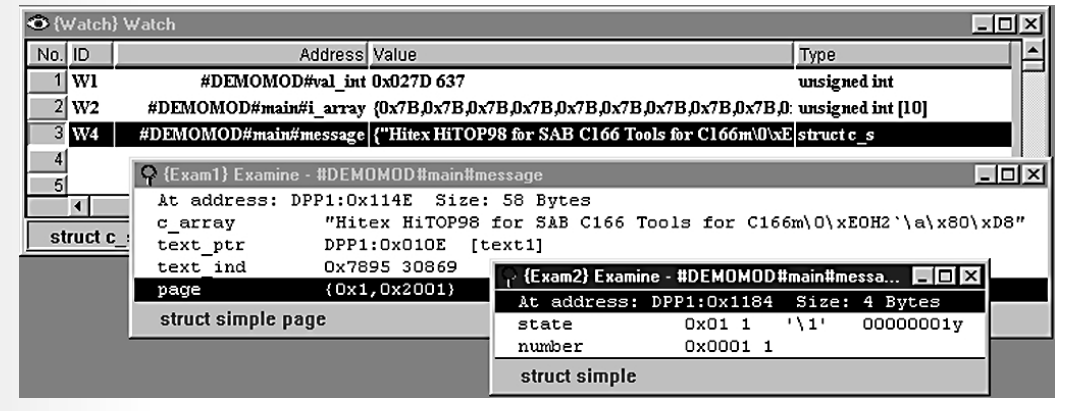

Partenaire stratégique du fabricant de composants Sie-

mens, et pouvant se targuer d'être, au niveau mondial, l'un des producteurs d'outils de développement pour la famille de contrôleurs C166 de pointe, la société *Hitex Systementwicklung* s'est montrée prête à adapter son débogueur-cible très utilisé, le *telemon 166*, à la carte d'évaluation pour 80C166 décrite dans Elektor en mars et avril.

de U. Beier, HiTex Développement-systèmes

*Figure 1. Coup d'oeil (Watch) sur et examen (Examine) des variables.*

Hitex met ce débogueur confortable à la disposition de nos lecteurs par le biais de PUBLITRONIC Service.

La famille des microcontrôleurs 16 bits C166 de Siemens s'est taillé, sur le marché des applications à microcontrôleur enfoui (*embedded*), la réputation d'une CPU puissante. C'est dans les domaines de commande de moteurs (régulations de moteurs, gestion de moteurs voire pilotage en douceur) voire même dans les systèmes de contrôle de disques dur que cette famille de microcontrôleurs s'est fait un nom. La similitude, au niveau de l'architecture, avec la famille des microcontrôleurs 8 bits 8051/C500, l'un des standards de l'industrie a souvent pour conséquence un passage à la famille des contrôleurs C166, dès lors que l'on atteint les limites de puissance en 8 bits.

### **C OMMENT FONCTIONNE TELEMON 166**

Un débogueur-cible (également dit télé-débogueur) tel que le HiTOP telemon 166 se compose en fait d'un noyau moniteur et d'une interface débogueur. Un ensemble fonctionnel suppose la présence de telemon 166 de HiTOP et d'une carte fonctionnelle à microcontrôleur C166 avec de la mémoire, qu'il s'agisse de RAM, de Flash ou d'EPROM, carte disposant d'un canal de communication pouvant être connecté à un PC.

Le noyau moniteur est, dans une certaine mesure, le système d'exploitation du débogueur et tourne sur le systèmecible. Le logiciel de débogage HiTOP tourne sur le PC sous la forme d'une application Windows et communique, par le biais du port COMx du PC, avec l'interface sérielle SIO -1 présente sur la carte sur laquelle se trouve le 80C166. Dans le cas de la carte d'évaluation pour 80C166 d'Elektor le moniteur prend place dans les 2 EPROM du système, de sorte qu'il est immédiatement prêt dès application de la tension d'alimentation. Une fois que l'on a relié la carte au PC par le biais d'un câble RS-232 il suffit de démarrer le débogueur HiTOP sur le PC pour voir s'ouvrir une « fenêtre » confortable permettant de jeter un coup d'oeil à l'intérieur du contrôleur et de la mémoire.

On peut alors développer, sur le PC, un

### *Le logicie l Te le m on 16 6 pou r la ca r t e d'é va lu a t ion pou r 8 0 C16 6 d'Ele k t or*

*De par la mise à notre disposition, par Hitex, du débogueur HiTOP telemon 166 adapté à notre carte d'évaluation pour 80C166, un utilisateur potentiel de cette carte dispose d'une alternative au logiciel décrit dans l'article du mois d'avril 99, système logiciel qui était, lui aussi, constitué d'un programme pour PC, d'un programme Moniteur et de 2 EPROM. En tant que débogueur, le logiciel de Hitex présente bien évidemment plus de possibilités, mais sa manipulation est sensiblement plus complexe. Même si cela peut paraître évident, permettez-nous de signaler que les EPROM Moniteur décrites dans le magazine d'avril ne peuvent pas être utilisables en combinaison avec le logiciel pour PC HiTOP. Si l'on envisage de travailler sur son PC avec l'environnement de débogage de HiTOP, les 2 EPROM présentes sur la carte doivent comporter le noyau-moniteur du HiTOP telemon 166. Au niveau de la carte à 80C166 la cartographie de mémoire devra être la suivante :*

*Segment 0 64 Koctets de RAM* 

*Segment 1 64 Koctets d'EPROM avec le programme Moniteur "Telemon 166 V1.0, KHD 80C166" Low et High Segment 2 64 Koctets de RAM* 

*Segment 3 optionnel 16 / 32 Koctets d'EEPROM SIO-1 (UART 0) en tant qu'interface sérielle.*

*On trouvera une courte description de l'adaptation à la carte d'évaluation pour 80C166 d'Elektor ainsi qu'une cartographie de la mémoire dans le fichier*

*x:\hitopwin\telemon\monitor\README.TXT du logiciel HiTOP.*

*Ce logiciel est disponible aux adresses habituelles sous la forme de 2 disquettes : (EPS 996015A et EPS 996015B). Ces disquettes comportent, outre le logiciel de débogage HiTOP (logiciel PC tournant sous Windows) également de code à programmer dans les 2 EPROM du noyau-moniteur. Si vous préférez commander les EPROM plutôt que de les griller vous-même, elles sont disponibles aux adresses habituelles sous la dénomination de : EPS 996512-A et EPS 996512-B respectivement*

programme prévu pour ledit contrôleur, le télédécharger par le biais de HiTOP vers le système-cible pour le lancer voire le parcourir en mode pas à pas.

Il faut, pour avoir un contrôle total sur le programme, que celui-ci se trouve dans la mémoire RAM de la carte sur laquelle se trouve le microcontrôleur. Cela implique, partant, qu'il faut tenir compte, avec un débogueur de ce genre, de l'une ou l'autre chose.

**DÉBOGAGE SOUS HITOP : FENÊTRE DANS FENÊTRE** Des systèmes enfouis à contrôleurs 16 bits, comportant de nombreux périphériques dont certains peuvent être complexes et dotés d'une structure d'interruption incroyablement puissante, se laissent (relativement) facilement mettre dans un état où « rien ne va plus ». Un outil tel que telemon 166 permet, jusqu'à un certain niveau, une analyse très parlante de tels états critiques. Nous allons, en nous aidant de quelques exemples pratiques, passer en revue les différentes fonctions de HiTOP.

### **La fenêtre « Instruction »**

Le lancement de HiTOP se traduit par l'ouverture de 3 fenêtres, les fenêtres « Instruction », « List » et « Register ». La fenêtre « Instruction » montre, sous forme désassemblée, l'espace mémoire, sur lequel pointe le compteur ordinal (*program counter*). Cette fenêtre permet d'examiner le programme assembleur télédéchargé et d'en effectuer une exécution pas à pas, de placer des points d'arrêt (*breakpoint*), d'examiner et de modifier des variables.

On dispose bien évidemment également, à l'intérieur de cette fenêtre, d'un assembleur en ligne, ce qui signifie que

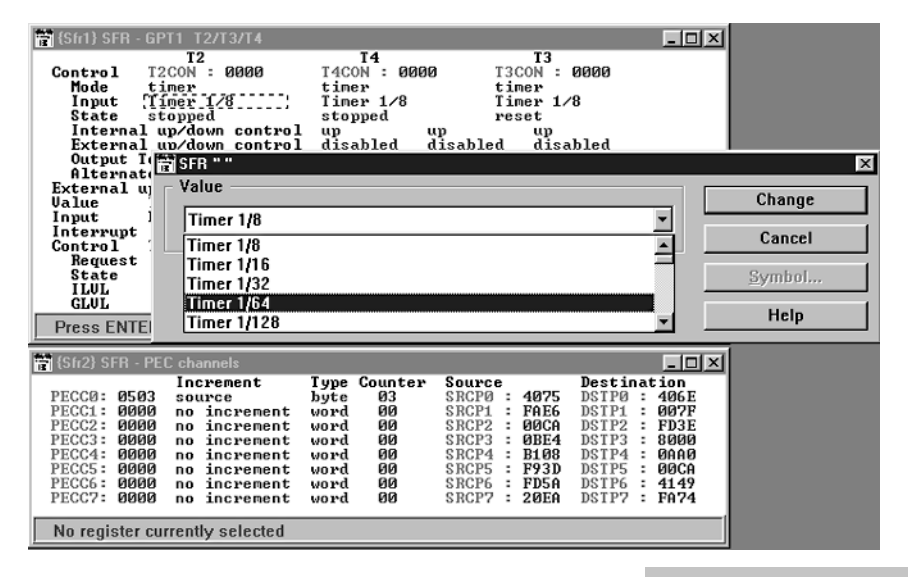

l'on peut, tout en étant dans le débogueur, écrire son propre programme voire modifier un programme existant. Il est ainsi possible, si l'on utilise un assembleur de chez Keil ou Tasking,

*Figure 2. Registre de fonction spécial.*

*Figure 3. Quelques fenêtres sous HiTOP..*

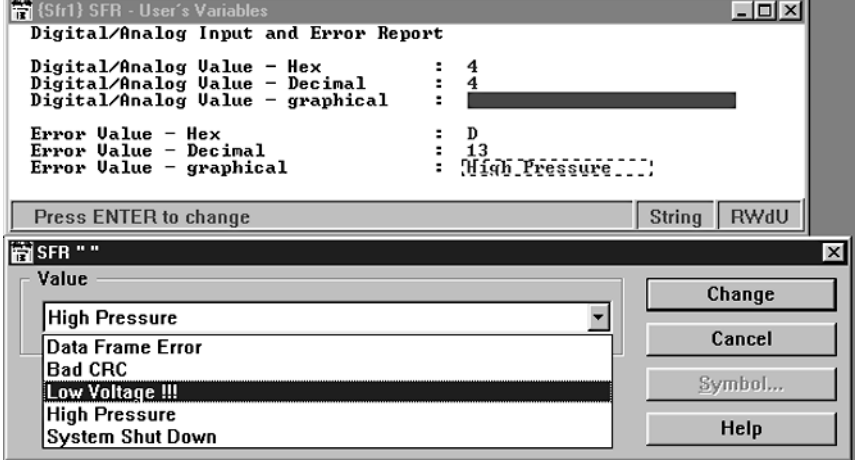

de procéder à un débogage symbolique sous HiTOP.

### **La fenêtre « Register »**

On découvre dans cette fenêtre les registres standard du contrôleur réactualisés en permanence. Après chaque démarrage du programme on voit apparaître, en couleur, les registres ayant changé. Il est facile, de cette manière, de voir quels ont été, après une instruction, les registres manipulés.

### **La fenêtre « List »**

La fenêtre « List » montre les lignes du programme-source en C, lorsque l'on programme le contrôleur en langage de haut niveau. Il est possible, par le biais de cette fenêtre, de procéder à une exécution pas à pas du programme voire d'inspecter les variables.

### **La fenêtre « Memory »**

On peut, sous HiTOP, ouvrir autant de fenêtre « Memory » que l'on veut, qui peuvent pointer vers différents domaines d'adresse. Le contenu de la mémoire peut être visualisé sous différentes formes (octet (*Byte*), mot (*Word*), mot double (*DWord*), long (*Long*), flottant (*Float*), double (*Double*). Il est possible de « bricoler » les domaines de mémoire à l'aide des fonctions locales Fill, Move, Test et Compare.

### **La fenêtre « Watch »**

La fenêtre « Watch » permet la visualisation d'objets individuels (variables simples ou complexes) au format requis. Dans le cas de variables complexes telles que structures ou champs, celles-ci peuvent être présentées avec tout leur développement à l'intérieur de fenêtres dite d'examen (*Examine*), ce qu'illustre la recopie d'écran de la **figure 1**.

### **La fenêtre « User-SFR »**

Vous n'êtes pas sans savoir que, dans le cas des contrôleurs de la famille C166, nombre de périphériques sont intégrés directement sur la puce, périphériques qui se laissent activer par la programmation de registres à fonction spéciale, les fameux SFR (*Special Function Register*). Il faut normalement, pour pouvoir activer de tels périphériques, jeter un coup d'oeil au manuel dudit processeur vu que lesdits registres de commande se composent de sous-registres

dont la combinaison de bits représente une fonction donnée. Sous HiTOP, l'utilisateur peut, par le biais des fenêtres SFR, obtenir une visualisation en texte clair des registres de commande des périphériques voire, le cas échéant, les modifier. Cela permet de ne pas avoir à feuilleter en permanence le manuel du processeur (cf. **figure 2**). Sous HiTOP il est même possible de définir ses propres fenêtres et d'attribuer du texte aux valeurs des variables (**figure 3**). La définition de telles fenêtres est heureusement simple et se fait à l'aide d'un script, fichier de description de la structure de la fenêtre. Nous vous proposons, ci-dessous, un exemple de définition d'une telle fenêtre.

### **La fenêtre « Stack »**

La fenêtre « Stack » montre la totalité du domaine de la pile (*stack*) du processeur, la partie de la pile utilisée jusqu'à présent étant en visualisée en couleur.

### **P OINTS D ' ARRÊT**

HiTOP permet, très facilement, de placer des points d'arrêt et tout aussi aisément de les supprimer. Il suffit, pour

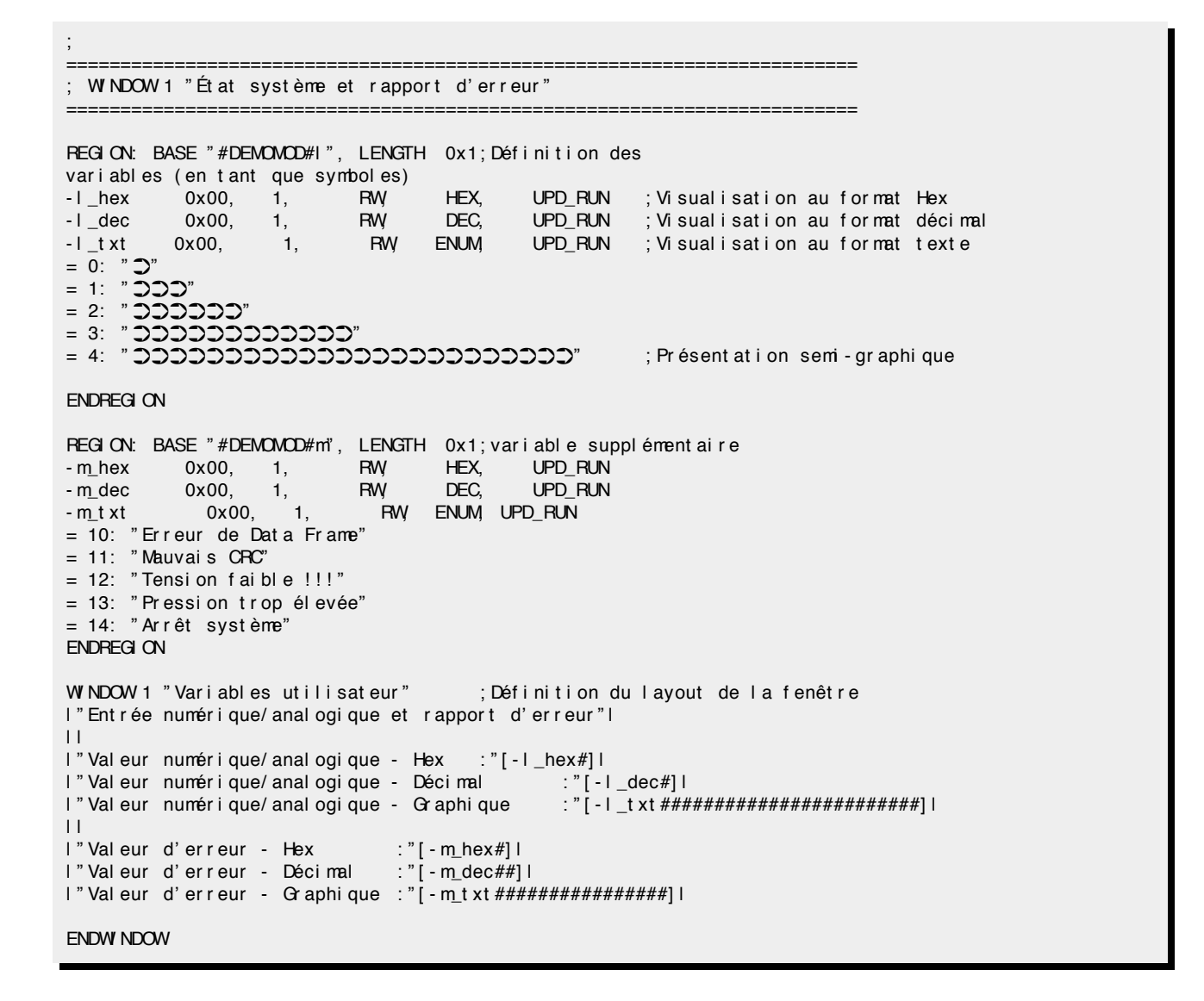

cela, d'ouvrir une fenêtre « Instruction » ou « List » et d'activer un point d'arrêt par une action sur le bouton gauche de la souris sur la colonne BP de la ligne correspondante. Lorsque le curseur se trouve sur la colonne PC, un clic de souris gauche démarre l'exécution du programme jusqu'à cette ligne (point d'arrêt temporaire).

### **L E MENU « GO »**

Le menu « GO » cache une série de fonctions importantes nécessaires à un débogage confortable. On parle dans ce cas-là de ce que l'on appelle un *Run-Control*.

Si l'on veut déboguer une application il faut pouvoir la démarrer de manière à examiner la réaction du programme sur le matériel (voire inversement). On pourra, si le programme ne remplit pas encore sa fonction, l'exécuter en mode pas à pas et vérifier, pas après pas, le résultat des différentes instructions.

### **E N RÉSUMÉ**

Le système de débogage telemon 166 tournant sous HiTOP est un outil de développement très confortable qui est également disponible en système à configuration libre (à adapter soimême à n'importe quel matériel à base

de C166/C167). En association avec une extension COMBOX, il devient possible d'utiliser d'autres canaux de communication entre le PC et le matériel qu'uniquement RS-232 (une liaison bifilaire par le biais de 2 broches de port interruptibles quelconques, interface CAN ou synchrone). Si ces possibilités vous intéressent, faites un tour sur le site de Hitex à l'adresse : *(http://www.hitex.com)*.

(990028-3)

### **JEUX, MODÉLISME, BRICOLAGE**

# **numérisation & réseaux ferroviaires miniatures**

## *des bits et des trits en place et lieu de machiniste*

Le modélisme ferroviaire est l'un des violons d'Ingres les plus appréciés des lecteurs d'Elektor. Il n'est partant guère surprenant que nous lui consacrions, de temps à autre, un brin d'attention. L'introduction, en 1986, par Märklin, d'un système de pilotage numérique, a constitué une véritable révolution. Dans le présent article nous allons nous allons nous intéresser à l'utilisation de la communication numérique pour la commande des locomotives, des aiguillages et des signaux présents sur un réseau ferroviaire miniature.

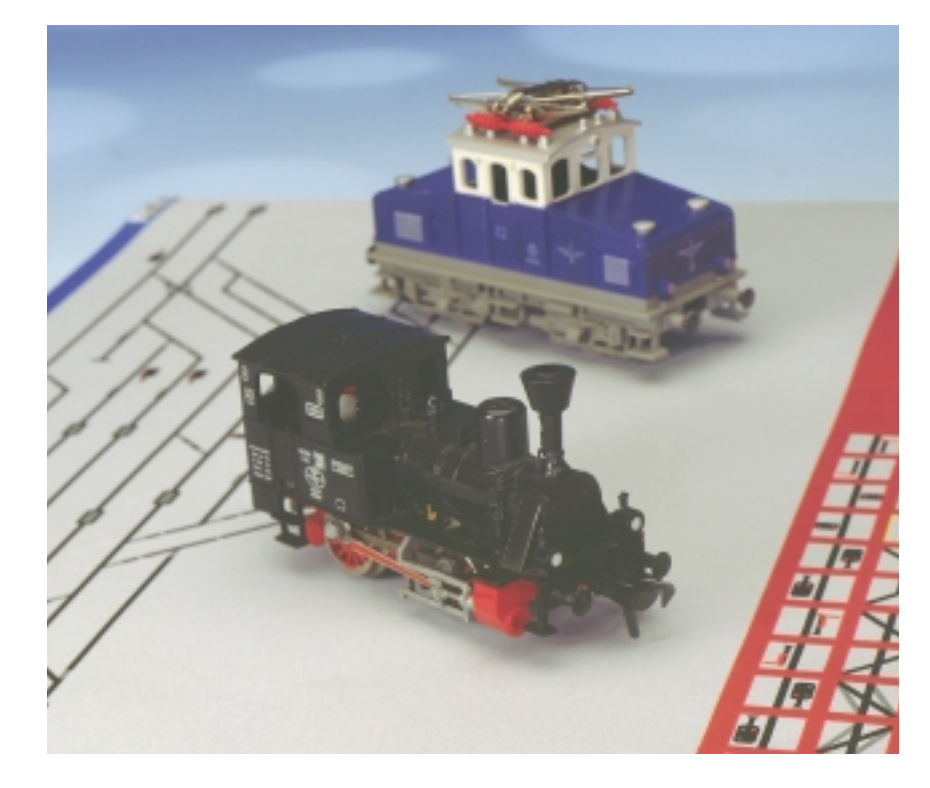

Dans son état le plus élémentaire, un réseau ferroviaire miniature comporte une certaine longueur de rails, une locomotive (+ wagons le cas échéant) et une alimentation réglable. Un simple potentiomètre permet de jouer, dans un sens ou dans l'autre, sur la tension d'alimentation, et partant d'agir sur la vitesse du train. On trouve ce genre de réseau, pour pas trop cher, dans la plupart des magasins de jouets.

Grâce aux développements que connaît le numérique et vu qu'un réseau ferroviaire est en fait un système de bus bifilaire, on dispose dès lors de la base d'un système de commande numérique. Les réseaux ferroviaires se subdivisent en 2 catégories : dans le cas de la première variante, chacun des rails possède son propre potentiel, dans le cas de la seconde il existe un troisième rail (central).

L'avantage des rails à contact central est que la polarité des signaux est totalement indépendante du sens de circulation du train. Il faut, en cas d'utilisation d'un système à 2 rails, prendre des dispositions additionnelles pour faire en sorte que la locomotive reçoive les signaux numériques à la polarité correcte. Un changement du sens de circulation a pour conséquence inévitable une inversion de la polarité des signaux numériques. Märklin, l'un des principaux moteurs de la commande numérique de réseaux ferroviaires, fait appel à un contact central. D'autres marques, Fleischmann par exemple, ne connaissent elles, que le système bi-rails. L'approche utilisée n'a que peu d'importance sur les principes de la commande numérique, ce qui explique que nous nous limitions, au concept général et à la structure des signaux de commande tels que les utilise Märklin.

### **L ' APPROCHE NUMÉRIQUE**

Nous retrouvons, dans le cas du concept numérique, la configuration classique d'un réseau ferroviaire miniature constitué de rails véhiculant une tension, d'une source d'alimentation et d'un mobile doté d'un moteur électrique, situation illustrée par la **figure 1**. Pour les réseaux ferroviaires conventionnels, Märklin fait appel à des moteurs électriques pouvant s'accommoder de toutes sortes de tensions. Le moteur marche que la tension soit

continue ou alternative. La vitesse du mobile est fonction de valeur de la tension. Dans la pratique, la plage de réglage de la tension d'alimentation va de 4 à 16 V. La tension de commutation de 24 V est une spécifi-

**1** Г Г **Décodeur** Г **d'aiguillage Unité de commande Booster Décodeur** Г Г **de locomotive** *Figure 1. Synoptique d'un réseau ferro-*Г Г *viaire à pilotage numérique. L'unité de commande électronique applique, par le biais d'un booster, le code numérique*

cité, Märklin l'utilisant pour l'activation du commutateur de sens de circulation. À la suite d'une telle impulsion de commutation le train change de sens de circulation.

Dans le cas d'une approche numérique, on ne retrouve plus ces éléments. Tous les signaux de commande sont numériques et générés par un système micro-informatique ou à microprocesseur. La dénomination courante du régulateur numérique est unité de commande (*control unit*).

Dans le cas d'un réseau ferroviaire numérique la tension d'alimentation prend la forme d'une tension impulsionnelle dont l'amplitude  $(\pm 15 \text{ V})$ n'est aucunement influencée par la vitesse de circulation. Les signaux numériques remplissent partant une fonction double : piloter et alimenter. Et ainsi, le bus énergie/données est devenu réalité. Il devient possible d'envoyer, par le biais des conducteurs d'énergie, et depuis l'unité de commande, des instructions vers les destinataires, lesdits conducteurs assurant en outre l'alimentation de ces consommateurs d'énergie.

Un test simple consistant à commuter une ampoule miniature par le biais des 2 conducteurs (B et O), explicite la situation. La luminosité de l'ampoule ne dépend en rien de la vitesse de déplacement, sur les rails, d'une locomotive pilotée numériquement.

Au repos, le conducteur B présente un potentiel de –15 V; lors de l'émission d'impulsions de commande la polarité varie de –15 à + 15 V. Des charges ohmiques telles que les ampoules pré-

*Figure 2. 3 combinaisons logiques (trits) se laissent coder par le biais de tensions de forme impulsionnelle.*

sentes dans les véhicules, les signaux ou les maisonnettes placées le long de la voie ferrée n'ont pas la moindre conscience de ces variations de potentiel. Il est recommandé, si l'on utilise un réseau numérique, de n'utiliser que des locomotives prévues pour un tel système, vu qu'il est difficile de prévoir les réactions de locomotives conventionnelles à de telles tensions. Si certaines n'y réagissent pas, d'autres adoptent une vitesse parfaitement imprévisible.

### **D ES DONNÉES SUR LES RAILS**

*aux rails. Le décodeur récupère cette information et réagit aux instructions*

*qu'elle contient.*

Toutes les composantes du système devant réagir à l'information numérique comportent un décodeur spécial. Ledit décodeur extrait des signaux impulsionnels et décode les instructions qui lui sont destinées. La transmission des bits d'adresse et de données se fait sériellement, le bit 1 en premier, le bit 9 en dernier. On fait appel pour ce faire à, selon le cas, un train d'impulsions binaires ou ternaires.

Le fait que le protocole de Märklin repose pour une grande part sur des composants de chez Motorola (on parle de ce fait souvent de format Motorola), se traduit par l'apparition du phénomène de logique ternaire. Dans la pratique cela signifie qu'il existe, dans le cas d'un codage ternaire, outre les niveaux haut et bas connus,

un troisième niveau logique : l'entrée ouverte (en l'air). Au niveau du réseau ferroviaire, les 3 états logiques connus sont codés par le biais du code numérique suivant :

**980085 - 1 - 11**

- $-\log$ que  $0 = 2$  impulsions courtes
- $-\log$ ique  $1 = 2$  impulsions longues
- $-$  entrée ouverte  $= 1$  impulsion longue et 1 impulsion courte.

La **figure 2** nous montre sous quelle forme lesdits signaux apparaissent sur les rails.

En logique ternaire, l'unité d'information la plus petite qui soit est un « trit », à comparer au bit de la logique binaire. Avec le protocole utilisé ce sont 4 trits codés en ternaire qui définissent l'adresse. Ces 4 trits permettent 34, soit 81, combinaisons différentes. Il est donc possible, théoriquement, de mettre jusqu'à 81 locomotives sur le réseau ferroviaire. 68 de ces adresses sont réservées pour de futures applications, de sorte que l'on dispose en fait de 80 adresses de locomotive.

Après les 4 trits on trouve 5 bits de données codés en binaire (32 combinaisons). Ces 5 bits représentent les informations requises par l'objet à piloter, telles que sens de circulation, vitesse, fonctions spécifiques ou activation d'aimant.

Le code complet constitué de ces 9 unités logiques comprend ainsi toute l'in-

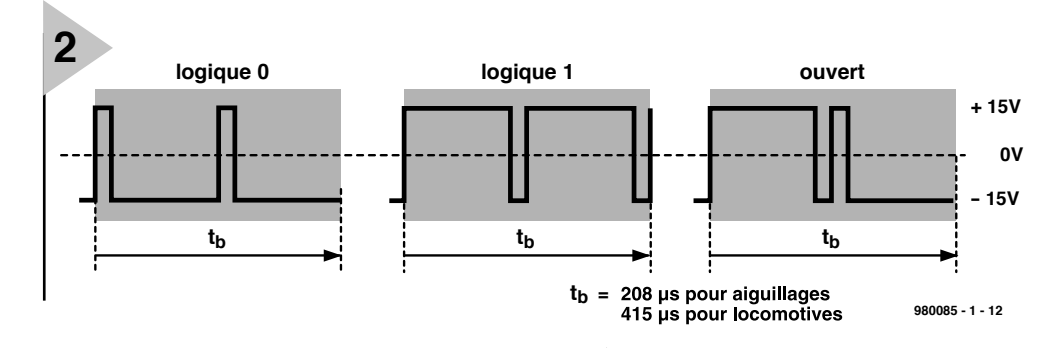

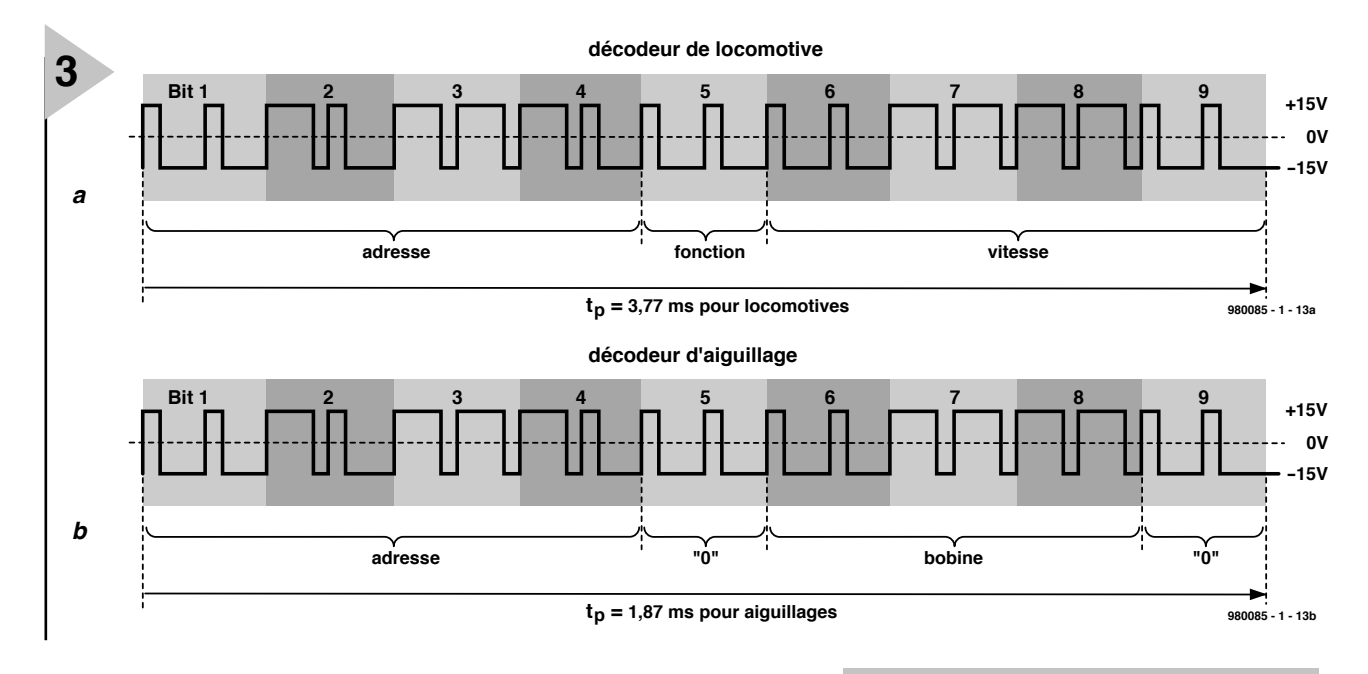

formation requise pour le pilotage des locomotives ou la commande des signaux, des aiguillages et autres systèmes placés le long de la voie ferrée. L'émission du code de commande requiert 18 impulsions (2 impulsions par unité logique). La **figure 3** nous montre la structure physique d'une instruction complète. On procède, en vue d'augmenter la fiabilité du trafic, à une double émission successive de toutes les instructions. Si le décodeur recevant les codes décèle 2 instructions différentes il ignore purement et simplement l'information.

Nous venons de découvrir la technique d'émission du code numérique par le

biais des rails. Il nous reste à voir, aspect important, comment il est possible, par le biais des mêmes rails, d'alimenter les systèmes électriques, sachant

que la circulation des convois, la commande des aiguillages et des signaux nécessite de l'énergie. Si l'on applique les impulsions (dont l'amplitude atteint 15 volts) à un redresseur on se trouve en présence d'une tension continue de 15 volts permettant la commande des moteurs et des électro-aimants.

### **D ÉCODAGE**

On peut affirmer, en résumant grossièrement, qu'il existe 2 variantes de

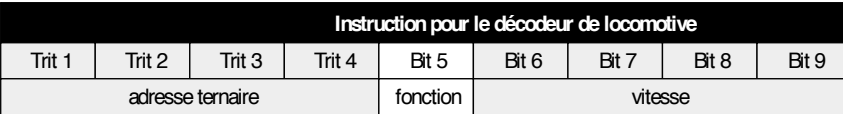

*Figure 4. Structure d'une instruction destinée à un décodeur de locomotive.*

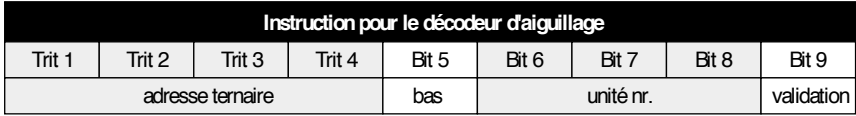

*Figure 5. Structure d'une instruction destinée à un décodeur d'aiguillage.*

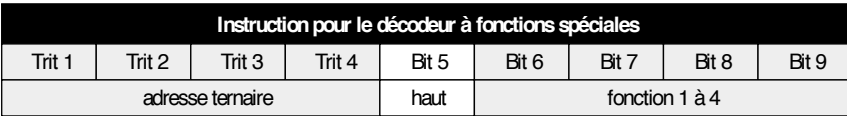

*Figure 6. Structure d'une instruction en provenance d'un décodeur servant à l'activation de fonctions spéciales.*

### *Figure 3. Une instruction complète, destinée dans le présent exemple à un décodeur de locomotive, se compose de 18 impulsions.*

décodeur : les décodeurs mobiles que l'on trouve, par exemple dans une locomotive, et les décodeurs fixes, ceux présents au niveau des aiguillages et des signaux entre autres. Dans la pratique, on parle, comme on pouvait s'y attendre, de décodeurs de locomotives et de décodeurs d'aiguillage/de signaux.

Vu que les décodeurs montés dans une locomotive sont, en raison de la qualité variable de la liaison électrique avec les rails, plus sensibles aux perturbations, il a été prévu, pour eux, une protection additionnelle dans le protocole. On peut réduire la sensibilité aux parasites par le choix, pour les locomotives, d'une vitesse de transfert plus faible. Cette approche à double taux de transmission présente un avantage additionnel, celui d'augmenter la plage des adresses.

L'accès aux décodeurs d'aiguillage se fait en effet à une vitesse de transmission (*baudrate*) de 4 810 bits/s, celui des locomotives se faisant à une vitesse 2 fois plus faible (2 405 bits/s). Dans la pratique cela signifie que les 2 impulsions électriques constituant un trit ou un bit prennent, dans le cas d'un décodeur stationnaire, 4,4 ms, alors que la durée de la même information est de 8,8 ms dans le cas d'un décodeur mobile. Avec cette approche, les décodeurs ignorent les signaux présentant une vitesse de transmission différente de celle pour laquelle ils sont programmés. Les décodeurs mobiles ne « voient » pas les instructions destinées aux stationnaires, et inversement. Dans la pratique cela présente un énorme avantage vu que les instructions disponibles

(81 adresses différentes et 32 blocs de données) peuvent également être utilisées pour les décodeurs mobiles (64 adresses et 16 combinaisons).

### **S UR INSTRUCTION**

Au coeur de chaque décodeur d'aiguillage/de signal se trouve une électronique qui convertit les signaux numériques qui lui sont appliqués en une action. De manière à ce que chaque décodeur réagisse à sa propre adresse, il est doté d'un commutateur d'adresse compacte qui prend la forme d'un interrupteur DIL. Sur les variantes les plus modernes on a substitué, par exemple, des EEPROM à ces fameux interrupteurs. Dans le cas des décodeurs de locomotive les données envoyées comportent 3 composantes :

- l'adresse (large de 4 trits)
- la fonction (1 bit de large)

- la vitesse (4 bits de large).

La fonction de l'adresse est évidente : elle sert à « montrer du doigt » la locomotive concernée. On peut alors, par le biais d'un bit de fonction, commuter, c'est-à-dire activer ou désactiver une fonction telle que l'éclairage, le sifflet ou la sortie de fumée par la cheminée. Il nous reste alors 4 bits (soit 16 combinaisons) permettant de coder la vitesse. À ce niveau, le bit 6 est le bit de poids faible (LSB = *Least Significant Bit*) et le bit 9 le bit de poids fort (MSB = *M ost Significant Bit*). La valeur 0 signifie stopper et rester à l'arrêt. La valeur 1 signifie changement du sens de circulation, le reste de combinaison (de 2 à 15) intègre l'information de vitesse proprement dite. Cela signifie qu'une instruction peut prendre la forme suivante : locomotive 20, rouler à vitesse 4 et activation de la fonction additionnelle. La **figure 4** montre la structure sous forme schématique.

L'approche est similaire dans le cas des décodeurs d'aiguillage; on pourra ainsi, par exemple, donner l'instruction « décodeur d'aiguillage 10, activer la bobine de l'aiguillage 3.

Dans le cas des décodeurs d'aiguillage nous retrouvons 4 trits pour l'adresse, suivis d'un bit (le bit 5) qui se trouve toujours à 0, et de 3 bits (les bits 6 à 8) requis par l'adresse de l'aiguillage. Le neuvième et dernier bit (bit 9) détermine l'activation ou non de la bobine. La **figure 5** représente la structure de cette combinaison.

Le dernier type de décodeur utilisé est le décodeur de fonctions spéciales. Son code se distingue de celui des signaux destinés à un décodeur d'aiguillage par la mise, permanente, du bit 5 à 1. Les 4 bits restants peuvent être utilisés pour la commande de 4 fonctions. La **figure 6** vous montre de quoi il retourne dans le cas dudit code.

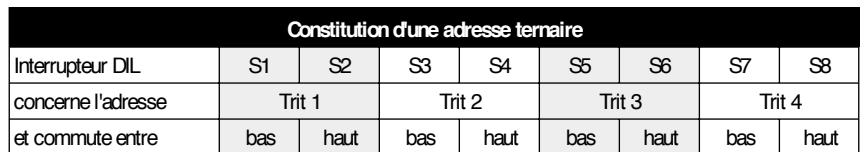

|                |                      | adresse ternaire |        |                       |  | position des contacts DIL |    |    |    |                |    |    |        |
|----------------|----------------------|------------------|--------|-----------------------|--|---------------------------|----|----|----|----------------|----|----|--------|
| <b>Adresse</b> | Trit                 | Trit 2           | Trit 3 | Trit 4                |  | S <sub>1</sub>            | S2 | S3 | S4 | S <sub>5</sub> | S6 | S7 | $S\!8$ |
| 01             | haut                 | bas              | bas    | bas                   |  |                           | X  | X  |    | X              |    | X  |        |
| 02             | ouvert               | bas              | bas    | bas                   |  |                           |    | X  |    | X              |    | X  |        |
| 03             | bas                  | haut             | bas    | bas                   |  | X                         |    |    | x  | X              |    | х  |        |
| 04             | haut                 | haut             | bas    | bas                   |  |                           | X  |    | X  | X              |    | X  |        |
| etc.           |                      |                  |        |                       |  |                           |    |    |    |                |    |    |        |
| 53             | ouvertlouvertlouvert |                  |        | haut                  |  |                           |    |    |    |                |    |    | X      |
| 54             | bas                  | bas              | bas    | ouvertl               |  | x                         |    | X  |    | x              |    |    |        |
| 55             | haut                 | bas              | bas    | ouvert                |  |                           | X  | X  |    | х              |    |    |        |
| etc.           |                      |                  |        |                       |  |                           |    |    |    |                |    |    |        |
| 79             | haut                 |                  |        | ouvertlouvertlouvertl |  |                           | x  |    |    |                |    |    |        |
| 80(0)          | bas                  | bas              | bas    | bas                   |  | Χ                         |    | X  |    | X              |    | X  |        |

*Figure 7. Chaque décodeur de locomotive comporte un interrupteur DIL permettant la définition de l'adresse ternaire.*

### **D ÉCODAGE D ' ADRES SES**

Les décodeurs de locomotives, d'aiguillage et autres décodeurs-commutateurs, comportent un interrupteur DIP à 8 contacts permettant la définition de l'adresse de 4 trits de large. Comme nous permet de le constater la **figure 7**, la définition du trit 1 se fait par le biais de S1 et S2, celle du trit 2 par S3 et S4 et ainsi de suite. Chacun des contacts connaît 2 états : haut et bas.

Le **tableau 1** donne la correspondance entre les contacts et les adresses. On se souviendra que l'adresse 68 ne doit pas être utilisée vue qu'elle est réservée pour des fonctions futures. Il en va de même d'ailleurs pour l'adresse 81 (toutes les entrées ouvertes). Les unités de commande les plus modernes appliquent ladite adresse à la ligne tant qu'il n'est pas fait appel à une autre adresse. Une remarque l'adresse 80 : vu la combinaison de bits utilisée elle devrait en fait s'appeler adresse 0.

Il reste, pour terminer, 4 décodeurs dit delta (le 6603 par exemple). Ces derniers utilisent 4 contacts, S1 à S4, qui correspondent en fait aux contacts S1, S3, S5 et S7 d'un décodeur de locomotive standard. La limitation de cette approche est évidente : seules peuvent être définies les adresses n'utilisant pas les contacts S2, S4, S6 et S8 (identifiées, dans le tableau par la présence du signe  $\left(\times - \times\right)$ .

Le prix que l'on paie pour cette forme de miniaturisation est un nombre moindre d'adresses disponibles.

### **L E NOUVEAU FORMAT**

En 1994, Märklin a renouvelé son codage. Ce nouveau codage que l'on retrouve également sous la dénomination de « nouveau format Motorola », a été utilisé pour la première fois sur

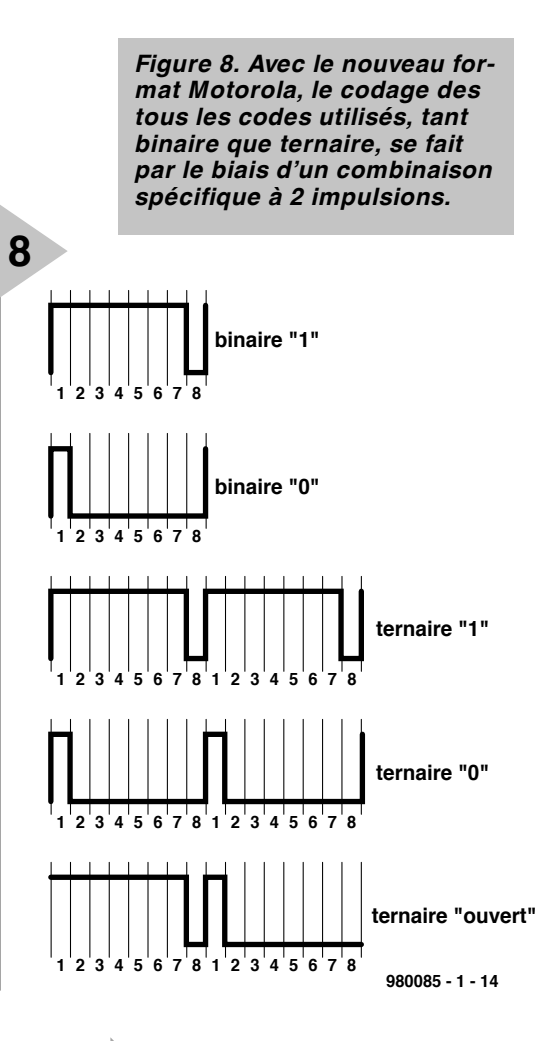

l'unité de commande 6021.

Les prémices sur lequel repose ce nouveau format sont sensiblement autres que dans le cas du format précédent, de sorte que l'on a un problème de compatibilité. Les unités de contrôle se laissent rebasculer, par le biais d'un interrupteur DIP, vers l'ancien standard. Dans le cas de la nouvelle norme la vitesse de transmission sérielle est, pour les décodeurs de locomotive, de 38 400 bauds, alors qu'elle est du double, 76 800 bauds avec les décodeurs d'aiguillage par exemple.

Le codage des signaux a lui aussi subi des changements. Les signaux numériques appliqués aux rails sont constitués, à la vitesse de transmission faible, par des impulsions de  $26 \mu s$ . à la vitesse de transmission élevée elles sont plus courtes de moitié, et ont donc une longueur de  $13 \mu s$ . 8 de ces impulsions de base constituent un bloc numérique dont la longueur sera donc soit de 8 x  $13 = 104 \,\mu s$  soit de  $8 \times 26 = 208 \,\mu s$ . Ces blocs élémentaires servent au codage des valeurs binaires 0 et 1 et des

valeurs ternaires 0, 1 et « ouvert ». La **figure 8** les montre les uns à côté des autres.

Un paquet se compose de 18 codes binaires (à l'ancien format Motorola évoqué plus haut) ou de 9 codes ternaires. Chaque paquet est suivi d'une pause exempte d'impulsion. Un paquet double comporte, comme on pouvait s'y attendre, 2 petits paquets séparés par une pause.

**VERS LA LOCOMOTIVE**

En cas de commande d'une locomotive selon le nouveau format Motorola les 4 premiers trits (c'est-à-dire les 8 premières impulsions reçues) comportent l'adresse comprise entre 0 et 80. Le 5ème bit est à nouveau un code binaire suivi de 4 trits. La différence par rapport à l'ancien code est qu'avec ce dernier on utilisait toujours 4 bits. Ils permettaient à eux quatre, 16 combinaisons. Ils sont, avec le nouveau code, utilisés comme 8 impulsions distinctes bonnes, cette fois, pour  $2^8 = 256$  combinaisons. Le nombre de possibilités a donc sensiblement augmenté. La théorie est plus lâche que la pratique, vu que certaines des combinaisons ne sont pas permises en vue de conserver une compatibilité avec les anciens systèmes. Tout compte fait, la différence entre l'ancien code et le nouveau se limite aux 8 derniers de 18 impulsions qui, au total, représentent une instruction. Pourquoi nous avoir assené tant de théorie pourrez-vous vous demander ? C'est parce que nous avons, au cours des derniers mois, travaillé dur au développement d'un nouveau système de pilotage de réseau ferroviaire avec interface pour PC. Nous avons l'intention, le mois prochain, de vous proposer la première partie de EDiTSPro, un système de commande de réseau ferroviaire miniature doté d'un logiciel puissant tournant sous Windows qui de plus constitue une évolution de notre EDiTS (*Elektor Digital Train System*) ô combien fameux dans les cercles des amateurs de modélisme ferroviaire.

(980085)

# **le chaos dans les circuits électroniques**

## *le voir, c'est le croire*

Des aspects de la théorie du chaos sont décrits de nos jours dans les magazines scientifiques et même dans les quotidiens. Cette théorie s'applique-t-elle aux circuits radio et autres circuits électroniques ? Oui.

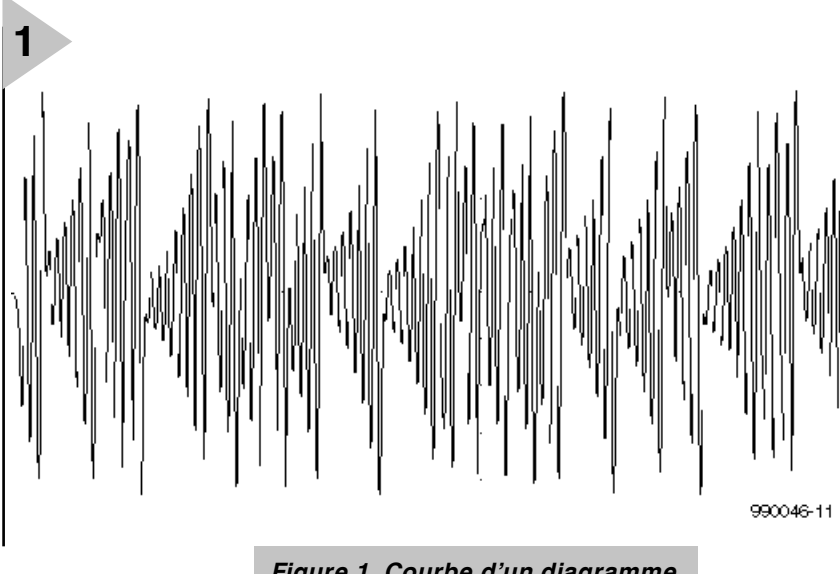

*Figure 1. Courbe d'un diagramme de temps chaotique.*

par Chris Meadows G4KWH

Le terme de chaos peut décrire l'agitation erratique d'une foule en panique ou les mouvements de hausse et de baisse des actions à la Bourse. Dans son acception scientifique et technologique, le chaos n'est pas erratique en dépit de l'impression qu'il donne. J'espère vous en convaincre par la simulation ou la construction réelle du petit circuit électronique « chaotique » présenté dans cet article.

Qu'est-ce que le chaos ? Comment peut-on le définir ? Deux tests principaux peuvent le mettre en évidence. D'abord, un circuit électronique peut manifester du chaos si l'allure des ondes de sortie peut être significativement altérée en modifiant légérement (disons d'1%) la valeur d'un composant. Un exemple d'onde de sortie typiquement chaotique avec le temps est montré en **figure 1**.

Deuxièmement, si deux tensions (ou deux intensités) différentes existant dans le circuit sont capables de produire un « attracteur étrange » sur le dispositif X-Y d'un oscilloscope, alors le circuit testé se conduit chaotiquement. Ce test dépend de l'interprétation de l'image comme attracteur étrange. Une

image d'un attracteur étrange est présentée en **figure 2**.

Pourquoi l'image est-elle étrange ? Elle est représentée dans un espace à trois dimensions. On voit une courbe sans intersection ; les boucles (ce ne sont pas des cercles) sont d'une profondeur infinie, se replient continuellement, mais ne se touchent ni ne se joignent jamais. De cette façon, nous observons une figure complète, étrange en effet. De telles formes s'apparentent à d'autres phénomènes dynamiques comme les fractales et les ensembles de Mandelbrot.

### **ARRIÈRE - PLAN**

Le chaos a été évalué mathématiquement il y plus d'une centaine d'années, mais il a fallu attendre d'approfondir le sujet avec des ordinateurs pour que naisse la notion moderne de chaos. Ce qui fut fait au début des années 1960 au MIT (*Massachusetts Institute of Technology*), lorsqu'un météorologue travaillant à l'institut se demanda pourquoi on pouvait prédire le mécanisme des marées et pas celui de la météo. Il tâcha de remédier à cette situation. À l'aide des ordinateurs du MIT et

d'une batterie d'équations mathéma-

tiques, il découvrit les fondements de la théorie moderne du chaos. Les analyses informatiques indiquaient qu'une seule légère modification de l'un des nombreux paramètres de ses équations météorologiques provoquait des changements significatifs dans les résultats. Romantiquement, il en conclut que les vibrations d'une aile de papillon en Amérique du Sud pouvaient induire des modifications du temps en Europe.

### **L E CHAOS ÉLECTRONIQUE**

Nous, constructeurs électroniques, pouvons-nous créer nos propres papillons électroniques et attracteurs étranges ? La réponse est oui, et sans trop d'efforts. Nous avons la possibilité de simuler un circuit de chaos ou de le construire concrètement.

### **L A SIMULATION**

Si vous disposez d'une copie du logiciel Pspice de MicroSim's (la version d'évaluation MSDOS convient), vous pouvez facilement l'utiliser pour charger la liste d'équipotentielles décrit dans le **tableau 1**. Ce programme va générer des diagrammes de temps et des attracteurs étranges semblables aux ondes présentées dans les figures 1 et 2. Le logiciel Pspice peut être téléchargé depuis le BBS Edream en Grande-Bretagne, accessible par le numéro de téléphone (01442) 256362. Le livre de Tunienga référencé à la fin de cet article est une bonne introduction à Pspice et aux listes d'équipotentielles des circuits. La liste d'équipotentielles est issue d'un des premiers circuits d'analyse du chaos. Ce circuit consiste en une composition inductance-capacité (LC) connectée à un circuit à résistance négative fourni par deux amplificateurs opérationnels. Le circuit complet est présenté en **figure 3**.

Le circuit est appelé le Circuit à Diode de Chua, du nom du Professeur Chua qui le créa et l'analysa dans les années 1980. Une fois le programme Pspice en fonction, appelez la liste d'équipotentielles et enregistrez-la. La plupart des types d'erreur sont listés automatiquement à ce stade, où neuf problèmes sur dix sont typographiques. Allez alors sur la barre des menus, sélectionnez « Analyse » et lancez Pspice pour simuler le circuit (le processus prend environ une minute sur un ordinateur de 300 MHz utilisant Windows en mode DOS Shell). Lorsque la simulation est complète, un écran d'affichage apparaît. Appuyez sur la touche « Entrée » pour Add\_Trace, puis appuyez sur la touche F4, mettez en évidence V1 et Entrez. Une courbe semblable à celle de la figure 1 apparaît. Pour afficher l'attracteur étrange, allez sur l'axe des X, Entrez, et ensuite sur la variable X et Entrez. Une image semblable à celle de la figure 2 est affichée. Essayez quelques autres tensions ou intensités listées pour afficher différents attracteurs. Le test de chaos peut être effectué en

*Figure 2. Image d'un attracteur étrange* **2** *souvent nommé « le papillon » de Lorenz.* -า่ผม .<br>Gli - 1<br>1 - 611  $2 - 81$ 0V<br>: V1(R1)

**U2(R1)** 

modifiant la valeur d'inductance, mettons d'1%, et en observant alors le changement de forme du diagramme des temps. Déplacez-vous vers le dispositif X-Y et constatez que le diagramme de l'attracteur étrange conserve la même forme.

### **L E CHAOS SOUS WINDOWS**

MicroSim édite une version d'évaluation sous Windows de Pspice, dénommée DesignLab. Elle peut être téléchargée depuis leur site Web à l'adresse *http://www.microsim.com.*

Si vous choisissez d'utiliser cette version plutôt que la version DOS décrite ci-dessus, respectez la procédure suivante (Pspice v6.2):

Dessinez le diagramme du circuit Sélectionnez ANALYSE, SETUP, **TRANSIENT** 

Paramétrez le module Transient à PRINT STEP = 20 ns,

FINAL TIME = 20 ms, STEP CEI-LING  $=$  500 ns Activez SIMULATE Sélectionnez le paramètrage de l'axe des X dans PROBE Sélectionnez AXIS VARIABLE Sélectionnez ALIAS NAMES Sélectionnez V2(R1).

### **L A CONSTRUCTION**

Si les ordinateurs et les simulations ne sont pas votre fort, vous pouvez obtenir des résultats similaires en construisant le circuit à diode de Chua. Les valeurs des composants et de la tension continue ne sont pas des points critiques. Plutôt que d'utiliser deux UA741, il est pratique d'utiliser un double amplificateur opérationnel intégré comme le LF412, le TL052 ou 62.

*Tableau 1. Liste d'équipotentielles d'un circuit montrant un comportement chaotique (pour la version DOS de Pspice).*

### *Vot re list e d'équipot ent ielles de chaos*

*La liste d'équipotentielles données ci-dessous est celle d'un circuit à diode de Chua; elle est destinée aux versions de Pspice tournant sous DOS.*

Touj ours mettre un titre de liste d'équipotentielles en première ligne. Le programme ignore les comment ai r es pl acés après un "; R1 0 3 3.3k ; aucune des val eurs données i ci n'est critique. R2 3 4 22k R3 2 4 22k V+  $5$  0 12V ; non critique disons de 10 à 15V V– 0 6 12V X1 2 3 5 6 4 UA741 ; le seul ampliop disponible en version 5.2, mais cela fonctionne parfaitement. . LI B EVAL. LI B R4 0 7 2. 2k R5 7 8 220 R6 2 8 220 X2 2 7 5 6 8 UA741 C1 2 0 10n i c=0V ; zéro volt pour les conditions initiales C2 1 0 100n i c=0V L 1 9 18m; une certaine interaction entre cette valeur et R1 R7 0 9 12 ; val eur à l'intérieur du conduct eur constituant L1. R8 1 2 1.5k ; utiliser un ajustable de valeur inférieure ou égale à 2 k $\Omega$ . t r an 10u 20m 0 10u ui c ; déf i ni t l es dur ées d' anal yse et l es condi t i ons i ni t i al es . END ; doit touj ours se terminer par une instruction end.

### **L ES TESTS**

Connectez une sonde d'oscilloscope à l'extrémité supérieure de  $C_1$ , et réglez les contrôles pour obtenir une courbe. Le signal est celui d'une fréquence sonore. Une onde chaotique différente peut être affichée en connectant la sonde au sommet de  $C_2$ . Positionnez l'oscilloscope en mode X-Y et connectez les signaux en provenance des condensateurs  $C_1$  et  $C_2$  aux entrées X et Y. Réglez les résistances variables avec soin pour obtenir l'attracteur étrange présenté en figure 2.

### **C ONCLUSION**

Beaucoup de gens demandent : «  $\hat{A}$ quoi sert le chaos ? » On pourrait répondre par une pirouette : « À quoi sert de gravir l'Everest ? » Plus sérieusement, on peut citer le fait que la théorie du chaos a été et est très utile pour la fiabilisation des systèmes. Elle a stimulé le développement d'outils mathématiques nécessaires à l'analyse et à la compréhension des problèmes associés à l'instabilité et aux oscillations, non seulement des circuits électroniques, mais aussi des systèmes mécaniques. Bien des circuits complexes supposés stables ont manifesté, sous certaines conditions, de l'instabilité et un comportement chaotique. Ceci rend ces systèmes peu opérationnels, avec

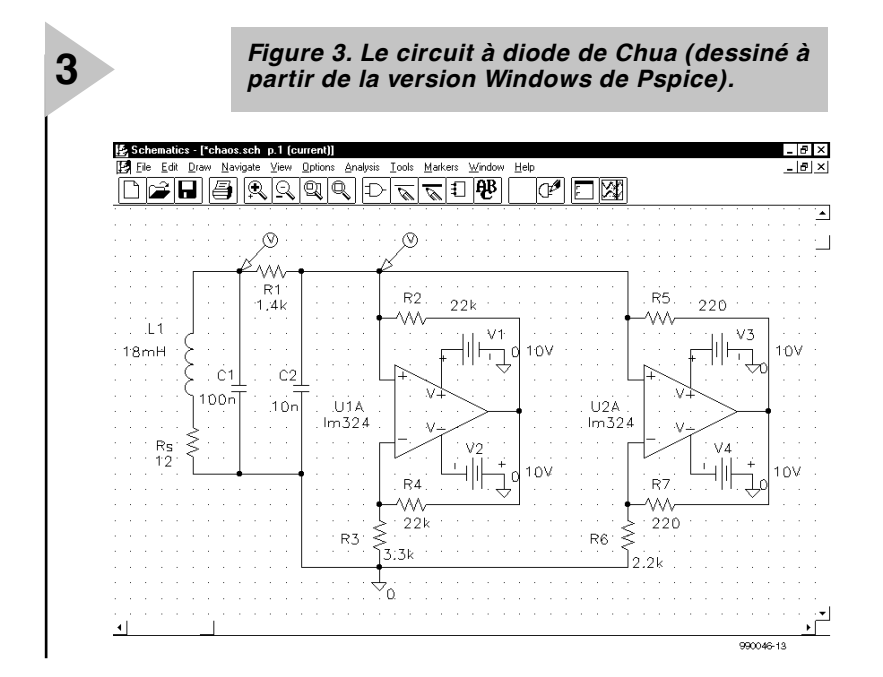

des conséquences parfois désastreuses. Un autre domaine d'expérimentations et de recherches porte sur l'utilisation d'ondes chaotiques pour la modulation de la transmission de messages. Cette méthode de cryptage peut procurer des avantages concurrentiels par rapport aux techniques habituelles de transmissions secrètes.

**Lectures complémentaires** Les ouvrages suivants valent la peine

d'être consultés pour de plus amples informations sur le sujet du chaos : I. Stewart, *Does God Play Dice?* Penguin Books 1990.

J. Gleick, *Chaos*. Cardinal 1989.

P. W. Tuinenga, *SPICE*, Prentice-Hall 1992. Edité par N. Hall, *New Scientist Guide to Chaos*. Penguin Books 1992.

(990046-1)

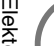

### **2SC5171**

**Transistors Audio, pilote** *(driver)*

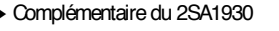

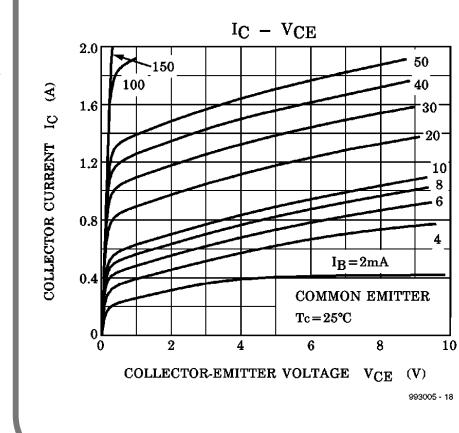

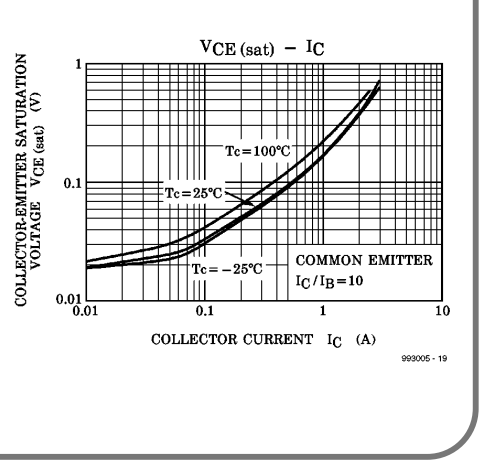

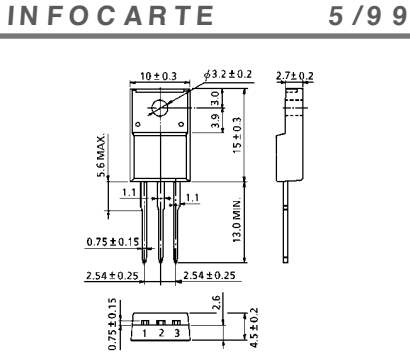

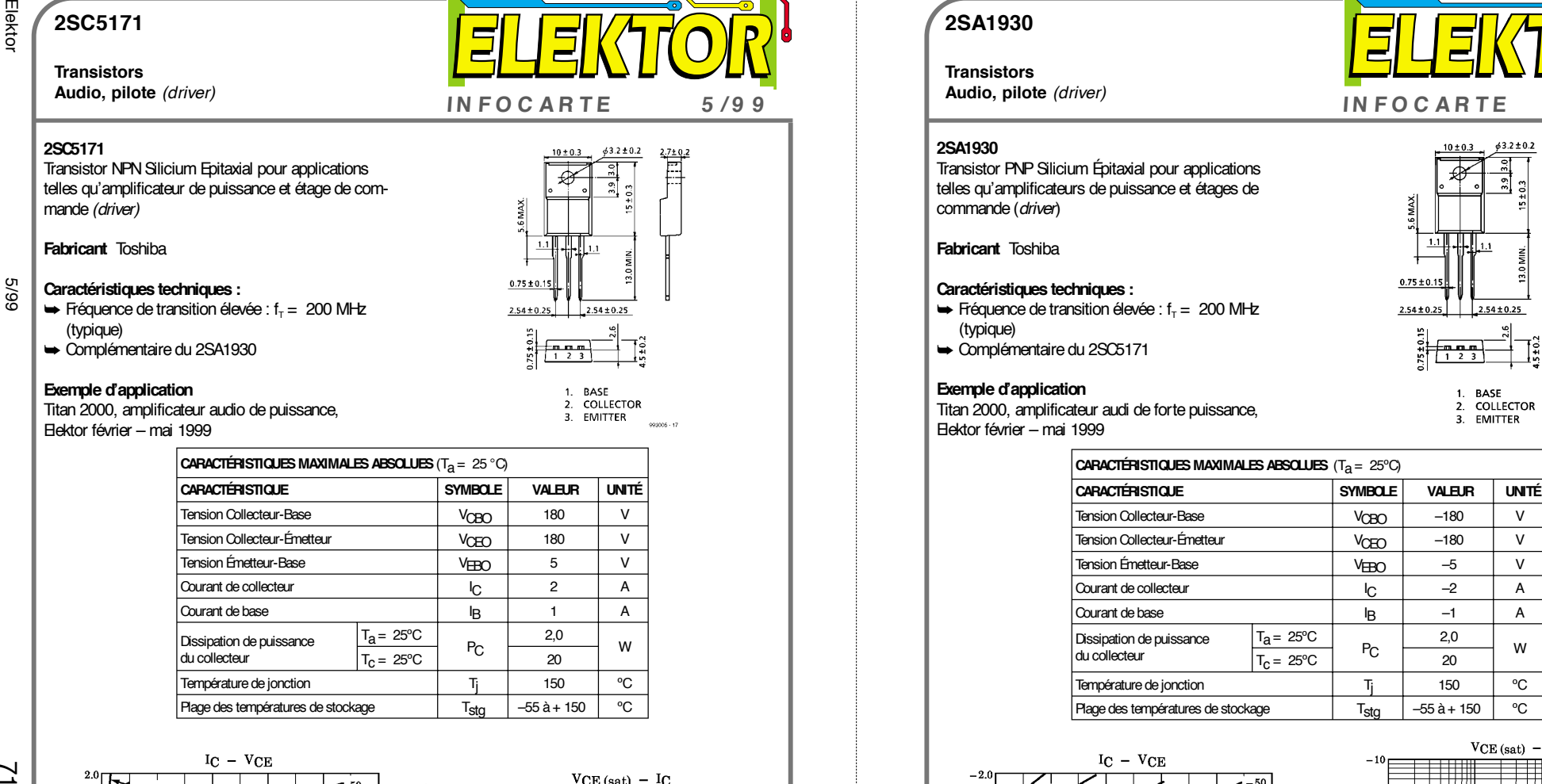

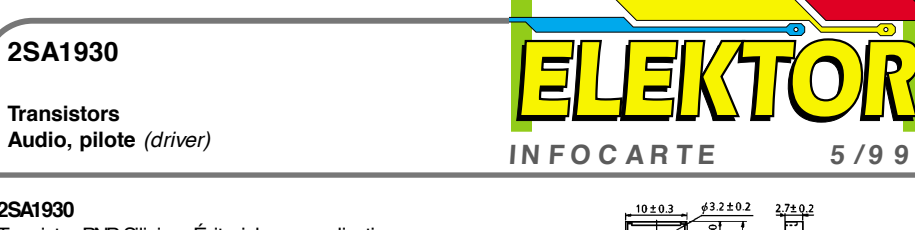

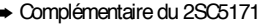

opens.

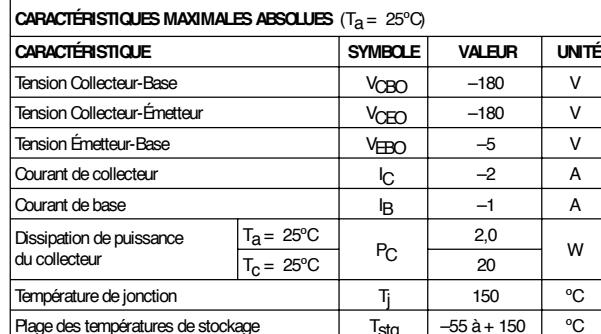

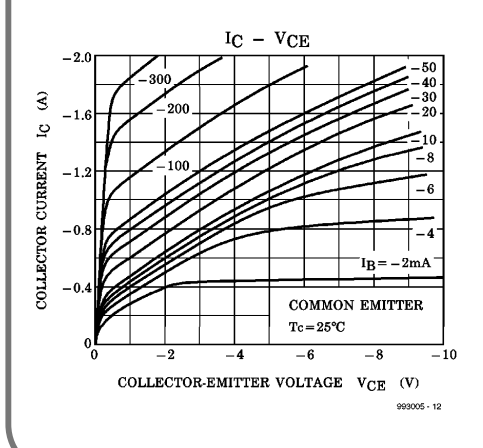

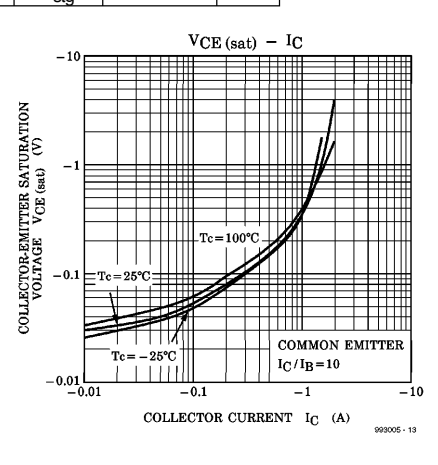

 $\gamma$ 

### **2SA1930**

**Transistors**

Ξ

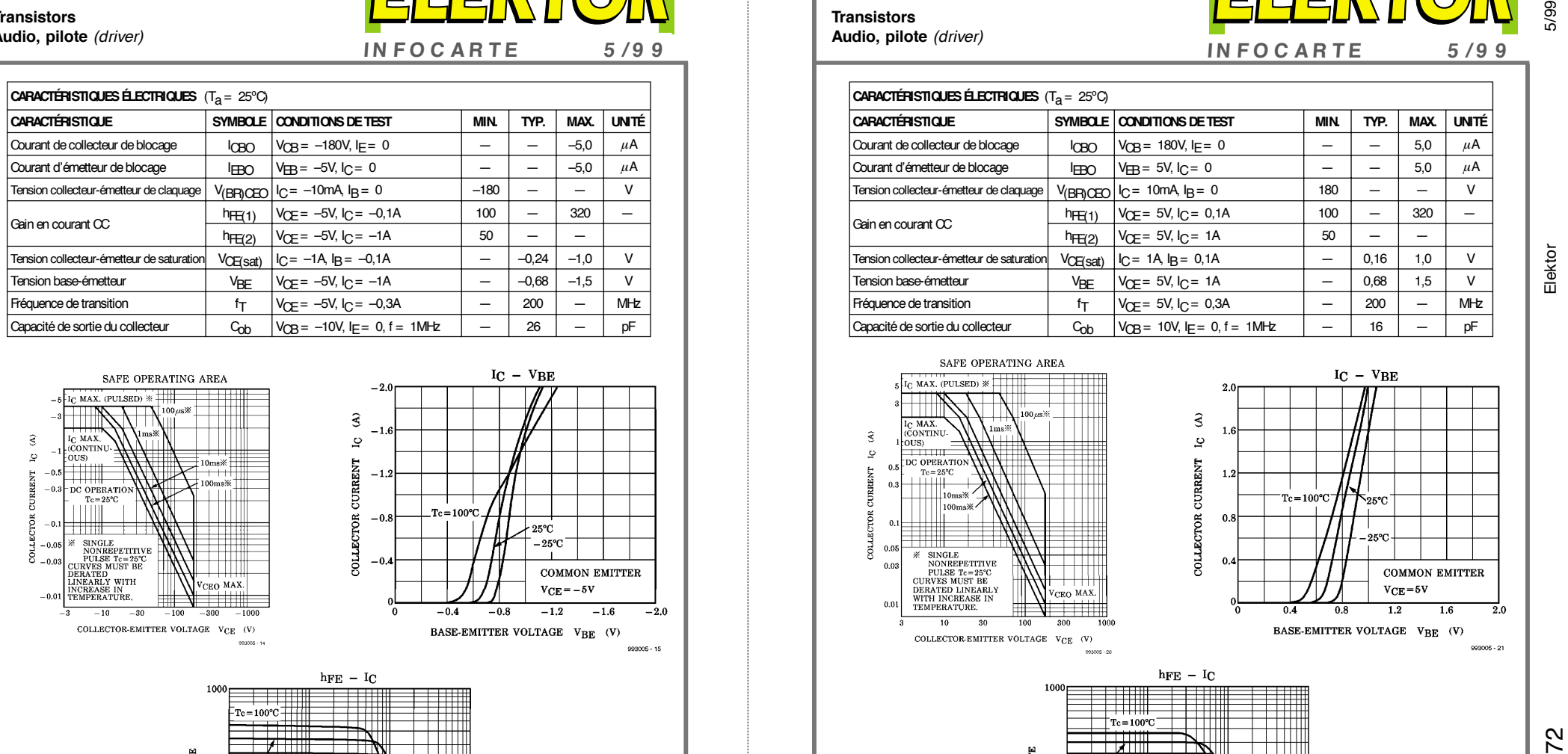

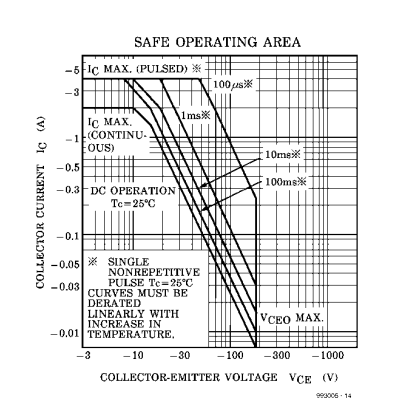

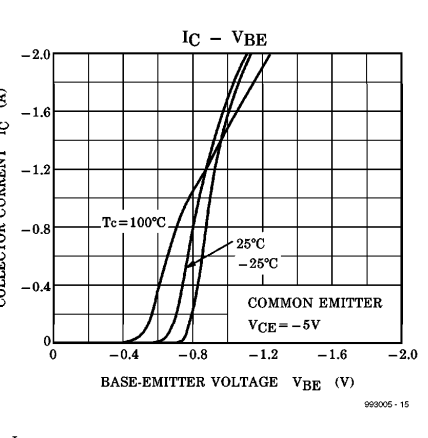

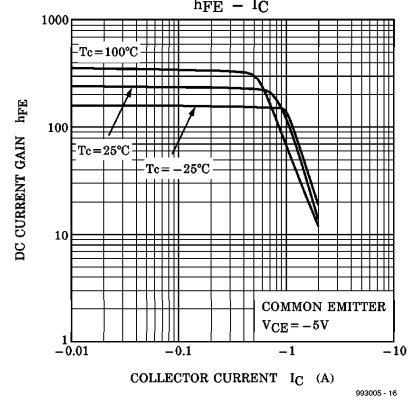

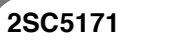

**Transistors**

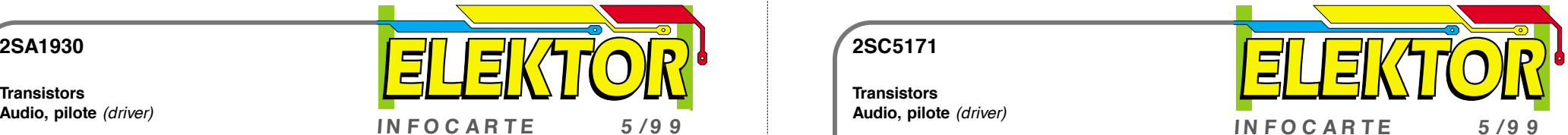

**Audio, pilote** *(driver)*

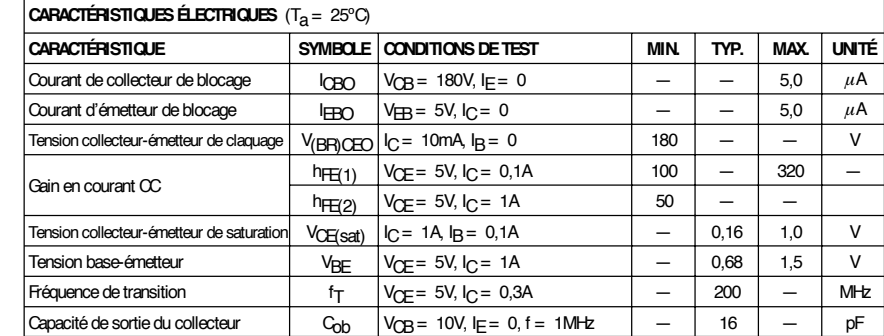

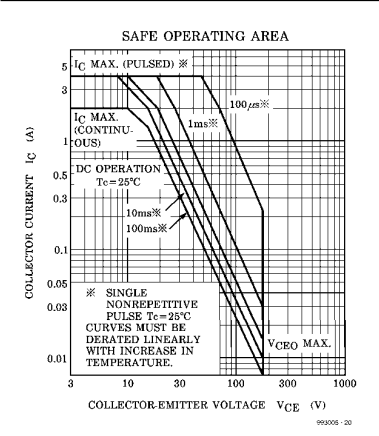

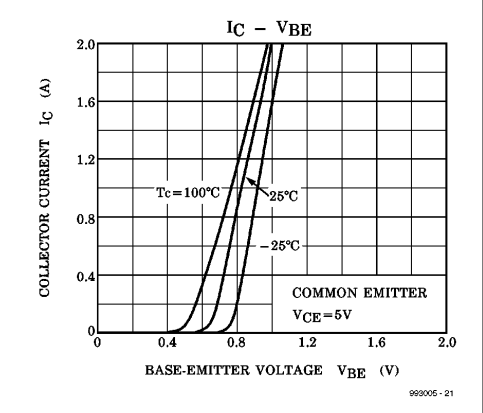

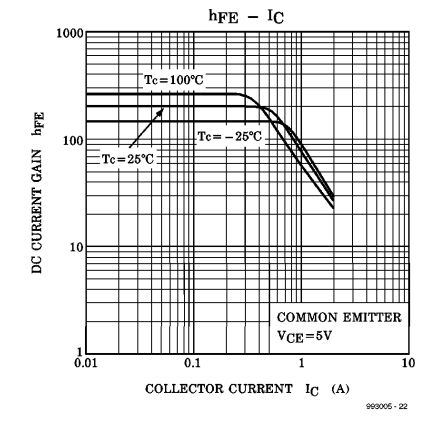